# **GARMIN.**

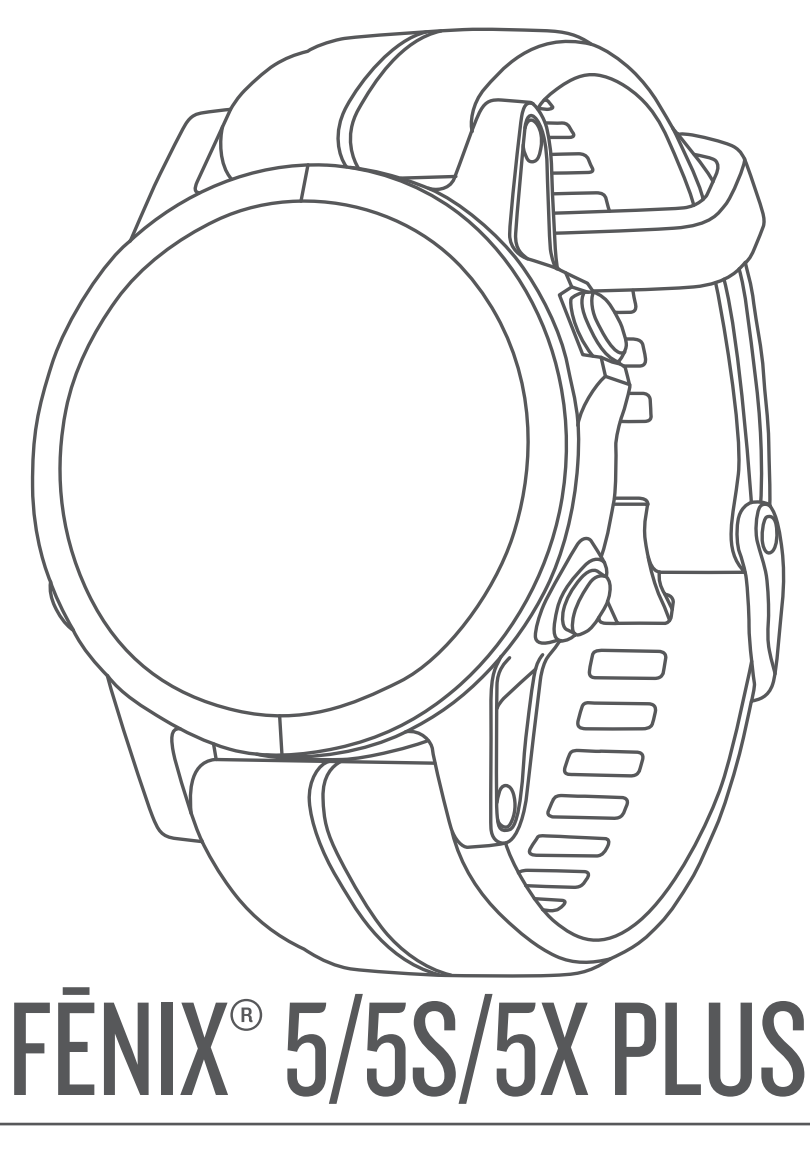

# Manual de utilizare

#### © 2018 Garmin Ltd. sau filialele sale

Toate drepturile rezervate. Conform legilor privind drepturile de autor, acest manual nu poate fi copiat, în întregime sau parțial, fără acordul scris al Garmin. Garmin își rezervă dreptul de a-și modifica sau îmbunătăți produsele și de aduce schimbări conținutului acestui manual fără obligația de a înștiința vreo persoană sau organizație cu privire la asemenea modificări sau îmbunătăţiri. Vizitaţi [www.garmin.com](http://www.garmin.com) pentru actualizări curente şi informaţii suplimentare cu privire la utilizarea produsului.

Garmin®, sigla Garmin, ANT+®, Auto Lap®, Auto Pause®, Edge®, fēnix®, inReach®, QuickFit®, TracBack®, VIRB®, și Virtual Partner® sunt mărci comerciale ale Garmin Ltd. sau ale filialelor sale, înregistrate în S.U.A. şi în alte ţări. Connect IQ™, Garmin Connect™, Garmin Explore™, Garmin Express™, Garmin Golf™, Garmin Move IQ™ , Garmin Pay™, HRM-Run™, HRM-Swim™, HRM-Tri™, tempe™, TruSwing™, TrueUp™, Varia™, Varia Vision™, Vector™ şi Xero™ sunt mărci comerciale ale Garmin Ltd. sau ale filialelor sale. Aceste mărci comerciale nu pot fi utilizate fără permisiunea explicită a Garmin.

Android™ este o marcă comercială a Google Inc. Apple® și Mac®sunt mărci comerciale ale Apple Inc., înregistrate în S.U.A. și în alte țări. Marca grafică și logourile BLUETOOTH® sunt proprietatea Bluetooth SIG, Inc. și orice utilizare a acestor mărci de către Garmin are loc sub licență. The Cooper Institute®, precum și orice marcă comercială legată de acesta sunt proprietate a Institutului Cooper. Di2™ este o marcă comercială a Shimano, Inc. Shimano® este o marcă comercială înregistrată a Shimano, Inc. Software-ul Spotify® intră sub incidența licențelor terțelor părți care pot fi găsite aici: <https://developer.spotify.com/legal/third-party-licenses>. STRAVA şi Strava™ sunt mărci comerciale ale Strava, Inc. Sistemul avansat de analiză a pulsului este oferit de Firstbeat. Training Stress Score™ (TSS), Intensity Factor™ (IF) și Normalized Power™ (NP) sunt mărci comerciale ale Peaksware, LLC. Wi-Fi® este marcă înregistrată a Wi-Fi Alliance Corporation. Windows® este marcă comercială înregistrată a Microsoft Corporation în S.U.A. și în alte țări. Alte mărci și nume comerciale aparțin proprietarilor respectivi.

Acest produs este certificat ANT+®. Vizitați [www.thisisant.com/directory](http://www.thisisant.com/directory) pentru o listă de produse și aplicații compatibile.

## **Cuprins**

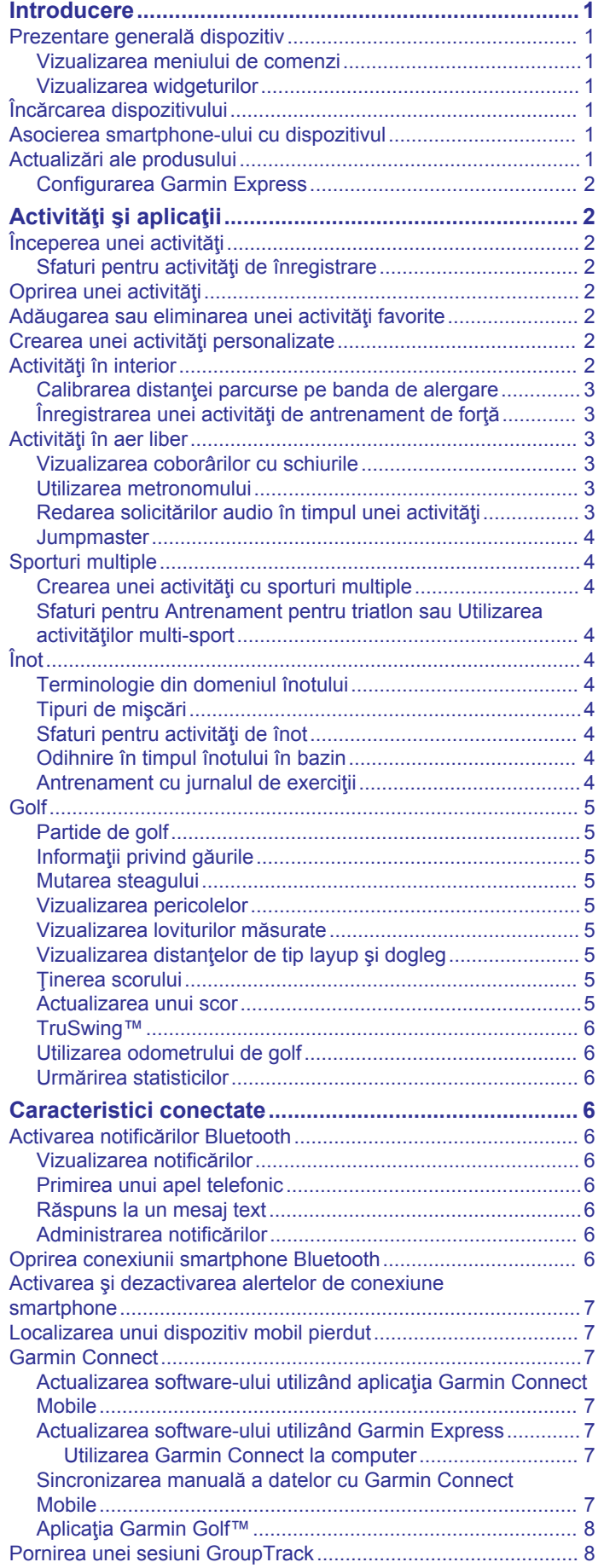

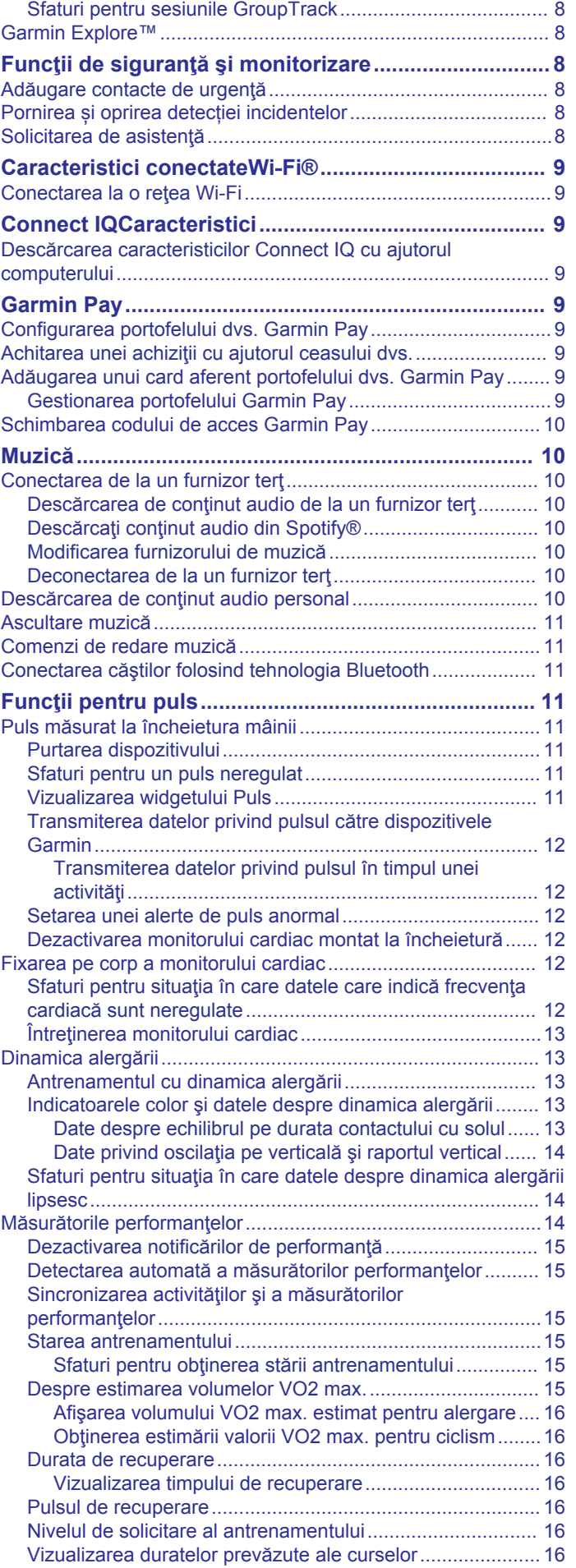

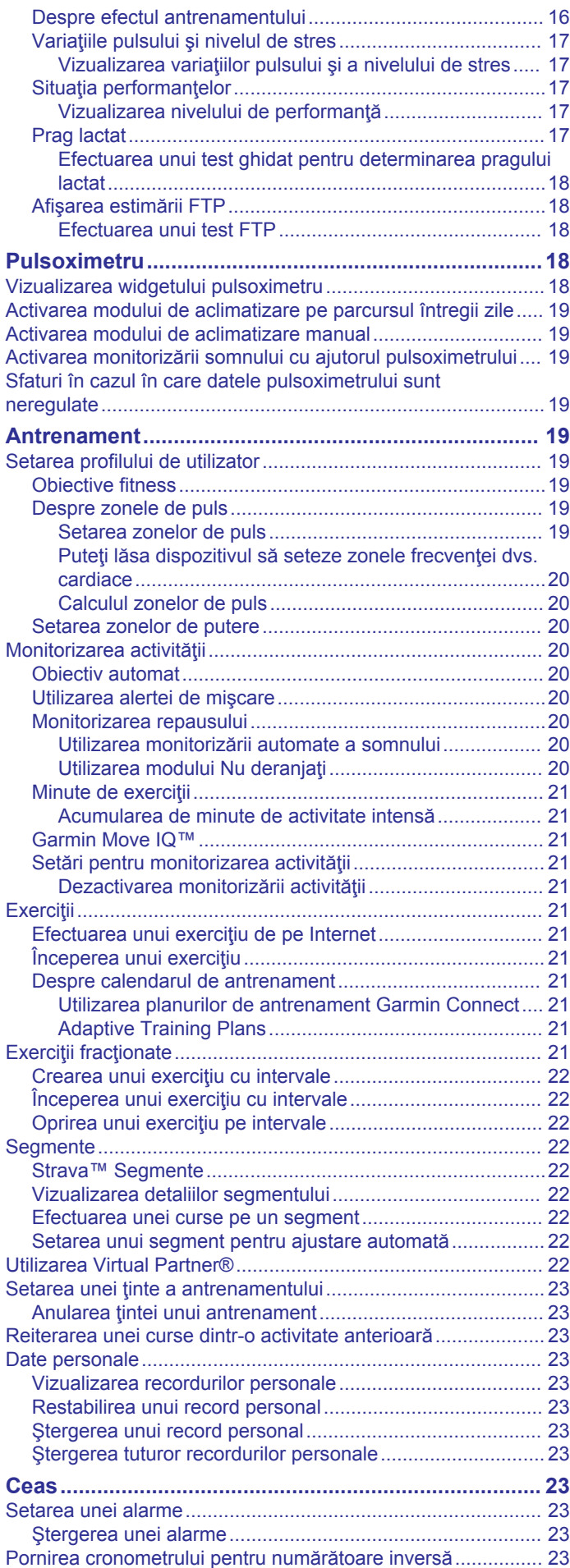

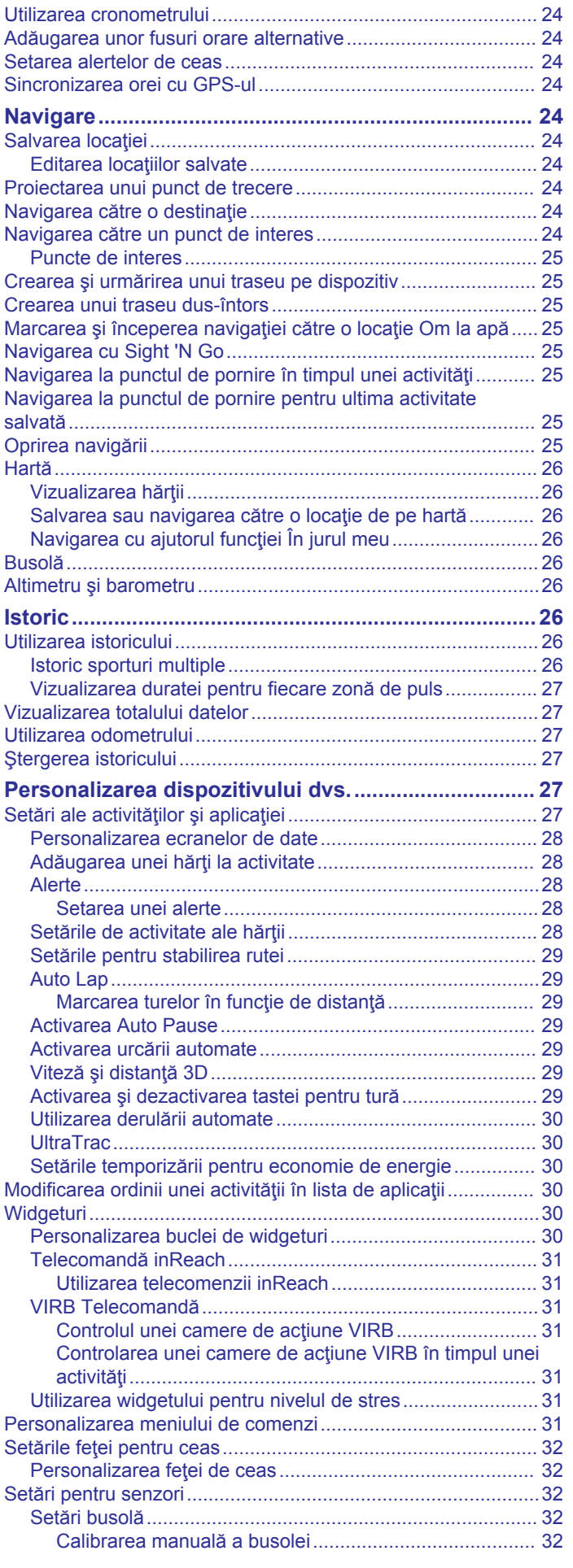

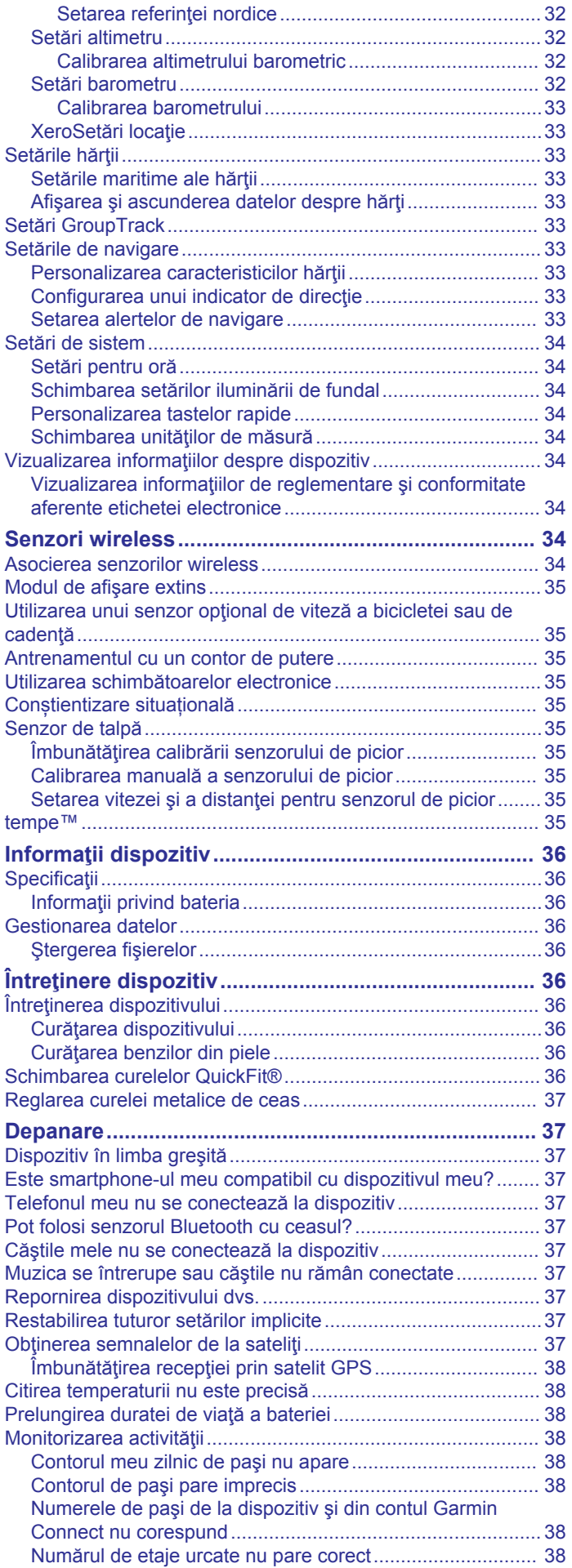

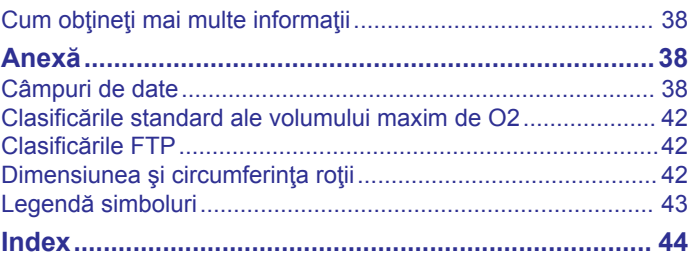

## **Introducere**

#### **AVERTISMENT**

<span id="page-6-0"></span>Consultaţi ghidul *Informații importante privind siguranța și produsul, din cutia produsului, pentru a afla datele de siguranță și alte informații importante despre produs.*

Luați legătura întotdeauna cu medicul dvs. înainte de a începe sau a modifica orice program de exerciții.

## **Prezentare generală dispozitiv**

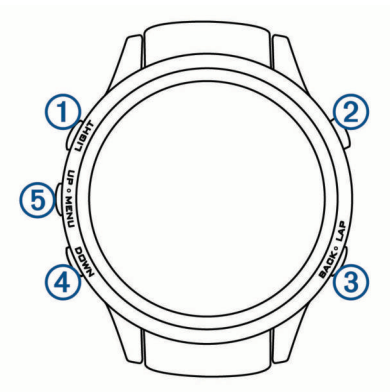

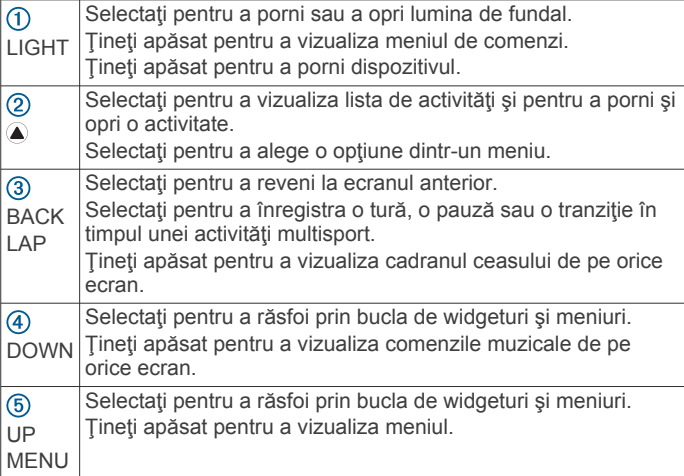

## **Vizualizarea meniului de comenzi**

Meniul de comenzi conţine opţiuni precum pornirea modului Nu deranjaţi, blocarea tastelor sau oprirea dispozitivului. Puteţi deschide şi portofelul Garmin Pay™.

**NOTĂ:** puteţi adăuga, reordona şi elimina opţiunile din meniul de comenzi (*[Personalizarea meniului de comenzi](#page-36-0)*, pagina 31).

**1** De pe orice ecran, ţineţi apăsat pe **LIGHT**.

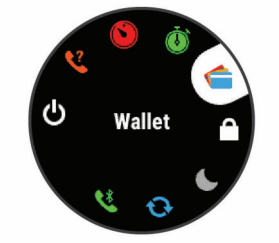

**2** Selectaţi **UP** sau **DOWN** pentru a răsfoi prin opţiuni.

#### **Vizualizarea widgeturilor**

Dispozitivul dvs. este livrat preîncărcat cu mai multe widgeturi, şi mai multe sunt disponibile când sincronizați dispozitivul cu un smartphone.

• Selectaţi **UP** sau **DOWN**. Dispozitivul derulează prin bucla de widgeturi.

- Selectați i pentru a vizualiza opțiuni și funcții suplimentare pentru un widget.
- Din orice ecran, ţineţi apăsat pe **BACK** pentru a reveni la faţa ceasului.
- Dacă înregistraţi o activitate, selectaţi **BACK** pentru a reveni la paginile de date ale activității.

## **Încărcarea dispozitivului**

#### **AVERTISMENT**

Acest dispozitiv contine o baterie litiu-ion. Consultați ghidul *Informații importante privind siguranța și produsul, din cutia produsului, pentru a afla datele de siguranță și alte informații importante despre produs.*

#### *ATENŢIONARE*

Pentru a preveni corodarea, uscati bine contactele si zona învecinată, înainte de a încărca sau de a conecta dispozitivul la un computer. Consultați instrucțiunile de curățare din anexă.

**1** Introduceţi conectorul mic al cablului USB în portul de încărcare al dispozitivului.

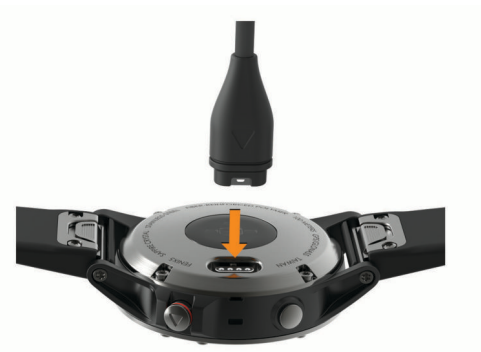

- **2** Introduceţi capătul mare al cablului USB într-un port de încărcare USB.
- **3** Încărcaţi complet dispozitivul.

## **Asocierea smartphone-ului cu dispozitivul**

Pentru a utiliza functiile conectate ale dispozitivului fēnix, acesta trebuie asociat direct prin aplicaţia Garmin Connect™ Mobile şi nu din setările Bluetooth® de pe smartphone-ul dvs.

- **1** Din magazinul de aplicatii de pe smartphone-ul dvs., instalati şi deschideţi aplicaţia Garmin Connect Mobile.
- **2** Poziţionaţi smartphone-ul la o distanţă de maxim 10 m (33 ft.) de dispozitiv.
- **3** Selectaţi **LIGHT** pentru a porni dispozitivul.

La prima pornire, dispozitivul va fi în modul asociere. **SUGESTIE:** puteţi menţine apăsat pe LIGHT şi puteţi selecta  **pentru a intra manual în modul asociere.** 

- **4** Selectaţi o opţiune pentru adăugarea dispozitivului dvs. la contul Garmin Connect:
	- Dacă aceasta este prima dată când asociaţi un dispozitiv cu ajutorul aplicaţiei Garmin Connect Mobile, urmaţi instrucţiunile de pe ecran.
	- Dacă ați mai asociat un alt dispozitiv cu ajutorul aplicației Garmin Connect Mobile, din meniul sau •••, selectați **Dispozitive Garmin** > **Adăugare dispozitiv** şi urmaţi instructiunile de pe ecran.

## **Actualizări ale produsului**

Pe computer, instalați Garmin Express™ [\(www.garmin.com](http://www.garmin.com/express) [/express\)](http://www.garmin.com/express). Pe smartphone, instalaţi aplicaţia Garmin Connect Mobile.

<span id="page-7-0"></span>Aceasta oferă acces uşor la următoarele servicii pentru dispozitive Garmin<sup>®</sup>:

- Actualizări software
- Actualizări hartă
- Datele se vor încărca în Garmin Connect
- Înregistrarea produsului

### **Configurarea Garmin Express**

- **1** Conectaţi dispozitivul la computer utilizând un cablu USB.
- **2** Vizitaţi [www.garmin.com/express](http://www.garmin.com/express).
- **3** Urmati instructiunile de pe ecran.

## **Activităţi şi aplicaţii**

Dispozitivul dvs. poate fi utilizat pentru activități de interior, de exterior, pentru sport de performanţă şi pentru fitness. La începerea unei activităţi, dispozitivul afişează şi înregistrează datele senzorului. Puteţi salva activităţi şi le puteţi distribui în comunitatea Garmin Connect.

De asemenea, puteți adăuga activități și aplicații Connect IQ™ pe dispozitivul dvs. utilizând site-ul dvs. web Connect IQ (*[Connect IQCaracteristici](#page-14-0)*, pagina 9).

Pentru mai multe informații privind urmărirea activității și precizia metrică a condiției fizice, accesați [garmin.com/ataccuracy](http://garmin.com/ataccuracy).

## **Începerea unei activităţi**

La începerea unei activități, GPS pornește automat (dacă este necesar). La oprirea activității, dispozitivul revine la modul ceas.

- **1** De pe ecranul ceasului, selectati  $\triangle$ .
- 2 Selectati o activitate.
- **3** Dacă este necesar, urmaţi instrucţiunile de pe ecran pentru a introduce informații suplimentare.
- **4** Dacă este necesar, aşteptaţi până când dispozitivul se conectează la senzorii dvs. ANT+® .
- **5** Dacă activitatea necesită GPS, ieşiţi afară şi aşteptaţi ca dispozitivul să localizeze sateliţii.
- **6** Selectați **e** pentru a porni cronometrul. **NOTĂ:** dispozitivul nu înregistrează datele dvs. de activitate până când nu porniți cronometrul.

#### **Sfaturi pentru activităţi de înregistrare**

- Încărcaţi dispozitivul înainte de începerea unei activităţi (*[Încărcarea dispozitivului](#page-6-0)*, pagina 1).
- Selectati LAP pentru a înregistra ture.
- Selectaţi **UP** sau **DOWN** pentru a vizualiza paginile de date suplimentare.

## **Oprirea unei activităţi**

- 1 Selectati  $\triangle$ .
- 2 Selectati o optiune:
	- Pentru a vă relua activitatea, selectaţi **Resume**.
	- Pentru a salva activitatea şi a reveni la modul ceas, selectaţi **Save**.
	- Pentru a suspenda activitatea şi a o relua ulterior, selectaţi **Resume Later**.
	- Pentru a marca o tură, selectaţi **Lap**.
	- Pentru a naviga înapoi la punctul de pornire al activităţii pe calea parcursă, selectaţi **Back to Start** > **TracBack**. **NOTĂ:** această funcție este disponibilă doar pentru activităţile care utilizează GPS.
	- Pentru a naviga înapoi la punctul de pornire al activităţii pe calea cea mai directă, selectaţi **Back to Start** > **Route**.

**NOTĂ:** această funcţie este disponibilă doar pentru activităţile care utilizează GPS.

• Pentru a ignora activitatea şi a reveni la modul ceas, selectaţi **Discard** > **Yes**.

**NOTĂ:** după oprirea activităţii, dispozitivul o salvează automat după 30 de minute.

## **Adăugarea sau eliminarea unei activităţi favorite**

Lista activităților dvs. favorite apare atunci când apăsați ● de pe ecranul ceasului şi oferă acces rapid la activităţile cel mai utilizate de dvs. Prima dată când apăsați e pentru a începe o activitate, dispozitivul vă solicită să vă selectați activitățile favorite. Puteți adăuga sau elimina activități favorite în orice moment.

- **1** Ţineţi apăsat**MENU**.
- **2** Selectați **Settings** > **Activities & Apps**.

Activitățile dvs. favorite apar în partea de sus a listei pe un fundal alb. Alte activităţi apar pe un fundal negru.

- **3** Selectaţi o opţiune:
	- Pentru a adăuga o activitate favorită, selectați activitatea şi selectaţi **Set as Favorite**.
	- Pentru a elimina o activitate favorită, selectați activitatea și selectaţi **Remove from Favorites**.

## **Crearea unei activităţi personalizate**

- **1** De pe cadranul ceasului, selectați  $\rightarrow$  **Add.**
- **2** Selectati o optiune:
	- Selectaţi **Copy Activity** pentru a crea activitatea dvs. personalizată pornind de la una dintre activităţile dvs. salvate.
	- Selectați Other pentru a crea o nouă activitate personalizată.
- **3** Dacă este necesar, selectați un tip de activitate.
- **4** Selectaţi un nume sau introduceţi un nume personalizat. Numele de activităţi duplicate includ un număr, de exemplu: Bicicletă(2).
- **5** Selectaţi o opţiune:
	- Selectaţi o opţiune pentru a personaliza setările de activitate specifice. De exemplu, puteti selecta un accent de culoare sau puteţi personaliza ecranele de date.
	- Selectaţi **Done** pentru a salva şi a folosi activitatea personalizată.
- **6** Selectaţi **Yes** pentru adăugarea activităţii la lista de favorite.

## **Activităţi în interior**

Dispozitivul fēnix poate fi utilizat pentru antrenament în interior, precum alergarea pe bandă sau utilizarea unei biciclete ergonomice. GPS-ul este oprit pentru activități în interior.

Când alergaţi sau mergeți pe jos cu GPS-ul oprit, viteza, distanța și cadența sunt calculate utilizând accelerometrul înglobat în dispozitiv. Accelerometrul se calibrează automat. Precizia datelor de viteză, distanţă şi cadenţă se îmbunătăţeşte după câteva alergări sau plimbări pe jos în aer liber cu ajutorul GPS-ului.

**SUGESTIE:** dacă vă ţineţi de balustrada pistei reduceţi precizia. Puteţi utiliza un senzor de picior pentru a înregistra ritmul, distanta și cadența.

Când mergeţi pe bicicletă cu funcţia GPS dezactivată, viteza şi distanţa nu sunt disponibile decât dacă aveţi un senzor opţional care trimite date despre viteză şi distanţă către dispozitiv (de exemplu, un senzor de viteză sau un senzor de cadență).

## <span id="page-8-0"></span>**Calibrarea distanţei parcurse pe banda de alergare**

Pentru a înregistra distante mai exacte pentru alergările dvs. pe bandă, puteţi calibra distanţa parcursă pe banda de alergare după ce alergaţi cel puţin 1,5 km (1 milă) pe o bandă de alergare. Dacă utilizaţi diferite benzi de alergare, puteţi să calibrati manual distanta parcursă pe banda de alergare de pe fiecare bandă de alergare sau după fiecare alergare.

- **1** Începeţi o activitate de alergare pe bandă (*[Începerea unei](#page-7-0) activităţi*[, pagina 2](#page-7-0)) şi alergaţi cel puţin 1,5 km (1 milă) pe banda de alergare.
- 2 După finalizarea alergării, selectați <sup>●</sup>.
- **3** Selectaţi o opţiune:
	- Pentru a calibra distanţa parcursă pe banda de alergare pentru prima dată, selectaţi **Save**.
		- Dispozitivul vă solicită să finalizați calibrarea benzii de alergare.
	- Pentru a calibra manual distanța parcursă pe banda de alergare după prima calibrare, selectaţi **Calibrate & Save**  > **Yes**.
- 4 Verificați afișajul benzii de alergare pentru distanța parcursă şi introduceţi distanţa pe dispozitivul dvs.

#### **Înregistrarea unei activităţi de antrenament de forţă**

Puteți înregistra seturile din timpul unei activități de antrenament de forţă. Un set constă din mai multe repetări ale unei singure mişcări.

- **1** De pe fața ceasului, selectați  $\blacktriangle$  > **Strength**. Prima dată când înregistraţi activităţile de antrenament de forță, veți selecta pe ce încheietură veți purta ceasul.
- **2** Selectați **e** pentru a porni cronometrul.
- **3** Începeţi primul set.

Dispozitivul numără repetiţiile. Numărătoarea repetiţiilor este afişată când finalizaţi cel puţin patru repetiţii.

**SUGESTIE:** dispozitivul poate număra numai repetiţiile unei singure mişcări pentru fiecare set. Atunci când doriți să schimbați mișcările, trebuie să finalizați setul și să porniți altul nou.

- **4** Selectaţi **LAP** pentru a finaliza setul. Ceasul afișează repetițiile totale ale respectivului set. După câteva secunde, apare cronometrul pentru pauză.
- **5** Dacă este necesar, selectaţi **DOWN** şi editaţi numărul de repetiţii.

**SUGESTIE:** puteţi adăuga şi greutăţile utilizate pentru set.

- **6** După pauză, selectaţi **LAP** pentru a începe următorul set.
- **7** Repetaţi fiecare set de antrenamente de forţă până când activitatea dvs. este finalizată.
- **8** După ultimul set, selectați **●** pentru a opri cronometrul.
- **9** Selectaţi **Save**.

## **Activităţi în aer liber**

Dispozitivul fēnix este livrat cu activităţi în aer liber preîncărcate, ca de exemplu alergare şi ciclism. GPS-ul este pornit pentru activităţile în aer liber. Puteţi adăuga activităţi noi în baza activităţilor implicite, cum ar fi mersul pe jos sau vâslirea. Puteţi adăuga, de asemenea, activităţi personalizate pe dispozitiv (*[Crearea unei activităţi personalizate](#page-7-0)*, pagina 2).

#### **Vizualizarea coborârilor cu schiurile**

Dispozitivul dvs. înregistrează detaliile fiecărei coborâri cu schiurile sau snowboardul cu ajutorul funcției de coborâre automată. Această funcție este activată automat pentru coborârile cu schiurile sau snowboardul. Înregistrează automat noile coborâri pe baza mişcării dvs. Cronometrul se opreşte când nu mai coborâţi sau când vă aflaţi în telescaun. Cronometrul rămâne oprit în timpul urcării cu telescaunul.

Începeţi să coborâţi pentru a reporni cronometrul. Puteţi vizualiza detaliile coborârii de pe ecranul oprit sau în timp ce cronometrul funcționează.

- **1** Începeţi o activitate de schi sau snowboard.
- **2** Ţineţi apăsat**MENU**.
- **3** Selectaţi **View Runs**.
- **4** Selectaţi **UP** şi **DOWN** pentru a vizualiza detaliile ultimei coborâri, ale coborârii curente şi ale tuturor coborârilor. Ecranele coborârilor includ timpul, distanța parcursă, viteza maximă, viteza medie şi coborârea totală.

#### **Utilizarea metronomului**

Functia de metronom redă tonuri sonore în ritm constant pentru a vă ajuta să vă îmbunătățiți performanțele antrenându-vă într-o cadență mai rapidă, mai lentă sau mai egală.

**NOTĂ:** această caracteristică nu este disponibilă pentru toate activitățile.

- 1 De pe ecranul ceasului, selectați .
- 2 Selectati o activitate.
- **3** Ţineţi apăsat pe **MENU**.
- **4** Selectaţi setările activităţii.
- **5** Selectaţi **Metronome** > **Status** > **On**.
- **6** Selectaţi o opţiune:
	- Selectaţi **Beats / Minute** pentru a introduce o valoare pe baza cadenței pe care doriți să o mențineți.
	- Selectaţi **Alert Frequency** pentru a particulariza frecvenţa bătăilor.
	- Selectaţi **Sounds** pentru a personaliza tonul şi vibraţia metronomului.
- **7** Dacă este necesar, selectaţi **Preview** pentru a asculta metronomul înainte de a alerga.
- **8** Efectuaţi o alergare (*[Începerea unei activităţi](#page-7-0)*, pagina 2). Metronomul porneşte automat.
- **9** În timpul alergării, selectaţi **UP** sau **DOWN** pentru a vizualiza ecranul metronomului.
- **10**Dacă este necesar, ţineţi apăsat pe **MENU** pentru a schimba setările metronomului.

#### **Redarea solicitărilor audio în timpul unei activităţi**

Puteți seta dispozițivul dvs. fēnix astfel încât să redea anunțuri de stare motivaţionale în timpul alergării sau al altui tip de activitate. Solicitările audio sunt redate prin căştile conectate, folosind tehnologia Bluetooth, dacă este disponibilă. În caz contrar, solicitările audio sunt redate pe smartphone-ul asociat prin aplicația mobilă Garmin Connect. În timpul unei solicitări audio, dispozitivul sau smartphone-ul opreşte sonorul materialului audio principal pentru a reda anunţul.

**NOTĂ:** această caracteristică nu este disponibilă pentru toate activităţile.

- **1** Menţineţi apăsat **MENU**.
- **2** Selectaţi **Settings** > **Audio Prompts**.
- **3** Selectaţi o opţiune:
	- Pentru a asculta o alertă pentru fiecare tură, selectaţi **Lap Alert**.

**NOTĂ:** solicitarea audio **Lap Alert** este activată implicit.

- Pentru a personaliza mesajele cu informații privind ritmul şi viteza dvs., selectaţi **Pace/Speed Alert**.
- Pentru a personaliza mesajele cu informații privind pulsul dvs., selectaţi **Heart Rate Alert**.
- Pentru a asculta mesaje la pornirea şi oprirea cronometrului, incluzând funcţia Auto Pause® , selectaţi **Timer Events**.

<span id="page-9-0"></span>• Pentru a modifica limba sau dialectul mesajelor audio, selectaţi **Dialect**.

#### **Jumpmaster**

#### **AVERTISMENT**

Functia jumpmaster este folosită numai de parașutiștii experimentați. Funcția jumpmaster nu trebuie folosită ca altimetru primar pentru paraşutism. Introducerea eşuată a informaţiilor corespunzătoare privind săriturile poate duce la vătămări corporale grave sau deces.

Funcția jumpmaster urmează un model de calcul militar pentru calcularea punctului de deschidere la altitudine mare (HARP). Dispozitivul detectează automat momentul săriturii pentru a începe navigarea spre punctul de impact dorit (DIP) cu ajutorul barometrului şi a busolei electronice.

## **Sporturi multiple**

Atletii de triatlon, biatlon și alți practicanți de multi-sport pot profita de activităţile multi-sport, precum Triathlon sau Swimrun. În timpul unei activităţi de sporturi multiple, puteţi trece de la o activitate la alta şi puteţi vedea în continuare timpul şi distanţa totale. De exemplu, puteţi comuta de la ciclism la alergare şi vă puteţi vizualiza timpul şi distanţa totale pentru ciclism şi alergare pe parcursul întregii activităţi de sporturi multiple.

Puteţi personaliza o activitate multi-sport sau puteţi folosi configuraţia activităţi de triatlon implicită pentru un triatlon standard.

## **Crearea unei activităţi cu sporturi multiple**

- **1** De pe cadranul ceasului, selectați **▲ > Add > Multisport**.
- **2** Selectaţi un tip de activitate cu sporturi multiple sau introduceţi un nume particularizat. Numele duplicate de activităţi includ un număr. De exemplu,

Triatlon(2).

- **3** Selectaţi două sau mai multe activităţi.
- **4** Selectaţi o opţiune:
	- Selectaţi o opţiune pentru a personaliza setările de activitate specifice. De exemplu, puteţi selecta dacă să includeţi sau nu tranziţiile.
	- Selectaţi **Done** pentru a salva şi a folosi activitatea cu sporturi multiple.
- **5** Selectaţi **Yes** pentru adăugarea activităţii la lista de favorite.

#### **Sfaturi pentru Antrenament pentru triatlon sau Utilizarea activităţilor multi-sport**

- Selectați e pentru a începe prima activitate.
- Selectaţi **LAP** pentru a trece la următoarea activitate. Dacă trecerile sunt dezactivate, timpul de trecere este înregistrat separat de duratele activităţii.
- Dacă este necesar, selectaţi **LAP** pentru a începe următoarea activitate.
- Selectaţi **UP** sau **DOWN** pentru a vizualiza paginile de date suplimentare.

## **Înot**

#### *ATENŢIONARE*

Dispozitivul este destinat pentru înotul la suprafață. Efectuarea de scufundări cu dispozitivul poate deteriora produsul şi va conduce la anularea garanţiei.

**NOTĂ:** dispozitivul nu poate înregistra date privind pulsul măsurat la încheietură în timp ce înotaţi.

## **Terminologie din domeniul înotului**

**Lungime**: o deplasare de-a lungul bazinului.

- **Interval**: una sau mai multe lungimi consecutive. Un interval nou începe după ce vă odihniţi.
- **Mişcare**: o mişcare se execută de fiecare dată când braţul care poartă dispozitivul execută un ciclu complet.
- **SWOLF**: punctajul dvs. SWOLF este suma dintre durata pe o lungime de bazin şi numărul de mişcări pe lungimea respectivă. De exemplu, 30 de secunde plus 15 mişcări reprezintă un scor SWOLF de 45. Pentru înotul în ape deshise, punctajul SWOLF se calculează pe 25 de metri. Scorul SWOLF reprezintă o măsură a eficienței înotului și, ca la golf, un scor mai redus este mai performant.

#### **Tipuri de mişcări**

Este disponibilă identificarea tipului de mişcare numai pentru înotul la bazin. Tipul dvs. de mişcare este identificat la sfârşitul unei lungimi. Tipurile de miscări apar când vizualizați istoricul intervalelor. De asemenea, puteţi selecta tipul de mişcare drept câmp de date personalizat (*[Personalizarea ecranelor de date](#page-33-0)*, [pagina 28](#page-33-0)).

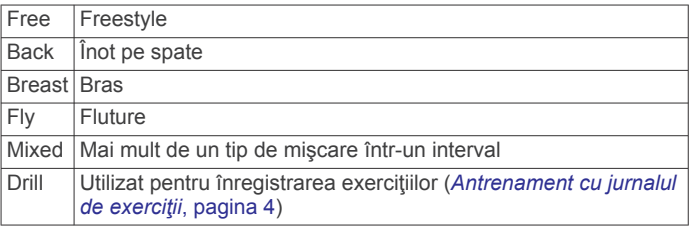

#### **Sfaturi pentru activităţi de înot**

Înainte de a începe activitatea în bazin, urmați instrucțiunile de pe ecran pentru a selecta dimensiunea bazinului sau pentru a introduce o dimensiune personalizată.

Când veţi mai începe o activitate în bazin, dispozitivul va folosi această dimensiune a bazinului. Puteți ține apăsat pe MENU, selecta setările activităţii şi apoi selecta Pool Size pentru a modifica dimensiunea.

• Selectaţi **LAP** pentru a înregistra o pauză în timpul turelor de bazin.

Dispozitivul înregistrează automat intervalele de înot şi lungimile de bazin.

• Selectaţi **LAP** pentru a înregistra un interval în timpul înotului în ape deschise.

## **Odihnire în timpul înotului în bazin**

Ecranul de odihnă implicit afişează două cronometre de odihnă. De asemenea, afişează timpul şi distanţa pentru ultimul interval finalizat.

**NOTĂ:** datele activităţii de înot nu sunt înregistrate în timpul unei pauze.

**1** În timpul activităţii de înot, selectaţi **LAP** pentru a începe o pauză.

Afişajul se schimbă la text alb pe un fundal negru, iar ecranul de odihnă apare.

- **2** În timpul unei pauze, selectaţi **UP** sau **DOWN** pentru a vizualiza ecranele de date (opţional).
- **3** Selectaţi **LAP** şi continuaţi înotul.
- **4** Repetaţi pentru intervale de odihnă suplimentare.

#### **Antrenament cu jurnalul de exerciţii**

Caracteristica jurnal de exerciții este disponibilă numai pentru înotul în bazin. Puteţi utiliza caracteristica jurnal de exerciţii pentru a înregistra manual seturile de bătăi din picioare, înotul cu tracţiunea unui singur braţ sau orice tip de înot care nu face parte din cele patru stiluri principale.

- **1** În timpul activităţii de înot în bazin, selectaţi **UP** sau **DOWN**  pentru a vizualiza ecranul de înregistrare a exerciţiilor.
- **2** Selectaţi **LAP** pentru a porni cronometrul exerciţiului.
- <span id="page-10-0"></span>**3** După ce finalizaţi un interval de exerciţiu, selectaţi **LAP**. Cronometrul pentru exercitiu se oprește, dar cronometrul pentru activitate continuă să înregistreze întreaga sesiune de înot.
- 4 Selectați o distanță pentru exercițiul finalizat. Treptele de distanță se bazează pe dimensiunea de bazin selectată pentru profilul activităţii.
- **5** Selectati o optiune:
	- Pentru a porni un alt interval de exerciţiu, selectaţi **LAP**.
	- Pentru a porni un interval de înot, selectaţi **UP** sau **DOWN**  pentru a reveni la ecranele de antrenament pentru înot.

## **Golf**

#### **Partide de golf**

Înainte de a juca golf, încărcaţi dispozitivul (*[Încărcarea](#page-6-0)  [dispozitivului](#page-6-0)*, pagina 1).

- **1** De pe cadranul ceasului, selectați  $\triangle$  > Golf.
- **2** Ieşiţi afară şi aşteptaţi ca dispozitivul să localizeze sateliţii.
- **3** Selectaţi un teren din lista de terenuri disponibile.
- **4** Selectaţi **Yes** pentru a ţine scorul.
- **5** Selectaţi **UP** sau **DOWN** pentru a derula printre găuri.
- Dispozitivul execută automat tranziţiile atunci când treceţi la gaura următoare.
- **6** După finalizarea activității, selectați **▲ > End Round > Yes**.

#### **Informaţii privind găurile**

Dispozitivul calculează distanța până în fața și spatele greenului şi până la locaţia selectată a acelor (*Mutarea steagului*, pagina 5).

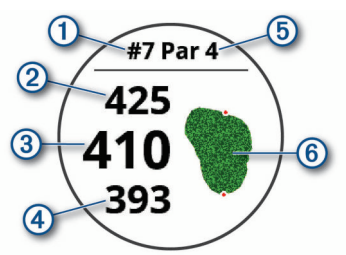

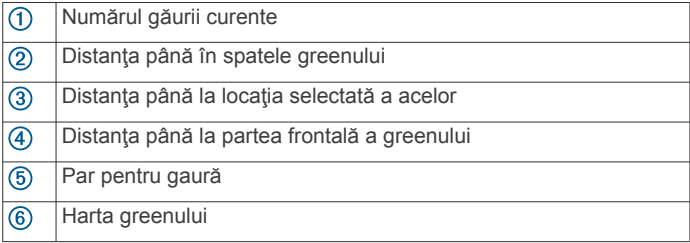

#### **Mutarea steagului**

Puteţi vizualiza mai îndeaproape zona verde şi muta locul acului.

- **1** Din ecranul cu informații despre găuri, selectați **▲ > Move Flag**.
- **2** Selectaţi **UP** sau **DOWN** pentru a muta poziţia acului.
- **3** Selectați .

Distanţele de pe ecranul cu informaţiile despre găuri sunt actualizate pentru a afişa noile locaţii ale acelor. Locul acelor este salvat numai pentru runda curentă.

#### **Vizualizarea pericolelor**

Puteți vizualiza distanțele până la pericolele de pe șenalul navigabil pentru găurile de la par 4 şi par 5. Pericolele care afectează selectarea cadrelor sunt afişate individual sau pe grupe, pentru a vă ajuta să stabiliţi distanţa până la layup sau carry.

**1** Din ecranul cu informații despre găuri, selectați **▲ > Hazards**.

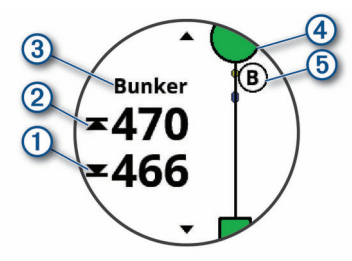

- Pe ecran sunt afişate distanțele până la partea din față ①  $s$ i din spate  $\circled{2}$  a celui mai apropiat pericol.
- Tipul de pericol 3 este indicat în partea de sus a ecranului.
- Verdele este reprezentat ca o jumătate de cerc  $\overline{4}$  în partea de sus a ecranului. Linia de sub verde reprezintă centrul şenalului navigabil.
- Pericolele<sup>5</sup> sunt indicate sub verde, în locații aproximative faţă de şenalul navigabil.
- **2** Selectaţi **UP** sau **DOWN** pentru a vizualiza alte pericole pentru gaura curentă.

#### **Vizualizarea loviturilor măsurate**

Înainte ca dispozitivul să poată detecta şi măsura automat loviturile, trebuie să activaţi punctajul.

Dispozitivul dvs. dispune de detectarea şi înregistrarea automată a loviturilor. De fiecare dată când efectuați o lovitură de-a lungul şenalului navigabil, dispozitivul înregistrează distanța loviturii, pentru ca dvs. să o puteți vizualiza mai târziu.

**SUGESTIE:** detectarea automată a loviturii funcționează cel mai bine atunci când purtaţi dispozitivul pe încheietura principală şi realizati un contact bun cu mingea. Loviturile putt nu sunt detectate.

**1** În timp ce jucați golf, selectați **▲ > Measure Shot**. Apare distanța ultimei lovituri.

**NOTĂ:** distanta se resetează automat atunci când loviți din nou mingea, putt pe green sau mergeţi la următoarea gaură.

2 Selectati **DOWN** pentru a vizualiza toate distantele loviturilor înregistrate.

#### **Vizualizarea distanţelor de tip layup şi dogleg**

Puteţi vizualiza o listă a distanţelor de tip layup şi dogleg pentru găurile de la stâlpii 4 şi 5.

#### Selectati  $\triangle$  > Layups.

Fiecare layup şi distanţa parcursă pentru a ajunge la fiecare layup apar pe ecran.

**NOTĂ:** distanţele sunt eliminate de pe listă pe măsură ce le parcurgeţi.

#### **Ţinerea scorului**

- 1 Din ecranul cu informații despre găuri, selectați  $\triangle$  > **Scorecard**.
	- Tabela de scor apare atunci când vă aflaţi pe gazon.
- **2** Selectaţi **UP** sau **DOWN** pentru a derula printre găuri.
- **3** Selectați **e** pentru a selecta o gaură.
- **4** Selectaţi **UP** sau **DOWN** pentru a seta scorul. Scorul total este actualizat.

#### **Actualizarea unui scor**

- 1 Din ecranul cu informații despre găuri, selectați  $\triangle$  > **Scorecard**.
- **2** Selectaţi **UP** sau **DOWN** pentru a derula printre găuri.
- **3** Selectați **●** pentru a selecta o gaură.
- **4** Selectaţi **UP** sau **DOWN** pentru a modifica scorul pentru gaura respectivă.

<span id="page-11-0"></span>Scorul total este actualizat.

### **TruSwing™**

Funcţia TruSwing permite vizualizarea măsurătorilor de balansare de pe dispozitivul TruSwing. Accesaţi [www.garmin.com/golf](http://www.garmin.com/golf) pentru a achiziţiona un dispozitiv TruSwing.

### **Utilizarea odometrului de golf**

Puteți utiliza odometrul pentru a înregistra timpul, distanța și numărul de paşi. Odometrul porneşte şi se opreşte automat la începerea sau la încheierea unui circuit.

- **1** Selectaţi > **Odometer**.
- **2** Dacă este necesar, selectaţi **Reset** pentru a reseta odometrul la zero.

### **Urmărirea statisticilor**

Funcția Stat Tracking permite urmărirea statisticilor detaliate în timpul unei partide de golf.

- **1** Din ecranul cu informații despre găuri, ţineţi apăsat pe **MENU**.
- **2** Selectaţi setările activităţii.
- **3** Selectaţi **Stat Tracking** pentru a activa urmărirea statisticilor.

## **Caracteristici conectate**

Funcțiile conectate sunt disponibile pentru dispozitivul dvs. fēnix atunci când conectaţi dispozitivul la un smartphone compatibilBluetooth cu ajutorul tehnologiei wireless. Unele funcţii necesită instalarea aplicaţiei Garmin Connect Mobile pe smartphone-ul conectat. Pentru mai multe informatii, accesati [www.garmin.com/apps](http://www.garmin.com/apps). De asemenea, unele caracteristici sunt disponibile când conectaţi dispozitivul la o reţea wireless.

- **Notificări prin telefon**: afişează notificări şi mesaje de pe telefon pe dispozitivul dvs. fēnix.
- **LiveTrack**: permite prietenilor şi familiei să urmărească activitățile și cursele dvs. în timp real. Puteți invita persoanele care vă urmăresc şi care utilizează poşta electronică sau rețelele sociale, permițându-le să vizualizeze datele dvs. în timp real pe o pagină de monitorizare Garmin Connect.
- **GroupTrack**: vă permite să urmăriţi activitatea contactelor cu ajutorul LiveTrack direct pe ecran şi în timp real.
- **Încărcări de activităţi pe Garmin Connect**: transmite automat datele privind activitatea în contul dvs. Garmin Connect, de îndată ce aţi terminat de înregistrat activitatea.
- **Connect IQ**: vă permite să extindeţi caracteristicile dispozitivului cu noi feţe de ceas, widgeturi, aplicaţii şi câmpuri de date.
- **Actualizări software**: vă permite să actualizaţi software-ul dispozitivului dvs.
- **Meteo**: vă permite să vizualizaţi condiţiile meteo actuale şi prognoze meteo.
- **Senzori Bluetooth**: permite conectarea senzorilor compatibili Bluetooth, precum un monitor cardiac.
- **Localizare telefon**: localizează smartphone-ul pierdut asociat la dispozitivul dvs. fēnix aflat în raza de acoperire.
- **Găseşte-mi dispozitivul**: localizează dispozitivul dvs. fēnix pierdut asociat la smartphone şi aflat în raza de acoperire.

## **Activarea notificărilor Bluetooth**

Înainte de a activa notificările, trebuie să asociaţi dispozitivul fēnix cu un dispozitiv mobil compatibil (*[Asocierea smartphone](#page-6-0)[ului cu dispozitivul](#page-6-0)*, pagina 1).

- **1** Ţineţi apăsat pe **MENU**.
- **2** Selectaţi **Settings** > **Phone** > **Smart Notifications** > **Status**  > **On**.
- **3** Selectaţi **During Activity**.
- **4** Selectaţi o preferinţă de notificare.
- **5** Selectați o preferință de sunet.
- **6** Selectaţi **Not During Activity**.
- **7** Selectaţi o preferinţă de notificare.
- **8** Selectaţi o preferinţă de sunet.
- **9** Selectaţi **Privacy**.
- **10**Selectaţi o preferinţă de confidenţialitate.
- **11**Selectaţi **Timeout**.
- 12 Selectați cât timp va apărea o nouă notificare pe ecran.
- **13**Selectaţi **Signature** pentru a adăuga o semnătură în mesajele text de răspuns.

### **Vizualizarea notificărilor**

- **1** De pe cadranul ceasului, selectaţi **UP** pentru a vizualiza widgetul de notificări.
- **2** Selectați și selectați o notificare.
- **3** Selectaţi **DOWN** pentru mai multe opţiuni.
- **4** Selectaţi **BACK** pentru a reveni la ecranul anterior.

### **Primirea unui apel telefonic**

Atunci când sunteţi apelat pe smartphone-ul conectat, dispozitivul fēnix afişează numele sau numărul de telefon al apelantului.

- Pentru a primi apelul, selectati **Accept**. **NOTĂ:** pentru a vorbi cu apelantul, trebuie să utilizaţi smartphone-ul conectat.
- Pentru a refuza apelul, selectaţi **Decline**.
- Pentru a refuza apelul şi a trimite imediat un mesaj text ca răspuns, selectaţi **Reply** şi selectaţi un mesaj din listă. NOTĂ: această funcție este disponibilă numai dacă dispozitivul dvs. este conectat la un Android™.

#### **Răspuns la un mesaj text**

NOTĂ: această funcție este disponibilă numai pentru smartphone-uri cu Android.

Când primiți o notificare de mesaj text pe dispozitivul dvs. fēnix, puteţi trimite un răspuns rapid selectând dintr-o listă de mesaje. Puteţi personaliza mesajele din aplicaţia mobilă Garmin Connect.

**NOTĂ:** această funcţie trimite mesaje text folosind telefonul dvs. Se pot aplica limite şi tarife pentru mesajele text impuse de furnizorul dvs şi de planul telefonului. Contactaţi furnizorul de servicii mobile pentru mai multe informații despre tarifele și limitele mesajelor text.

- **1** De pe cadranul ceasului, selectaţi **UP** pentru a vizualiza widgetul de notificări.
- **2** Selectați și selectați o notificare de mesaj text.
- **3** Selectaţi **DOWN** > **Reply**.
- **4** Selectaţi un mesaj din listă.

Telefonul dvs. trimite mesajul selectat ca mesaj text SMS.

#### **Administrarea notificărilor**

Puteţi utiliza smartphone-ul compatibil pentru a gestiona notificările care apar pe dispozitivul fēnix 5/5S/5X Plus.

Selectați o opțiune:

- Dacă utilizaţi un dispozitiv iPhone® , utilizaţi setările privind notificările pentru a selecta elementele care se vor afişa pe dispozitiv.
- Dacă utilizaţi un smartphone cu Android, din aplicaţia Garmin Connect, selectaţi **Setări** > **Notificări inteligente**.

## **Oprirea conexiunii smartphone Bluetooth**

**1** Ţineţi apăsat **LIGHT** pentru a vizualiza meniul de comenzi.

<span id="page-12-0"></span>**2** Selectați *₹* pentru a opri conexiunea smartphone Bluetooth pe dispozitivul fēnix.

Consultați manualul de utilizare al dispozitivului mobil pentru a dezactiva tehnologia wireless Bluetooth la dispozitivul mobil.

## **Activarea şi dezactivarea alertelor de conexiune smartphone**

Puteţi seta dispozitivul fēnix 5/5S/5X Plus să vă alerteze când smartphone-ul asociat se conectează și se deconectează utilizând tehnologia wireless Bluetooth.

**NOTĂ:** alertele de conexiune smartphone sunt dezactivate implicit.

- **1** Ţineţi apăsat **MENU**.
- **2** Selectaţi **Settings** > **Phone** > **Alerts**.

## **Localizarea unui dispozitiv mobil pierdut**

Puteti utiliza această funcție pentru a facilita localizarea unui dispozitiv mobil pierdut aflat în aria de acoperire utilizând tehnologia wireless Bluetooth.

- **1** Ţineţi apăsat **LIGHT** pentru a vizualiza meniul de comenzi.
- 2 Selectați<sup>c</sup>

Dispozitivul fēnix începe să caute dispozitivul mobil asociat. Un semnal de alertă sonor se aude la dispozitivul dvs. mobil, iar intensitatea semnalului Bluetooth este afişată pe ecranul dispozitivului fēnix. Intensitatea semnalului Bluetooth creşte odată cu apropierea de dispozitivul mobil.

**3** Selectaţi **BACK** pentru a opri căutarea.

## **Garmin Connect**

Contul dvs. Garmin Connect vă permite să vă monitorizaţi performantele și să vă conectați cu prietenii dvs. Acesta vă oferă instrumentele pentru a monitoriza, analiza, partaja şi pentru a vă încuraja reciproc. Vă puteți înregistra evenimentele stilului dvs. de viaţă activ, inclusiv alergări, plimbări, ciclism, înot, excursii, partide de golf şi altele.

Vă puteţi crea contul gratuit Garmin Connect atunci când asociaţi dispozitivul cu telefonul utilizând aplicaţia Garmin Connect Mobile. De asemenea, puteţi să creaţi un cont atunci când configurați aplicația Garmin Express ([www.garmin.com](http://www.garmin.com/express) [/express](http://www.garmin.com/express)).

- **Stocaţi-vă activităţile în memorie**: după finalizarea şi salvarea unei activităţi cronometrate cu dispozitivul dvs., puteţi încărca activitatea respectivă în contul dvs. Garmin Connect şi o puteţi păstra oricât timp doriţi.
- **Analizaţi-vă datele**: puteţi vizualiza informaţii mai detaliate cu privire la activităţile dvs. de fitness şi cele în aer liber, inclusiv durată, distanţă, puls, număr de calorii arse, cadenţă, o vedere de sus de tip hartă şi diagrame de puls şi viteză. Puteţi vizualiza informaţii mai detaliate privind partidele dvs. de golf, inclusiv tabele de scor, statistici şi informaţii despre terenul de golf. De asemenea, puteţi vizualiza rapoarte personalizabile.

**NOTĂ:** pentru a vizualiza unele date, trebuie să asociaţi un senzor wireless optional cu dispozitivul (Asocierea senzorilor *wireless*[, pagina 34](#page-39-0)).

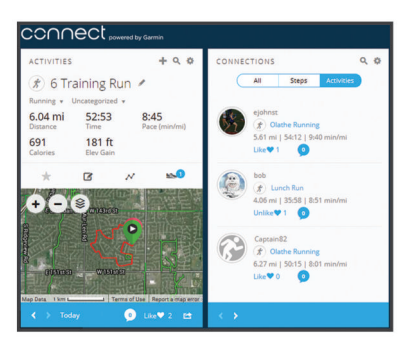

- **Monitorizaţi-vă progresul**: puteţi urmări paşii dvs. zilnici, puteţi intra într-o competiție amicală cu contactele dvs. și vă puteți atinge obiectivele.
- Partajati-vă activitățile: vă puteți conecta cu prietenii pentru a vă urmări activitățile reciproc sau puteți publica linkuri către activităţile dvs. pe site-urile preferate de reţele sociale.
- **Gestionaţi-vă setările**: puteţi particulariza setările de dispozitiv şi de utilizator în contul dvs. Garmin Connect.

#### **Actualizarea software-ului utilizând aplicaţia Garmin Connect Mobile**

Înainte de a actualiza software-ul dispozitivului dvs. utilizând aplicaţia Garmin Connect Mobile, trebuie să aveţi un cont Garmin Connect și trebuie să asociați dispozitivul cu un smartphone compatibil (*[Asocierea smartphone-ului cu](#page-6-0)  [dispozitivul](#page-6-0)*, pagina 1).

Sincronizati dispozitivul dvs. cu aplicatia Garmin Connect Mobile (*Sincronizarea manuală a datelor cu Garmin Connect Mobile*, pagina 7).

Atunci când este disponibil un software nou, aplicația Garmin Connect Mobile trimite automat actualizarea la dispozitivul dvs.

#### **Actualizarea software-ului utilizând Garmin Express**

Înainte de a actualiza software-ul dispozitivului dvs., trebuie să descărcați și să instalați aplicația Garmin Express și să vă adăugaţi dispozitivul (*Utilizarea Garmin Connect la computer*, pagina 7).

- **1** Conectaţi dispozitivul la computer utilizând cablul USB.
- Atunci când este disponibil un software nou, aplicaţia Garmin Express îl trimite la dispozitivul dvs.
- **2** După ce aplicaţia Garmin Express finalizează trimiterea actualizărilor, deconectaţi dispozitivul de la computer. Dispozitivul dvs. instalează actualizările.

#### *Utilizarea Garmin Connect la computer*

Aplicaţia Garmin Express conectează dispozitivul dvs. la contul dvs. Garmin Connect folosind un computer. Puteti utiliza aplicația Garmin Express pentru a încărca datele privind activităţile dvs. în contul dvs. Garmin Connect şi pentru a trimite date, precum exerciţii sau planuri de antrenament, de pe site-ul web Garmin Connect pe dispozitivul dvs. Puteţi, de asemenea, instala actualizări ale software-ului dispozitivului şi gestiona aplicatiile Connect IQ.

- **1** Conectaţi dispozitivul la computer utilizând cablul USB.
- 2 Vizitati [www.garmin.com/express.](http://www.garmin.com/express)
- **3** Descărcaţi şi instalaţi aplicaţia Garmin Express.
- **4** Deschideţi aplicaţia Garmin Express şi selectaţi **Adăugare dispozitiv**.
- **5** Urmati instructiunile de pe ecran.

#### **Sincronizarea manuală a datelor cu Garmin Connect Mobile**

- **1** Ţineţi apăsat **LIGHT** pentru a vizualiza meniul de comenzi.
- 2 Selectați C.

### <span id="page-13-0"></span>**Aplicaţia Garmin Golf™**

Aplicaţia Garmin Golf vă permite să încărcaţi fişe de scor de pe dispozitivul dvs. compatibil Garmin pentru a vizualiza statistici detaliate şi analize ale loviturilor. Jucătorii de golf pot concura între ei pe diferite terenuri utilizând aplicaţia Garmin Golf. Mai mult de 41.000 de terenuri beneficiază de clasamante la care puteţi participa. Puteţi organiza un turneu şi invita jucători să participe.

Aplicația Garmin Golf sincronizează datele cu contul dvs. Garmin Connect. Puteți descărca aplicația Garmin Golf din magazinul de aplicaţii de pe smartphone-ul dvs.

## **Pornirea unei sesiuni GroupTrack**

Înainte de a porni o sesiune GroupTrack, trebuie sa aveți un cont Garmin Connect, un smartphone compatibil și aplicația Garmin Connect.

Aceste instrucțiuni sunt pentru inițierea unei sesiuni GroupTrack pe dispozitivele fēnix 5/5S/5X Plus. Dacă celelalte contacte au dispozitive compatibile, le puteţi vedea pe hartă. Este posibil ca celelalte dispozitive să nu poată afişa cicliştii GroupTrack pe hartă.

- **1** Ieşiţi afară şi porniţi dispozitivul fēnix 5/5S/5X Plus.
- **2** Asociaţi-vă smartphone-ul cu dispozitivul fēnix 5/5S/5X Plus (*[Asocierea smartphone-ului cu dispozitivul](#page-6-0)*, pagina 1).
- **3** Pe dispozitivul fēnix 5/5S/5X Plus, menţineţi apăsat pe **MENU** şi selectaţi **Settings** > **GroupTrack** > **Show on Map**  pentru a activa vizualizarea conexiunilor pe ecranul hărţii.
- În aplicația Garmin Connect, din meniul de setări, selectați **Siguranţa şi monitorizarea** > **LiveTrack** > **GroupTrack**.
- **5** Dacă deţineţi mai multe dispozitive compatibile, selectaţi unul pentru sesiunea GroupTrack.
- **6** Selectaţi **Vizibil pentru** > **Toate conexiunile**.
- **7** Selectaţi **Începere LiveTrack**.
- **8** Pe dispozitivul fēnix 5/5S/5X Plus, începeți o activitate.
- **9** Derulaţi pe hartă pentru a vă vizualiza contactele.

**SUGESTIE:** din hartă puteţi ţine apăsat pe MENU şi selecta Nearby Connections pentru a vizualiza informaţii privind distanța, direcția și ritmul sau viteza pentru alte contacte din sesiunea GroupTrack.

#### **Sfaturi pentru sesiunile GroupTrack**

Caracteristica GroupTrack vă permite să urmăriți activitatea celorlalte contacte utilizând LiveTrack direct pe ecran. Toţi membrii grupului trebuie să fie conexiuni în contul dvs. Garmin Connect.

- Începeți activitatea la exterior folosind GPS.
- Asociaţi dispozitivul dvs. fēnix 5/5S/5X Plus cu smartphone-ul dvs. utilizând tehnologia Bluetooth.
- În cadrul aplicaţiei Garmin Connect Mobile, din meniul setări, selectaţi **Conexiuni** pentru a actualiza lista de contacte pentru sesiunea dvs. GroupTrack.
- Asiguraţi-vă că toate contactele dvs. şi-au asociat telefoanele inteligente la dispozitive şi iniţiaţi o sesiune LiveTrack în cadrul aplicaţiei Garmin Connect Mobile.
- Asiguraţi-vă că toate contactele dvs. sunt în aria de acoperire (40 km sau 25 mi).
- Pe durata unei sesiuni GroupTrack, derulaţi la hartă pentru a vă vizualiza conexiunile (*[Adăugarea unei hărţi la activitate](#page-33-0)*, [pagina 28\)](#page-33-0).

## **Garmin Explore™**

Site-ul web Garmin Explore vă permite să planificați călătorii și să utilizaţi stocarea în cloud pentru punctele de reper, rute şi trasee. Acesta oferă o planificare avansată, permiţându-vă să

partajaţi şi să sincronizaţi date cu dispozitivul dvs. compatibil Garmin.

Puteți accesa [explore.garmin.com](http://explore.garmin.com).

## **Funcţii de siguranţă şi monitorizare**

#### **ATENŢIE**

Detectarea incidentelor și asistența sunt funcții suplimentare și nu trebuie să vă bazaţi pe acestea ca modalităţi principale de obţinere a asistenţei de urgenţă. Aplicaţia Garmin Connectnu contactează serviciile de urgenţă în numele dvs.

Dispozitivul fēnix 5/5S/5X Plus are funcții de siguranță și monitorizare care trebuie configurate împreună cu aplicaţia Garmin Connect.

#### *ATENŢIONARE*

Pentru a utiliza aceste funcții, trebuie să vă conectați la aplicația Garmin Connect utilizând tehnologia Bluetooth. Puteţi introduce contactele de urgență în contul dvs. Garmin Connect.

- **Asistenţă**: vă permite să trimiteţi un mesaj text automat cu numele dvs. şi locaţia GPS către contactele dvs. de urgenţă.
- **Detecţie incidente**: permite aplicaţiei Garmin Connect să trimită un mesaj către contactele de urgenţă atunci când dispozitivul fēnix 5/5S/5X Plus detectează un incident.
- **LiveTrack**: permite prietenilor şi familiei să urmărească activităţile şi cursele dvs. în timp real. Puteţi invita persoanele care vă urmăresc şi care utilizează poşta electronică sau retelele sociale, permitându-le să vizualizeze datele dvs. în timp real pe o pagină de monitorizare Garmin Connect.
- **GroupTrack**: vă permite să urmăriţi activitatea contactelor cu ajutorul LiveTrack direct pe ecran şi în timp real.

## **Adăugare contacte de urgenţă**

Numerele de telefon ale contactelor de urgenţă sunt utilizate pentru funcţii de detectare a incidentelor şi de asistenţă.

- 1 Din aplicația Garmin Connect, selectați sau ...
- **2** Selectaţi **Siguranţa şi monitorizarea** > **Detectarea şi asistenţa în cazul incidentelor** > **Adăugare contact de urgenţă**.
- **3** Urmaţi instrucţiunile de pe ecran.

## **Pornirea și oprirea detecției incidentelor**

- **1** Din cadranul ceasului, ţineţi apăsat pe **UP**.
- **2** Selectaţi **Settings** > **Safety** > **Incident Detection**.
- **3** Selectaţi o activitate.

**NOTĂ:** detectarea incidentelor este disponibilă numai pentru plimbările pe jos, activităţile de alergare şi cu bicicleta în aer liber.

Atunci când un incident este detectat de către dispozitivul dvs. fēnix 5/5S/5X Plus cu GPS activat, aplicaţia Garmin Connect poate trimite automat un mesaj text şi un email cu numele dvs. şi locaţia GPS către contactele de urgenţă. Apare un mesaj care indică că contactele dvs. vor fi informate după ce au trecut 30 de secunde. Puteţi selecta **Cancel** înainte de finalizarea numărătorii inverse, pentru a anula mesajul.

## **Solicitarea de asistenţă**

Înainte de a solicita asistenţă, trebuie să configuraţi contactele de urgenţă (*Adăugare contacte de urgenţă*, pagina 8).

- **1** Menţineţi apăsată tasta **LIGHT**.
- **2** Atunci când simţiţi 3 vibraţii, eliberaţi tasta pentru a activa funcţia de asistenţă.

Este afişat ecranul pentru numărătoarea inversă.

<span id="page-14-0"></span>**SUGESTIE:** puteţi selecta **Cancel** înainte de finalizarea numărătorii inverse, pentru a anula mesajul.

## **Caracteristici conectateWi**‑**Fi®**

Dispozitivul fēnix 5/5S/5X Plus are funcții conectate Wi-Fi. Aplicaţia Garmin Connect Mobile nu este necesară pentru a folosi conectivitatea Wi‑Fi.

- **Încărcări ale activităţilor în contul dvs. Garmin Connect**: transmite automat datele privind activitatea în contul dvs. Garmin Connect, de îndată ce aţi terminat de înregistrat activitatea.
- **Exerciţii şi planuri de antrenament**: vă permite să parcurgeţi şi să selectaţi exerciţii şi planuri de antrenament pe site-ul Garmin Connect. Data viitoare când dispozitivul dvs. are o conexiune Wi‑Fi, fişierele sunt trimise wireless pe dispozitivul dvs.
- **Actualizări software**: dispozitivul descarcă şi instalează automat cea mai recentă actualizare software când este disponibilă o conexiune Wi‑Fi.

## **Conectarea la o reţea Wi**‑**Fi**

Trebuie să conectați dispozitivul la aplicația Garmin Connect Mobile de pe smartphone-ul dvs. sau la aplicaţia Garmin Express de pe computer înainte de a vă putea conecta la o retea Wi-Fi.

- **1** Menţineţi apăsat **MENU**.
- **2** Selectaţi **Settings** > **Wi-Fi** > **My Networks** > **Add Network**. Dispozitivul afișează o listă cu rețelele Wi-Fi din apropiere.
- **3** Selectaţi o reţea.
- **4** Dacă este cazul, introduceţi parola pentru reţea.

Dispozitivul se conectează la reţea şi reţeaua este adăugată la lista cu retele salvate. Dispozitivul se reconectează automat la reţea atunci când se află în raza de acoperire a acesteia.

## **Connect IQCaracteristici**

Puteți adăuga funcții Connect IQ pe ceasul dvs. de la Garmin și de la alți furnizori, utilizând site-ul web Connect IQ. Vă puteți personaliza dispozitivul cu fete de ceas, câmpuri de date, widget-uri şi aplicaţii.

**Feţe pentru ceas**: permit personalizarea aspectului ceasului.

- **Câmpuri de date**: permit descărcarea de câmpuri noi de date, care prezintă datele senzorului, de activitate şi de istoric în moduri noi. Puteţi adăuga câmpuri de date Connect IQ la caracteristicile şi paginile integrate.
- Widgeturi: furnizează informații imediate, inclusiv date de senzor şi notificări.
- **Aplicaţii**: adăugaţi caracteristici interactive la ceasul dvs., precum noi activităţi în mediul exterior şi de tip fitness.

## **Descărcarea caracteristicilor Connect IQ cu ajutorul computerului**

- **1** Conectaţi dispozitivul la computer utilizând un cablu USB.
- **2** Accesaţi [apps.garmin.com](https://apps.garmin.com) şi conectaţi-vă.
- **3** Selectaţi o caracteristică Connect IQ şi descărcaţi-o.
- **4** Urmaţi instrucţiunile de pe ecran.

## **Garmin Pay**

Funcţia Garmin Pay vă permite să vă utilizaţi ceasul pentru a plăti achiziţiile la magazinele participante cu ajutorul cardurilor dvs. de credit sau de debit de la o instituţie financiară participantă.

## **Configurarea portofelului dvs. Garmin Pay**

Puteți adăuga unul sau mai multe carduri de credit participante la portofelul Garmin Pay. Accesaţi [garmin.com/garminpay/banks](http://garmin.com/garminpay/banks)  pentru a găsi instituţii financiare participante.

- 1 Din aplicația Garmin Connect Mobile, selectați sau ...
- **2** Selectaţi **Dispozitive Garmin** şi selectaţi-vă dispozitivul.
- **3** Selectaţi **Garmin Pay** > **Creaţi-vă portofelul**.
- **4** Urmaţi instrucţiunile de pe ecran.

## **Achitarea unei achiziţii cu ajutorul ceasului dvs.**

Înainte de a vă putea utiliza ceasul pentru a plăti achizițiile, trebuie să configuraţi cel puţin un card de plată.

Puteți utiliza ceasul pentru a plăți achizițiile dintr-un magazin participant.

- **1** Ţineţi apăsat pe **LIGHT**.
- **2** Selectati ←.
- **3** Introduceti codul de acces din patru cifre.

**NOTĂ:** dacă introduceţi codul de acces incorect de trei ori, portofelul dvs. se blochează şi trebuie să vă resetaţi codul de acces din aplicaţia Garmin Connect Mobile.

Apare ultimul card de plată utilizat.

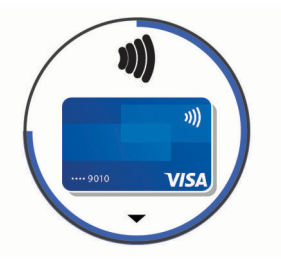

- **4** Dacă aţi adăugat mai multe carduri în portofelul Garmin Pay, selectați **DOWN**pentru a alege un alt card (opțional).
- **5** În 60 de secunde, tineti ceasul în apropierea cititorului de plăţi, cu ceasul orientat spre cititor.

Ceasul vibrează şi va afişa un marcaj de validare când a finalizat comunicarea cu cititorul.

**6** Dacă este necesar, urmaţi instrucţiunile de pe cititorul de carduri pentru finalizarea tranzacţiei.

**SUGESTIE:** după introducerea corectă a codului de acces, puteți efectua plăți fără codul de acces timp de 24 de ore dacă purtați în continuare ceasul. Dacă scoateți ceasul de la mână sau dezactivați monitorizarea pulsului, trebuie să introduceți din nou codul de acces înainte de a efectua o plată.

## **Adăugarea unui card aferent portofelului dvs. Garmin Pay**

Puteți adăuga până la 10 carduri de credit sau de debit în portofelul dvs. Garmin Pay.

- **1** De pe pagina pentru dispozitive fēnix 5/5S/5X Plus din aplicația Garmin Connect Mobile, selectați Garmin Pay > ...
- **2** Urmaţi instrucţiunile de pe ecran pentru a introduce datele cardului şi a adăuga cardul în portofelul dvs.

După adăugarea cardului, puteţi selecta cardul de pe ceasul dvs. pentru a efectua o plată.

## **Gestionarea portofelului Garmin Pay**

Puteți vizualiza informații detaliate despre fiecare dintre cardurile dvs. de plată şi puteţi suspenda, activa sau şterge un card. Puteţi, de asemenea, să suspendaţi sau să ştergeţi complet portofelul Garmin Pay.

**NOTĂ:** în unele ţări, instituţiile financiare participante pot restricţiona funcţiile portofelului.

- <span id="page-15-0"></span>**1** De pe pagina pentru dispozitive fēnix 5/5S/5X Plus din aplicaţia Garmin Connect Mobile, selectaţi **Garmin Pay** > **Gestionaţi-vă portofelul**.
- **2** Selectaţi o opţiune:
	- Pentru a suspenda un anumit card, selectaţi cardul şi selectaţi **Suspendare**.

Cardul trebuie să fie activ pentru a efectua achiziţii folosind dispozitivul fēnix 5/5S/5X Plus.

• Pentru a suspenda temporar toate cardurile din portofel, selectaţi **Suspendare portofel**.

Nu puteți plăti cu dispozitivul fēnix 5/5S/5X Plus până când nu ați suspendat cel puțin un card cu ajutorul aplicaţiei.

- Pentru a anula suspendarea portofelului suspendat, selectaţi **Anulare suspendare portofel**.
- Pentru a şterge un anumit card, selectaţi cardul şi selectaţi **Ștergere**.

Cardul este șters complet din portofelul dvs. Dacă doriți să adăugați pe viitor cardul în portofelul dvs., trebuie să introduceti din nou informatiile despre card.

Pentru a sterge toate cardurile din portofel, selectati **Ştergere portofel**.

Portofelul Garmin Pay şi toate informaţiile despre card asociate cu acesta sunt sterse. Nu puteți plăti cu dispozitivul fēnix 5/5S/5X Plus până când nu creati cel puțin un portofel nou și nu adăugați un card.

## **Schimbarea codului de acces Garmin Pay**

Trebuie să cunoașteți codul de acces curent pentru a-l schimba. Codul dvs. de acces nu poate fi recuperat. Dacă v-aţi uitat codul de acces, trebuie să vă stergeți portofelul, să creați unul nou și să reintroduceţi informaţiile despre card.

Puteti să modificati codul de acces necesar pentru a accesa portofelul Garmin Pay de pe dispozitivul fēnix 5/5S/5X Plus.

- **1** De pe pagina pentru dispozitive fēnix 5/5S/5X Plus din aplicaţia Garmin Connect Mobile, selectaţi **Garmin Pay** > **Resetare parolă**.
- 2 Urmati instructiunile de pe ecran.

Data viitoare când plătiți cu ajutorul dispozitivului fēnix 5/5S/5X Plus, trebuie să introduceți codul nou de acces.

## **Muzică**

Puteți descărca conținut audio pe dispozitivul dvs. de pe computer sau un furnizor terţ, pentru a putea asculta atunci când smartphone-ul nu se află în apropiere. Pentru a asculta conţinut audio stocat pe dispozitiv, trebuie să conectaţi căştile la tehnologia Bluetooth.

Puteţi folosi comenzile de muzică pentru a controla redarea pe smartphone sau a reda muzica stocată pe dispozitiv.

## **Conectarea de la un furnizor terţ**

Înainte de a putea descărca muzică sau alte fişiere audio pe ceasul dvs. compatibil de la un furnizor terţ acceptat, trebuie să vă conectaţi la furnizor utilizând aplicaţia Garmin Connect.

- 1 Din aplicația Garmin Connect, selectați sau ...
- **2** Selectaţi **Dispozitive Garmin** şi selectaţi-vă dispozitivul.
- **3** Selectaţi **Muzică**.
- **4** Selectaţi **Căutaţi aplicaţii muzicale**, localizaţi un furnizor şi urmați instrucțiunile de pe ecran.

**NOTĂ:** dacă aţi instalat deja un furnizor, îl puteţi selecta şi puteţi urma instrucţiunile de pe ecran.

## **Descărcarea de conţinut audio de la un furnizor terţ**

Pentru a putea descărca materiale audio de la un furnizor tert trebuie să vă conectaţi la o reţea Wi‑Fi (*[Conectarea la o reţea](#page-14-0) Wi*‑*Fi*[, pagina 9](#page-14-0)).

- **1** Ţineţi apăsat **DOWN** din orice ecran pentru a deschide comenzile pentru muzică.
- **2** Ţineţi apăsat pe **MENU**.
- **3** Selectaţi **Music Providers**.
- **4** Selectaţi un furnizor conectat.
- **5** Selectaţi o listă de redare sau alt element pe care să-l descărcați pe dispozitiv.
- **6** Dacă este necesar, selectaţi **BACK** până când vi se solicită să vă sincronizaţi cu serviciul şi selectaţi **Yes**.

**NOTĂ:** descărcarea de continut audio poate epuiza bateria. Este posibil să fie necesar să conectaţi dispozitivul la o sursă de alimentare externă dacă nivelul bateriei este redus.

### **Descărcaţi conţinut audio din Spotify®**

Înainte de a putea descărca conținut audio de la Spotify, trebuie să vă conectaţi la o reţea Wi‑Fi (*[Conectarea la o reţea Wi](#page-14-0)*‑*Fi*, [pagina 9](#page-14-0)).

- **1** Ţineţi apăsat **DOWN** din orice ecran pentru a deschide comenzile pentru muzică.
- **2** Menţineţi apăsat **MENU**.
- **3** Selectaţi **Music Providers** > **Spotify**.
- **4** Selectaţi **Add music & podcasts**.
- **5** Selectați o listă de redare sau alt element pe care să-l descărcați pe dispozitiv.

**NOTĂ:** descărcarea de conţinut audio poate epuiza bateria. Este posibil să fie nevoie să conectați dispozitivul la o sursă de alimentare externă dacă durata de viaţă rămasă a bateriei este insuficientă.

Listele de redare sau alte elemente selectate se descarcă pe dispozitiv.

#### **Modificarea furnizorului de muzică**

- **1** Ţineţi apăsat **DOWN** din orice ecran pentru a deschide comenzile pentru muzică.
- **2** Menţineţi apăsat **MENU**.
- **3** Selectaţi **Music Providers**.
- 4 Selectati un furnizor conectat.

#### **Deconectarea de la un furnizor terţ**

- 1 Din aplicația Garmin Connect Mobile, selectați sau ...
- **2** Selectaţi **Dispozitive Garmin** şi selectaţi-vă dispozitivul.
- **3** Selectaţi **Muzică**.
- **4** Selectaţi un furnizor terţ instalat şi urmaţi instrucţiunile de pe ecran pentru a deconecta furnizorul terţ de la dispozitiv.

## **Descărcarea de conţinut audio personal**

Înainte de a trimite muzica personală către dispozitivul dvs., trebuie să instalaţi aplicaţia Garmin Express pe computer ([www.garmin.com/express\)](http://www.garmin.com/express).

Puteţi încărca fişierele dvs. personale .mp3 şi .aac în fēnix pe computerul dvs.

- **1** Conectaţi dispozitivul la computer utilizând cablul USB inclus.
- **2** Pe computer, deschideţi aplicaţia Garmin Express, selectaţi dispozitivul dvs. şi apoi selectaţi **Muzică**.

**SUGESTIE:** pentru Windows<sup>®</sup> computere, puteți selecta **en** și naviga prin folder cu fişierele dvs. audio. Pentru Apple® computere, aplicaţia Garmin Express utilizează biblioteca dvs. iTunes®.

- <span id="page-16-0"></span>**3** În **Muzica mea** sau în lista din **Biblioteca iTunes**, selectaţi o categorie de fişiere audio, cum ar fi melodii sau liste de redare.
- **4** Bifaţi căsuţele pentru fişierele audio şi selectaţi **Trimitere către dispozitiv**.
- **5** Dacă este necesar, în lista fēnix, selectați o categorie, bifați căsuţele şi selectaţi **Eliminare din dispozitiv** pentru a şterge fişierele audio.

## **Ascultare muzică**

- **1** Ţineţi apăsat **DOWN** din orice ecran pentru a deschide comenzile pentru muzică.
- **2** Conectaţi căştile folosind tehnologiaBluetooth (*Conectarea căştilor folosind tehnologia Bluetooth*, pagina 11).
- **3** Menţineţi apăsat **MENU**.
- **4** Selectaţi **Music Providers** şi selectaţi o opţiune.
	- Pentru a asculta muzica descărcată pe ceas de pe computer, selectaţi **My Music** (*[Descărcarea de conţinut](#page-15-0)  [audio personal](#page-15-0)*, pagina 10).
	- Pentru a asculta muzică de pe smartphone, selectaţi **Control Phone**.
	- Pentru a asculta muzică de la un furnizor tert, selectați numele furnizorului.
- **5** Selectati : pentru a deschide comenzile de redare a muzicii.

## **Comenzi de redare muzică**

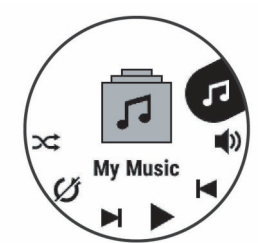

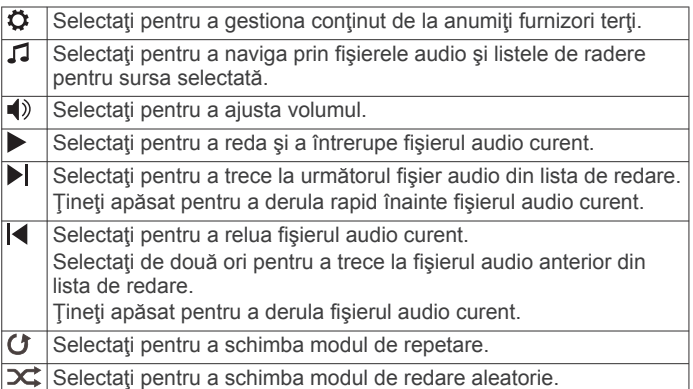

## **Conectarea căştilor folosind tehnologia Bluetooth**

Pentru a asculta muzica încărcată pe dispozitivul dvs. fēnix, trebuie să conectaţi căştile utilizând tehnologia Bluetooth.

- **1** Aduceţi căştile la o distanţă de maxim 2 m (6,6 ft.) de dispozitiv.
- **2** Activaţi modul de asociere pe căşti.
- **3** Menţineţi apăsat **MENU**.
- **4** Selectaţi **Setări** > **Music** > **Headphones** > **Add New**.
- **5** Selectaţi căştile pentru a finaliza asocierea.

## **Funcţii pentru puls**

Dispozitivul fēnix 5/5S/5X Plus dispune de un monitor cardiac montat la încheietură şi este, de asemenea, compatibil cu monitoarele cardiace pentru piept (comercializate separat). Puteți vizualiza datele privind pulsul cu ajutorul widgetului de puls. Dacă sunt disponibile atât pulsul măsurat la încheietură, cât şi datele privind pulsul măsurat la piept, dispozitivul va utiliza datele privind pulsul măsurat la piept.

## **Puls măsurat la încheietura mâinii**

### **Purtarea dispozitivului**

Purtați dispozitivul deasupra osului încheieturii de la mână. **NOTĂ:** dispozitivul trebuie să fie fix, dar confortabil. Pentru citiri mai precise ale pulsului pe dispozitivul fēnix 5/5S/5X Plus, acesta nu trebuie mişcat în timpul alergării sau al exerciţiilor. Pentru citiri cu pulsoximetrul pe dispozitivul fēnix 5X Plus, trebuie să stați nemișcat.

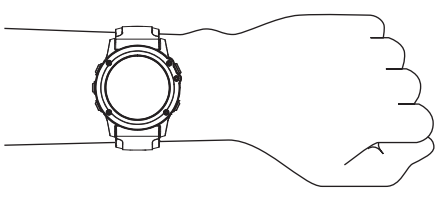

**NOTĂ:** senzorul optic este localizat pe partea din spate a dispozitivului.

- Consultaţi *Sfaturi pentru un puls neregulat*, pagina 11 pentru mai multe informaţii despre pulsul măsurat la încheietura mâinii.
- Consultaţi *[Sfaturi în cazul în care datele pulsoximetrului sunt](#page-24-0)  neregulate*[, pagina 19](#page-24-0) pentru mai multe informaţii despre senzorul pulsoximetrului.
- Pentru mai multe informatii privind precizia citirilor, accesati [garmin.com/ataccuracy.](http://garmin.com/ataccuracy)

## **Sfaturi pentru un puls neregulat**

Dacă pulsul este neregulat sau nu apare, puteţi încerca să urmați aceste sfaturi.

- Curăţaţi-vă şi uscaţi-vă braţul înainte de a vă monta dispozitivul pe corp.
- Evitaţi să purtaţi protecţie solară, loţiuni şi repelent pentru insecte sub dispozitiv.
- Nu zgâriaţi senzorul de puls situat în partea din spate a dispozitivului.
- Purtați dispozitivul deasupra osului încheieturii de la mână. Dispozitivul trebuie să fie fix, dar confortabil.
- Așteptați până când pictograma V lumninează permanent înainte de a începe activitatea.
- Încălziți-vă timp de 5 10 minute și obțineți o valoare a pulsului înainte de a începe activitatea.
	- **NOTĂ:** în medii reci, încălziţi-vă în locaţii interioare.
- Clătiți dispozitivul cu apă proaspătă după fiecare sesiune de exerciţii.
- În timpul exerciţiilor, utilizaţi o brăţară din silicon.

#### **Vizualizarea widgetului Puls**

Widgetul afişează pulsul dvs. curent în bătăi pe minut (bpm) şi valoarea medie a pulsului în ultimele 4 zile.

- **1** De pe cadranul ceasului, selectaţi **DOWN**.
- 2 Selectați e pentru a vizualiza valorile medii ale pulsului dvs. în repaus în ultimele 7 zile.

<span id="page-17-0"></span>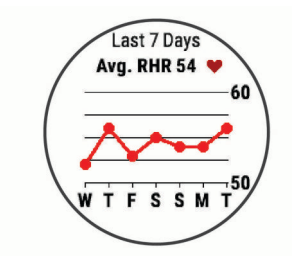

### **Transmiterea datelor privind pulsul către dispozitivele Garmin**

Puteți transmite datele privind pulsul dvs. de pe dispozitivul dvs. fēnix 5/5S/5X Plus şi le puteţi vizualiza pe dispozitivele asociate Garmin.

**NOTĂ:** transmiterea datelor privind pulsul reduce durata de viată a bateriei.

- **1** Din widgetul pentru puls, tineti apăsat pe MENU.
- **2** Selectaţi **Options** > **Broadcast Heart Rate**.

Dispozitivul fēnix 5/5S/5X Plus începe să transmită datele privind pulsul dvs. și apare («...

**NOTĂ:** în timpul transmiterii datelor privind pulsul din widgetul pentru puls, puteti vizualiza numai acest widget.

**3** Asociati dispozitivul fēnix 5/5S/5X Plus cu un dispozitiv compatibil Garmin ANT+.

**NOTĂ:** instrucţiunile de asociere diferă pentru fiecare dispozitiv compatibil Garmin în parte. Citiţi manualul dvs. de utilizare.

**SUGESTIE:** pentru a opri transmiterea datelor privind pulsul, selectați orice tastă și selectați Yes.

#### *Transmiterea datelor privind pulsul în timpul unei activităţi*

Puteti configura dispozitivul dvs. fēnix 5/5S/5X Plus pentru a transmite datele privind pulsul în mod automat atunci când începeţi o activitate. De exemplu, puteţi transmite datele privind ritmul dvs. cardiac pe un dispozitiv Edge® în timp ce mergeţi pe bicicletă sau pe o cameră VIRB<sup>®</sup> pe durata unei activități.

**NOTĂ:** transmiterea datelor privind pulsul reduce durata de viaţă a bateriei.

- **1** Din widgetul pentru puls, ţineţi apăsat pe **MENU**.
- **2** Selectaţi **Options** > **Broadcast During Activity**.
- **3** Începeţi o activitate (*[Începerea unei activităţi](#page-7-0)*, pagina 2).

Dispozitivul fēnix 5/5S/5X Plus începe să transmită datele privind pulsul dvs. în fundal.

**NOTĂ:** nu există nicio indicaţie a faptului că dispozitivul transmite date privind pulsul dvs. în timpul unei activităţi.

**4** Dacă este necesar, asociaţi dispozitivul fēnix 5/5S/5X Plus cu un dispozitiv compatibil Garmin ANT+.

**NOTĂ:** instructiunile de asociere diferă pentru fiecare dispozitiv compatibil Garmin în parte. Citiţi manualul dvs. de utilizare.

**SUGESTIE:** pentru a opri transmiterea datelor privind pulsul dvs., opriţi activitatea (*[Oprirea unei activităţi](#page-7-0)*, pagina 2).

#### **Setarea unei alerte de puls anormal**

Puteți seta dispozitivul să vă alerteze atunci când pulsul dvs. depăşeşte un anumit număr de bătăi pe minut (bpm) după o perioadă de inactivitate.

- **1** Din widgetul pentru puls, ţineţi apăsat pe **MENU**.
- **2** Selectaţi **Options** > **Abnormal HR Alert** > **Status** > **On**.
- **3** Selectaţi **Alert Threshold**.
- **4** Selectaţi o valoare limită a pulsului.

De fiecare dată când depășiți valoarea limită, apare un mesaj și dispozitivul vibrează.

### **Dezactivarea monitorului cardiac montat la încheietură**

Valoarea implicită pentru Wrist Heart Rate este Auto. Dispozitivul utilizează automat monitorul cardiac montat la încheietură dacă nu asociaţi la acesta un monitor cardiac ANT+.

**NOTĂ:** dezactivarea monitorului cardiac montat la încheietură dezactivează și funcția de detectare a plățilorGarmin Pay și trebuie să introduceţi o parolă înainte de a iniţia orice plată (*[Garmin Pay](#page-14-0)*, pagina 9).

**NOTĂ:** dezactivarea monitorului cardiac montat la încheietură dezactivează şi senzorul pulsoximetru montat la încheietură.

- **1** Din widgetul pentru puls, ţineţi apăsat pe **MENU**.
- **2** Selectaţi **Options** > **Status** > **Off**.

## **Fixarea pe corp a monitorului cardiac**

Trebuie să purtaţi monitorul cardiac direct pe piele, imediat sub stern. Acesta trebuie să fie suficient de bine fixat pentru a nu se mişca în timpul activităţilor.

- **1** Dacă este necesar, ataşaţi cureaua prelungitoare la monitorul cardiac.
- **2** Umeziti electrozii ① de pe spatele monitorului cardiac pentru a realiza o conexiune puternică între piept şi transmiţător.

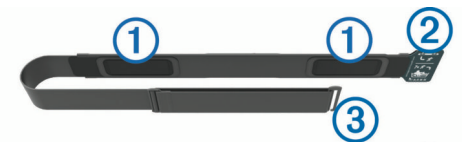

**3** Purtaţi monitorul cardiac cu sigla Garmin orientată cu partea dreaptă în sus.

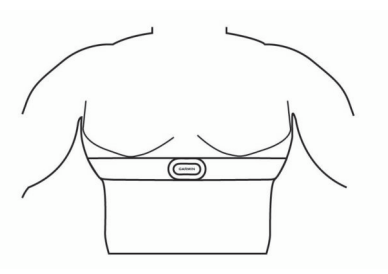

Conexiunea dintre cârligul 2 și bucla 3 trebuie să se afle în partea dreaptă.

**4** Înfăşuraţi monitorul cardiac în jurul toracelui şi racordaţi cârligul curelei la buclă.

**NOTĂ:** asiguraţi-vă că eticheta de întreţinere nu se îndoaie peste curea.

După fixarea monitorului cardiac, acesta este activ şi trimite date.

#### **Sfaturi pentru situaţia în care datele care indică frecvenţa cardiacă sunt neregulate**

Dacă datele care indică frecvența cardiacă sunt neregulate sau nu apar, puteţi încerca să urmaţi aceste sfaturi.

- Aplicaţi din nou apă pe electrozi şi pe plasturii de contact (dacă este cazul).
- Strângeți cureaua pe piept.
- Faceti o încălzire de 5-10 minute.
- Urmaţi instrucţiunile de întreţinere (*[Întreţinerea monitorului](#page-18-0)  cardiac*[, pagina 13](#page-18-0)).
- Purtaţi o cămaşă de bumbac sau umeziţi bine ambele feţe ale curelei.

Materialele sintetice care se freacă de monitorul cardiac sau îl ating pot crea electricitate statică de natură să afecteze semnalele de puls.

Îndepărtați-vă de sursele care pot afecta monitorul cardiac.

<span id="page-18-0"></span>Printre sursele de interferenţe se numără câmpuri electromagnetice puternice, unii senzori wireless de 2,4 GHz, linii electrice de înaltă tensiune, motoare electrice, cuptoare, cuptoare cu microunde, telefoane fără fir la 2,4 GHz şi puncte de acces LAN wireless.

### **Întreţinerea monitorului cardiac**

### *ATENŢIONARE*

Acumularea de transpirație și de sare pe curea poate diminua capacitatea monitorului de frecvență cardiacă de a raporta date exacte.

- Clătiţi monitorul de frecvenţă cardiacă după fiecare utilizare.
- Spălați manual monitorul de frecvență cardiacă după fiecare a şaptea utilizare sau după fiecare şedinţă de înot, folosind o cantitate mică de detergent blând, de exemplu de detergent lichid pentru spălat vasele.

**NOTĂ:** dacă folosiţi prea mult detergent puteţi deteriora monitorul de frecvenţă cardiacă.

- Nu puneţi monitorul de frecvenţă cardiacă în maşina de spălat sau în uscător.
- Când uscati monitorul de frecventă cardiacă, pozitionați-l suspendat sau aşezat pe o suprafaţă orizontală.

## **Dinamica alergării**

Puteți utiliza dispozitivul dvs. fēnix compatibil asociat cu accesoriul HRM-Run™ sau cu alt accesoriu pentru dinamica alergării pentru a vă furniza feedback în timp real despre forma dvs. de alergare. Dacă dispozitivul dvs. fēnix a fost livrat împreună cu accesoriul HRM-Run, dispozitivele sunt deja asociate.

Accesoriul pentru dinamica alergării are un accelerometru care măsoară mişcarea torsului, pentru a calcula şase măsurători ale alergării.

- **Cadenţă**: cadenţa este numărul de paşi pe minut. Afişează numărul total de paşi (combinaţi dreapta şi stânga).
- **Oscilaţie pe verticală**: oscilaţia pe verticală este mişcarea pe verticală din timpul alergării. Afișează mișcarea pe verticală a torsului, măsurată în centimetri pentru fiecare pas.
- **Durată de contact cu solul**: durata de contact cu solul este durata petrecută pe sol la fiecare pas în timpul alergării. Este măsurată în milisecunde.

## **Indicatoarele color şi datele despre dinamica alergării**

**NOTĂ:** durata contactului cu solul şi echilibrul nu sunt disponibile în timpul mersului.

- **Echilibrul pe durata contactului cu solul**: echilibrul pe durata contactului cu solul afişează balanţa stânga/dreapta de pe durata contactului cu solul din timpul alergării. Acesta afişează un procent. De exemplu, 53,2 cu o săgeată orientată spre stânga sau spre dreapta.
- **Lungimea pasului**: lungimea pasului este lungimea pasului dvs. între două păşiri succesive. Este măsurată în metri.
- **Raport vertical**: Raportul vertical este raportul dintre oscilaţiile pe verticală şi lungimea pasului. Acesta afişează un procent. De obicei un număr mai mic indică faptul că sunteţi într-o formă mai bună pentru alergare.

## **Antrenamentul cu dinamica alergării**

Înainte de a vizualiza dinamica de alergare, trebuie să purtați accesoriul pentru dinamica alergării HRM-Run şi să îl asociaţi cu dispozitivul (*[Asocierea senzorilor wireless](#page-39-0)*, pagina 34). Dacă dispozitivul fēnix 5/5S/5X Plus a fost ambalat cu accesoriul, dispozitivele sunt deja asociate, iar fēnix 5/5S/5X Plus este setat să afişeze dinamica de alergare.fēnix

- 1 Selectati o optiune:
	- Dacă accesoriul pentru dinamica alergării şi dispozitivul fēnix 5/5S/5X Plus sunt deja asociate, treceţi la etapa 7.
	- Dacă accesoriul pentru dinamica alergării şi dispozitivul fēnix 5/5S/5X Plus nu sunt deja asociate, finalizaţi toate etapele din această procedură.
- **2** Menţineţi apăsat **MENU**.
- **3** Selectați **Settings** > **Activities & Apps**.
- **4** Selectati o activitate.
- **5** Selectați setările activității.
- **6** Selectaţi **Data Screens** > **Add New**.
- **7** Selectaţi un ecran cu date de dinamică a alergării.
	- **NOTĂ:** ecranele cu dinamica de alergare nu sunt disponibile pentru toate activitățile.
- **8** Începeţi alergarea (*[Începerea unei activităţi](#page-7-0)*, pagina 2).
- **9** Selectaţi **UP** sau **DOWN** pentru a deschide un ecran al dinamicii de alergare pentru a vă vizualiza datele măsurate.

Ecranele cu dinamica alergării afişează un indicator color pentru măsurătorile primare. Puteţi afişa cadenţa, oscilaţia pe verticală, durata de contact cu solul, echilibrul pe durata contactului cu solul sau raportul vertical ca măsurători primare. Indicatorul color vă arată în ce mod datele despre dinamica alergării se compară cu cele ale altor alergători. Zonele color se bazează pe percentile.

Garmin a studiat mulți alergători, de toate nivelurile. Valorile din zonele roșii sau portocalii sunt tipice pentru alergătorii cu mai puțină experienţă sau mai lenţi. Valorile din zonele verzi, albastre sau mov sunt tipice pentru alergătorii cu mai multă experienţă sau mai rapizi. Alergătorii cu mai multă experienţă tind să manifeste durate de contact cu solul mai mici, oscilaţii mai mici pe verticală, rapoarte verticale mai mici și cadențe superioare față de alergătorii cu mai puțină experiență. Cu toate acestea, alergătorii mai înalți manifestă în mod tipic cadenţe uşor inferioare, lungimi mai mari ale paşilor şi oscilaţii pe verticală puţin mai mari. Raportul vertical este oscilația pe verticală împărțită la lungimea pasului. Nu este corelat cu înălțimea.

Accesati [www.garmin.com/runningdynamics](http://www.garmin.com/runningdynamics) pentru mai multe informații despre dinamica alergării. Pentru teorii și interpretări suplimentare ale datelor despre dinamica alergării, puteţi consulta publicaţii şi site-uri web de prestigiu consacrate alergării.

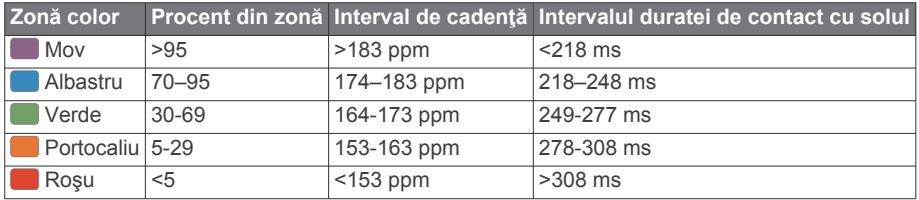

#### *Date despre echilibrul pe durata contactului cu solul*

Echilibrul pe durata contactului cu solul măsoară simetria din timpul alergării şi apare ca un procent din durata totală a contactului cu solul. De exemplu, 51,3% cu o săgeată orientată spre stânga arată că alergătorul petrece mai mult timp pe pământ cu piciorul stâng. Dacă ecranul cu date afişează ambele numere, de exemplu 48–52, 48% reprezintă piciorul stâng şi 52% reprezintă piciorul drept.

<span id="page-19-0"></span>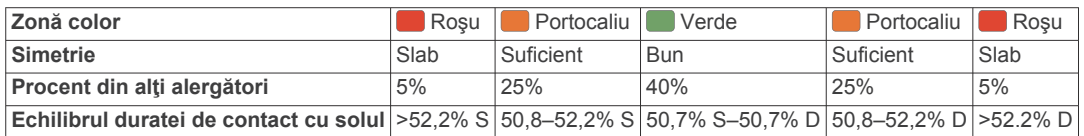

În timpul elaborării și testării dinamicii alergării, echipa Garmin a descoperit corelații între rănirile și dezechilibrele mai pronunțate ale anumitor alergători. Pentru multi alergători, echilibrul pe durata contactului cu solul tinde să se abată dincolo de 50–50 la alergarea în susul sau în josul pantelor. Majoritatea antrenorilor de alergări sunt de acord cu faptul că o formă simetrică a alergării este benefică. Alergătorii de elită tind să aibă pași rapizi și echilibrați.

Puteți urmări indicatorul color sau câmpul de date pe durata alergării sau puteți vizualiza rezumatul din contul Garmin Connect după alergare. Ca şi în cazul altor date referitoare la dinamica alergării, echilibrul pe durata contactului cu solul este o măsurătoare cantitativă menită să contribuie la înțelegerea formei dvs. de alergare.

#### *Date privind oscilaţia pe verticală şi raportul vertical*

Intervalele de date pentru oscilația pe verticală și raportul vertical diferă usor în funcție de senzor și de poziționarea acestuia pe piept (accesorii HRM-Tri™ sau HRM-Run) sau la talie (accesoriu Running Dynamics Pod).

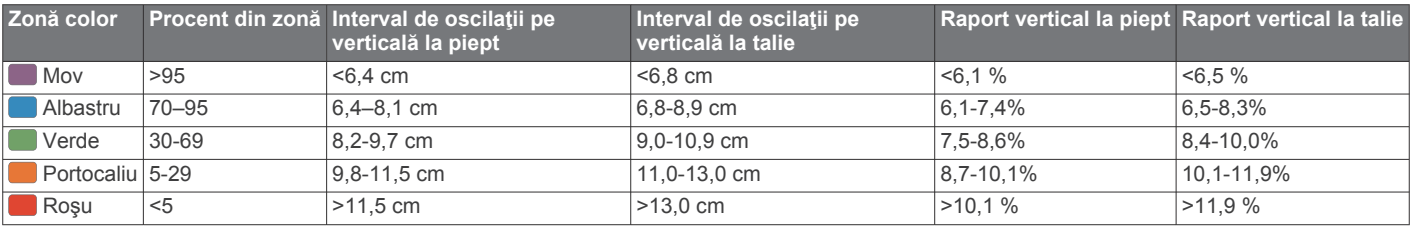

#### **Sfaturi pentru situaţia în care datele despre dinamica alergării lipsesc**

Dacă datele despre dinamica alergării nu sunt afişate, puteţi încerca să urmați aceste sfaturi.

• Asigurati-vă că aveți un accesoriu pentru dinamica alergării, precum un accesoriu HRM-Run.

Accesoriile pentru dinamica alergării au simbolul  $\hat{\mathcal{F}}$  pe partea frontală a modulului.

- Asociaţi din nou accesoriul pentru dinamica alergării cu dispozitivul fēnix, conform instrucţiunilor.
- Dacă pe afişajul cu datele despre dinamica alergării apar numai zerouri, asiguraţi-vă că accesoriul este purtat cu partea corectă orientată în sus.

**NOTĂ:** durata de contact cu solul şi echilibrul sunt afişate numai în timpul alergării. Aceasta nu este calculată în timpul mersului.

## **Măsurătorile performanţelor**

Măsurătorile performanțelor sunt estimări care vă pot ajuta să monitorizati și să vă întelegeți activitățile de antrenament și performanţele înregistrate în timpul curselor. Aceste măsurători necesită câteva activităţi care folosesc pulsul măsurat la încheietura mâinii sau un monitor cardiac pentru piept compatibil. Măsurătorile performanţelor de ciclism necesită un monitor cardiac şi un contor de putere.

Aceste valori estimate sunt furnizate și sustinute de Firstbeat. Pentru mai multe informaţii, accesaţi [www.garmin.com/physio](http://www.garmin.com/physio).

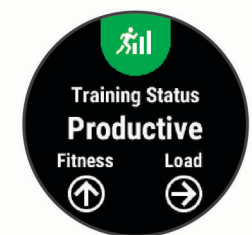

**NOTĂ:** este posibil ca prima dată estimările să pară inexacte. Dispozitivul vă solicită să efectuaţi câteva activităţi pentru a afla date despre performantele dvs.

**Starea antrenamentului**: starea antrenamentului arată modul în care acesta afectează condiția fizică și performanța. Starea

antrenamentului este bazată pe modificările nivelului de solicitare al antrenamentului şi nivelului VO2 max. pe o perioadă extinsă de timp.

- **VO2 max.**: VO2 max. este volumul maxim de oxigen (în mililitri) pe care îl puteți consuma pe minut pe kilogram de greutate corporală la performanţa maximă.
- **Durata de recuperare**: ecranul pentru recuperare afişează timpul rămas până când vă recuperaţi complet şi sunteţi pregătit pentru următorul exerciţiu solicitant.
- **Nivelul de solicitare al antrenamentului**: nivelul de solicitare al antrenamentului este suma consumului suplimentar de oxigen de după antrenament (EPOC) în ultimele 7 zile. EPOC este o estimare a energiei de care are nevoie corpul pentru a-şi reveni după antrenament.
- **Duratele estimate ale curselor**: dispozitivul utilizează estimarea volumului VO2 max. şi surse de date publicate pentru a oferi o durată țintă a cursei pe baza stării dvs. atletice curente. Această estimare presupune, de asemenea, că aţi finalizat antrenamentul adecvat pentru cursa respectivă.
- **Testul de stres pentru HRV: testul de stres HRV (variatiile)** pulsului) necesită un monitor cardiac pentru piept Garmin. Dispozitivul înregistrează variaţiile pulsului în timp ce staţi nemişcat timp de 3 minute. Acesta arată nivelul stresului general. Intervalul de măsurare este de la 1 la 100, iar un scor mai mic indică un nivel de stres mai scăzut.
- **Performanţe**: nivelul de performanţă este o evaluare în timp real după o activitate între 6 şi 20 de minute. Acesta poate fi adăugat sub forma unui câmp de date astfel încât să vă puteţi vizualiza nivelul de performanţă pe durata restului activității. Acesta compară nivelul dvs. în timp real cu nivelul mediu al stării dvs. atletice.
- **Pragul de putere funcţională (FTP)**: dispozitivul utilizează informaţiile din profilul dvs. de utilizator, introduse la configurarea iniţială, pentru a estima valoarea FTP. Pentru o estimare mai exactă, puteţi efectua un test ghidat.
- **Prag lactat**: pragul lactat necesită un monitor cardiac. Pragul lactat este punctul în care musculatura începe să obosească rapid. Dispozitivul măsoară pragul lactat utilizând datele pulsului şi ritmul.

## <span id="page-20-0"></span>**Dezactivarea notificărilor de performanţă**

Notificările de performanță sunt activate în mod implicit. Anumite notificări de performanță sunt alerte care apar la finalul activității. Anumite notificări de performanţă sunt alerte care apar în timpul unei activităţi sau când atingeţi o nouă măsurare a performanţei, precum estimarea valorii VO2 max.

- **1** Ţineţi apăsat **MENU**.
- **2** Selectaţi **Settings** > **Physiological Metrics** > **Performance Notifications**.
- **3** Selectaţi o opţiune.

### **Detectarea automată a măsurătorilor performanţelor**

Funcția de Auto Detection este activată implicit. Dispozitivul poate detecta automat pulsul dvs. maxim şi pragul lactat în timpul unei activități. Atunci când este asociat unui contor de putere compatibil, dispozitivul poate detecta automat puterea dvs. de prag funcţională (FTP) în timpul unei activităţi.

**NOTĂ:** dispozitivul detectează pulsul maxim numai dacă pulsul este mai mare decât valoarea setată în profilul dvs. de utilizator.

- **1** Ţineţi apăsat pe **MENU**.
- **2** Selectaţi **Settings** > **Physiological Metrics** > **Auto Detection**.
- **3** Selectati o optiune.

#### **Sincronizarea activităţilor şi a măsurătorilor performanţelor**

Puteți să sincronizați activitățile și măsurătorile performanțelor de pe alte dispozitive Garmin pe dispozitivul dvs. fēnix 5/5S/5X Plus utilizând contul de Garmin Connect. Aceasta îi permite dispozitivului dvs. să reflecte cu mai multă precizie starea de antrenament şi condiţia fizică. De exemplu, puteţi înregistra o cursă cu un dispozitiv Edge şi să vizualizaţi detaliile despre activitate şi nivelul global de solicitare al antrenamentului pe dispozitivul fēnix 5/5S/5X Plus.

**1** Ţineţi apăsat pe **MENU**.

#### **2** Selectaţi **Settings** > **Physiological Metrics** > **TrueUp**.

Atunci când vă sincronizați dispozitivul cu smartphone-ul, activităţile şi măsurătorile recente ale performanţelor de pe celălalt dispozitiv Garmin apar pe dispozitivul dvs. fēnix 5/5S/5X Plus.

#### **Starea antrenamentului**

Starea antrenamentului arată modul în care acesta afectează nivelul condiţiei fizice şi performanţa. Starea antrenamentului este bazată pe modificările nivelului de solicitare al antrenamentului şi nivelului VO2 max. pe o perioadă extinsă de timp. Puteți folosi starea antrenamentului la planificarea antrenamentelor viitoare şi pentru a continua să vă îmbunătăţiţi nivelul condiţiei fizice.

- **Valoare de vârf**: valoarea de vârf înseamnă că sunteţi într-o condiţie ideală pentru cursă. Nivelul de solicitare redus al antrenamentului din ultima perioadă permite corpului dvs. să se recupereze şi să compenseze integral antrenamentele anterioare. Ar trebui să vă faceţi un plan, deoarece starea de vârf poate fi menţinută numai o perioadă scurtă de timp.
- **Productiv**: nivelul curent de solicitare al antrenamentului duce condiţia dvs. fizică şi performanţa în direcţia corectă. Ar trebui să vă planificaţi perioadele de recuperare în cadrul antrenamentelor pentru a vă menţine nivelul condiţiei fizice.
- **Menţinere**: nivelul curent de solicitare al antrenamentului este suficient pentru a vă menţine nivelul condiţiei fizice. Pentru a vedea îmbunătăţiri, încercaţi să adăugaţi mai multă varietate în exerciţiile dvs. sau să creşteţi volumul antrenamentelor.
- **Recuperare**: nivelul mai redus de solicitare al antrenamentului permite corpului dvs. să se recupereze, ceea ce este esenţial în timpul unor perioade extinse de antrenament intens. Puteţi reveni la o solicitare mai ridicată a antrenamentului atunci când vă simțiți pregătit pentru acest lucru.
- **Neproductiv**: nivelul de solicitare al antrenamentului este bun, dar condiţia dvs. fizică scade. Corpul dvs. probabil că depune încă eforturi să se recupereze, aşa că acordaţi o atenţie sporită stării generale de sănătate, inclusiv stresului, nutriţiei si odihnei.
- **Scădere tonus**: scăderea tonusului are loc atunci când vă antrenaţi mai puţin decât de obicei timp de o săptămână sau mai mult, iar acest lucru vă afectează nivelul condiției fizice. Puteți încerca să creșteți nivelul de solicitare al antrenamentului pentru a vedea îmbunătățirile.
- **Suprasolicitare**: nivelul de solicitare al antrenamentului este foarte ridicat şi contraproductiv. Corpul dvs. are nevoie de odihnă. Acordaţi-vă timp pentru recuperare prin adăugarea unor antrenamente mai lejere în programul de antrenament.
- **Stare necunoscută**: dispozitivul necesită una sau două săptămâni de istoric de antrenamente, inclusiv de activităţi cu rezultate VO2 max. din alergare sau ciclism, pentru a determina starea antrenamentului.

#### *Sfaturi pentru obţinerea stării antrenamentului*

Functia de stare a antrenamentului depinde de evaluările actualizate ale nivelului dvs. de fitness, inclusiv cel putin două măsurători de VO2 max. pe săptămână. Estimarea VO2 max. este actualizată după alergări în exterior sau curse intense în timpul cărora pulsul a atins cel puţin 70% din pulsul maxim timp de câteva minute. Alergarea pe teren accidentat şi activităţile de alergare în interior nu generează o estimare a VO2 max. pentru a mentine precizia tendintei privind nivelul dvs. de fitness.

Pentru a profita la maximum de funcția de stare a antrenamentului, puteţi încerca sfaturile de mai jos.

• De cel puţin două ori pe săptămână, alergaţi sau mergeţi cu bicicleta în exterior cu un contor de putere şi atingeţi un puls mai mare de 70% din pulsul maxim timp de cel puţin 10 minute.

După utilizarea dispozitivului timp de o săptămână, nivelul de antrenament ar trebui să fie disponibil.

• Înregistraţi-vă toate activităţile de fitness pe acest dispozitiv sau activaţi funcţia Physio TrueUp™, permiţându-i dispozitivului dvs. să adune informații despre performanțele dvs. (*Sincronizarea activităţilor şi a măsurătorilor performanţelor*, pagina 15).

#### **Despre estimarea volumelor VO2 max.**

VO2 max. este volumul maxim de oxigen (în mililitri) pe care îl puteți consuma pe minut pe kilogram de greutate corporală la performanta maximă. Simplu spus, volumul VO2 max, este un indicator al performanţei atletice şi ar trebui să crească odată cu îmbunătăţirea nivelului dvs. atletic. Dispozitivul fēnix 5/5S/5X Plus necesită un monitor cardiac compatibil, montat la încheietura mâinii sau pe piept, pentru a afişa estimarea volumului VO2 max. Dispozitivul efectuează estimări separate ale nivelului maxim de VO2 pentru alergare şi mers pe bicicletă. Trebuie să alergaţi fie în aer liber, cu GPS, fie să mergeţi cu bicicleta cu un contor de putere compatibil la nivel moderat de intensitate timp de mai multe minute pentru a obţine o estimare precisă a valorii VO2 max.

Pe dispozitiv, estimarea VO2 max. este afişată în cifre, ca text descriptiv şi ca poziţie reprezentată pe indicatorul color. În contul dvs. Garmin Connect, puteţi vizualiza detalii suplimentare despre estimarea VO2 max., inclusiv despre vârsta dvs. de fitness. Vârsta dvs. de fitness vă ajută să vă faceti o idee despre modul în care condiția dvs. fizică se compară cu ce a unei persoane de acelaşi sex şi de vârstă diferită. Pe măsură ce faceţi exerciţii fizice, vârsta dvs. de fitness poate scădea în timp.

<span id="page-21-0"></span>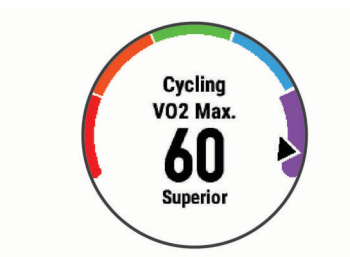

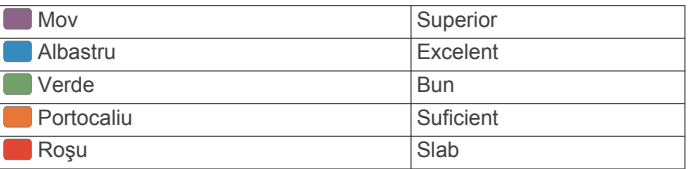

Datele despre volumul VO2 max. sunt furnizate de FirstBeat. Analiza volumului VO2 max. este furnizată cu permisiunea The Cooper Institute® . Pentru mai multe informaţii, consultaţi anexa (*[Clasificările standard ale volumului maxim de O2](#page-47-0)*, pagina 42) şi accesaţi [www.CooperInstitute.org](http://www.CooperInstitute.org).

### *Afişarea volumului VO2 max. estimat pentru alergare*

Această funcție necesită pulsul măsurat la încheietura mâinii sau un monitor cardiac pentru piept compatibil. Dacă utilizaţi un monitor cardiac pentru piept, trebuie să vi-l puneți și să îl asociaţi cu dispozitivul dvs. (*[Asocierea senzorilor wireless](#page-39-0)*, [pagina 34\)](#page-39-0). Dacă dispozitivul dvs. fēnix 5/5S/5X Plus a fost livrat împreună cu un monitor cardiac, dispozitivele sunt deja asociate.

Pentru o estimare cât mai precisă, finalizaţi configurarea profilului de utilizator (*[Setarea profilului de utilizator](#page-24-0)*, pagina 19) şi setaţi pulsul maxim (*[Setarea zonelor de puls](#page-24-0)*, pagina 19). Este posibil ca prima dată estimarea să pară inexactă. Dispozitivul are nevoie de câteva alergări pentru a memora performanţele dvs. de alergare.

- **1** Alergaţi cel puţin 10 minute în aer liber.
- **2** După ce alergaţi, selectaţi **Save**.
- **3** Selectaţi **UP** sau **DOWN** pentru a vizualiza widgetul de performanţă.
- **4** Selectați **●** pentru a derula măsurătorile performanțelor.

#### *Obţinerea estimării valorii VO2 max. pentru ciclism*

Această functie necesită un contor de putere și pulsul măsurat la încheietura mâinii sau un monitor cardiac pentru piept compatibil. Contorul de putere trebuie asociat cu dispozitivul fēnix 5/5S/5X Plus (*[Asocierea senzorilor wireless](#page-39-0)*, pagina 34). Dacă utilizaţi un monitor cardiac pentru piept, trebuie să-l purtaţi şi să îl asociaţi cu dispozitivul dvs. Dacă dispozitivul dvs. fēnix 5/5S/5X Plus a fost livrat împreună cu un monitor cardiac, dispozitivele sunt deja asociate.

Pentru cea mai precisă estimare, finalizaţi configurarea profilului de utilizator (*[Setarea profilului de utilizator](#page-24-0)*, pagina 19) şi setaţi pulsul maxim (*[Setarea zonelor de puls](#page-24-0)*, pagina 19). Este posibil ca prima dată estimarea să pară inexactă. Dispozitivul are nevoie de câteva ture pentru a memora performanţele dvs. de ciclism.

- **1** Pedalaţi la intensitate ridicată constantă timp de cel puţin 20 de minute.
- **2** La încheierea traseului, selectaţi **Save**.
- **3** Selectaţi **UP** sau **DOWN** pentru a vizualiza widgetul de performanţă.
- **4** Selectați pentru a derula măsurătorile performanțelor.

#### **Durata de recuperare**

Puteţi utiliza dispozitivul Garmin cu pulsul măsurat la încheietura mâinii sau un monitor cardiac pentru piept compatibil pentru a afişa durata rămasă până vă veţi recupera complet şi veţi fi pregătit pentru următorul exerciţiu solicitant.

**NOTĂ:** timpul de recuperare recomandat utilizează valorile estimate de VO2 max. şi poate iniţial să pară incorect. Dispozitivul vă solicită să efectuați câteva activități pentru a afla date despre performantele dvs.

Durata de recuperare este afişată imediat după o activitate. Timpul este contorizat prin numărătoare inversă până în momentul optim pentru a încerca un alt exerciţiu solicitant.

#### *Vizualizarea timpului de recuperare*

Pentru o estimare cât mai precisă, finalizați configurarea profilului de utilizator (*[Setarea profilului de utilizator](#page-24-0)*, pagina 19) şi setaţi pulsul maxim (*[Setarea zonelor de puls](#page-24-0)*, pagina 19).

- 1 Începeți alergarea.
- **2** După ce alergaţi, selectaţi **Save**.

Este afişată durata recuperării. Durata maximă este de 4 zile.

**NOTĂ:** de pe cadranul ceasului, puteţi selecta UP sau DOWN pentru a vizualiza widgetul de performanță și selectați pentru a derula widgetul de performanţă şi a vizualiza timpul de recuperare.

#### **Pulsul de recuperare**

Dacă vă antrenați cu pulsul măsurat la încheietura mâinii sau un monitor cardiac pentru piept compatibil, puteţi verifica valoarea pulsului dvs. de recuperare după fiecare activitate. Pulsul de recuperare este diferenta dintre pulsul în timpul exercitiilor și pulsul la două minute după oprirea exercițiului. De exemplu, după o alergare de antrenament tipică, opriţi cronometrul. Pulsul dvs. este 140 bpm. După două minute de inactivitate sau de repaus, pulsul dvs. este 90 bpm. Pulsul de recuperare este 50 bpm (140 minus 90). Unele studii au stabilit o legătură între pulsul de recuperare şi sănătatea inimii. Valorile numerice mai mari indică în general inimi mai sănătoase.

**SUGESTIE:** pentru rezultate optime, este bine să încetaţi orice mişcare timp de două minute, cât dispozitivul calculează valoarea pulsului de recuperare. După afişarea valorii respective, puteți salva activitatea sau puteți renunța la ea.

#### **Nivelul de solicitare al antrenamentului**

Nivelul de solicitare al antrenamentului este o măsurătoare a volumului de antrenament din ultimele 7 zile. Acesta este suma măsurătorilor consumului suplimentar de oxigen de după antrenament (EPOC) din ultimele 7 zile. Ceasul indică dacă nivelul de solicitare curent este prea redus, prea ridicat sau în intervalul optim pentru a vă menţine sau a vă îmbunătăţi nivelul condiției fizice. Intervalul optim este determinat în baza nivelului individual al conditiei fizice și a istoricului de antrenamente. Intervalul se ajustează în funcție de creșterea sau de reducerea duratei de antrenament şi a intensităţii.

#### **Vizualizarea duratelor prevăzute ale curselor**

Pentru o estimare cât mai precisă, finalizaţi configurarea profilului de utilizator (*[Setarea profilului de utilizator](#page-24-0)*, pagina 19) şi setaţi pulsul maxim (*[Setarea zonelor de puls](#page-24-0)*, pagina 19).

Dispozitivul utilizează estimarea volumului VO2 max. (*[Despre](#page-20-0)  [estimarea volumelor VO2 max.](#page-20-0)*, pagina 15) şi surse de date publicate pentru a oferi o durată ţintă a cursei pe baza stării dvs. atletice curente. Această estimare presupune, de asemenea, că aţi finalizat antrenamentul adecvat pentru cursa respectivă.

**NOTĂ:** este posibil ca prima dată datele prevăzute să pară inexacte. Dispozitivul are nevoie de câteva alergări pentru a memora performanţele dvs. de alergare.

- **1** Selectaţi **UP** sau **DOWN** pentru a vizualiza widgetul de performanţă.
- **2** Selectați pentru a derula măsurătorile performanțelor. Duratele prevăzute ale curselor sunt afișate pentru distanțele de 5K (5000 m), 10K (10000 m), semimaraton şi maraton.

#### **Despre efectul antrenamentului**

Efectul antrenamentului măsoară impactul unei activităţi asupra condiției dvs. fizice aerobe și anaerobe. Efectul antrenamentului <span id="page-22-0"></span>se acumulează în timpul activităţii. Pe măsură ce activitatea progresează, valoarea Efectului antrenamentului creşte, arătându-vă cum v-a îmbunătăţit activitatea condiţia fizică. Efectul antrenamentului este determinat de informaţiile din profilul de utilizator, ritmul cardiac, durata şi intensitatea activității dvs.

Efectul de antrenament aerob foloseşte pulsul pentru a măsura modalitatea prin care intensitatea acumulată a unui exerciţiu v-a afectat condiția fizică aerobă și arată dacă antrenamentul a avut un efect de menţinere sau de îmbunătăţire a nivelului condiţiei dvs. fizice. Valoarea EPOC acumulată în timpul exerciţiului este mapată la un interval de valori importante pentru condiţia dvs. fizică şi obiceiurile de antrenament. Antrenamentele constante, cu un efort moderat sau antrenamentele care implică intervale mai lungi (>180 secunde) au un impact pozitiv asupra metabolismului aerob şi au ca rezultat îmbunătăţirea Efectului de antrenament aerob.

Efectul de antrenament aerob foloseşte pulsul şi viteza (sau puterea) pentru a determina modalitatea prin care exerciţiile vă afectează abilitatea de a presta la intensități foarte ridicate. Veți primi o valoare bazată pe contribuţia anaerobă la EPOC şi tipul activităţii. Intervalele repetate, de mare intensitate, de 10 - 120 de secunde au un impact extrem de benefic asupra capacităţii dvs. anaerobe şi au ca rezultat un efect de antrenament anaerob îmbunătăţit.

Este important să știți că valorile Efectului antrenamentului (de la 0,0 la 5,0) pot părea extrem de ridicate în timpul primelor activităţi. Este nevoie de câteva activităţi pentru ca dispozitivul să dobândească informații despre condiția dvs. fizică aerobă și anaerobă.

Puteti adăuga efectul antrenamentului sub forma unui câmp de date pe unul din ecranele de antrenament, pentru a vă monitoriza cifrele pe toată durata activităţii.

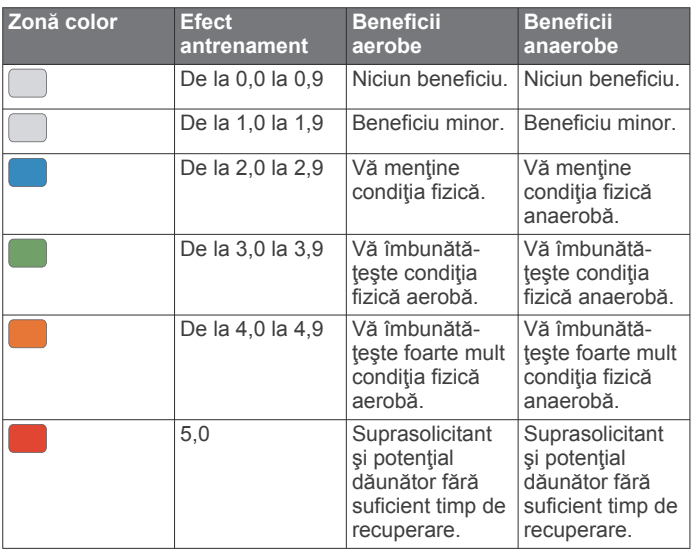

Tehnologia Efectul antrenamentului este furnizată și susținută de Firstbeat Technologies Ltd. Pentru mai multe informaţii, vizitaţi [www.firstbeat.com](http://www.firstbeat.com).

## **Variaţiile pulsului şi nivelul de stres**

Nivelul de stres este rezultatul unui test de trei minute efectuat în timp ce staţi nemişcat, în timp ce dispozitivul fēnix analizează variabilitatea pulsului pentru a vă determina nivelul de stres general. Antrenamentele, somnul, nutriţia şi stresul în general, toate au impact asupra performanţelor unui alergător. Intervalul nivelului de stres este de la 1 la 100, unde 1 reprezintă un nivel redus de stres, iar 100 reprezintă un nivel foarte ridicat de stres. Cunoaşterea nivelului de stres vă poate ajuta să decideţi dacă corpul dvs. este pregătit pentru un antrenament solicitant de alergare sau pentru yoga.

### *Vizualizarea variaţiilor pulsului şi a nivelului de stres*

Această funcţie necesită un monitor cardiac pentru piept Garmin. Înainte de a putea vizualiza nivelul de stres a variaţiilor pulsului (HRV), trebuie să vă puneți un monitor cardiac și să îl asociaţi cu dispozitivul (*[Asocierea senzorilor wireless](#page-39-0)*, [pagina 34](#page-39-0)). Dacă dispozitivul dvs. fēnix 5/5S/5X Plus a fost livrat împreună cu un monitor cardiac, dispozitivele sunt deja asociate.

**SUGESTIE:** Garmin recomandă măsurarea nivelului de stres aproximativ la aceeași oră și în aceleași condiții în fiecare zi.

- **1** Dacă este necesar, selectaţi > **Add** > **HRV Stress** pentru a adăuga aplicaţia pentru măsurarea stresului la lista de aplicatii.
- **2** Selectaţi **Yes** pentru adăugarea aplicaţiei la lista de preferate.
- **3** De pe cadranul ceasului, selectați  $\triangle$  > HRV Stress >  $\triangle$ .
- **4** Staţi nemişcat şi odihniţi-vă 3 minute.

### **Situaţia performanţelor**

La finalizarea activităţii, de ex., alergare sau mers pe bicicletă, funcția de nivel de performanță vă analizează ritmul, pulsul și variația acestuia pentru a realiza o estimare în timp real a capacității dvs. de efort în comparație cu nivelul dvs. mediu al stării atletice. Acesta este aproximativ procentul de deviere în timp real de la linia de bază a valorii VO2 max.

Valorile nivelului de performanță variază de la -20 la +20. În primele 6 - 20 de minute de activitate, ceasul afişează scorul nivelului dvs. de performanţă. De exemplu, scorul +5 arată că sunteţi odihnit, vioi şi capabil să alergaţi bine sau să mergeţi bine pe bicicletă. Puteţi adăuga nivelul de performanţă sub forma unui câmp de date pe unul din ecranele de antrenament, pentru a vă monitoriza abilităţile pe toată durata activităţii. Nivelul de performanţă poate fi, de asemenea, un indicator al nivelului de oboseală, în special la finalul unei alergări de lungă durată sau al unei curse de ciclism.

**NOTĂ:** dispozitivul are nevoie de câteva alergări cu un monitor cardiac, pentru a estima exact valoarea VO2 max. şi a memora date privind abilităţile dvs. de alergare sau de mers pe bicicletă (*[Despre estimarea volumelor VO2 max.](#page-20-0)*, pagina 15)).

#### *Vizualizarea nivelului de performanţă*

Această funcție necesită pulsul măsurat la încheietura mâinii sau un monitor cardiac pentru piept compatibil.

- 1 Adăugati **Perform. Cond.** pe un ecran de date (*[Personalizarea ecranelor de date](#page-33-0)*, pagina 28).
- **2** Începeţi alergarea sau cursa de ciclism. După 6-20 de minute, este afişat nivelul dvs. de performanţă.
- **3** Derulaţi la ecranul de date pentru a vă vizualiza nivelul de performanţă pe durata alergării sau a mersului pe bicicletă.

#### **Prag lactat**

Pragul de lactat este acea intensitate a exerciţiilor la care lactatul (acidul lactic) începe să se acumuleze în fluxul sangvin. Pentru alergare, acesta este nivelul estimat al efortului sau al ritmului. Când un alergător depăşeşte acest prag, oboseala începe să se intensifice cu acceleraţie. Pentru alergătorii care au experienţă, pragul survine la aproximativ 90% din frecvenţa lor cardiacă maximă şi la un ritm corespunzător curselor de 10k (10000 m) şi semimaraton. Pentru alergătorii de nivel mediu, pragul de lactat survine adesea când au mult sub 90% din frecvenţa cardiacă maximă. Cunoaşterea pragului dvs. de lactat vă poate ajuta să stabiliţi intensitatea antrenamentelor sau momentul în care să vă autodepăşiţi în timpul unei curse.

Dacă deja ştiţi care este valoarea frecvenţei dvs. cardiace la pragul de lactat, o puteţi introduce în setările profilului dvs. de utilizator (*[Setarea zonelor de puls](#page-24-0)*, pagina 19).

#### <span id="page-23-0"></span>*Efectuarea unui test ghidat pentru determinarea pragului lactat*

Această funcţie necesită un monitor cardiac Garmin. Înainte de a putea efectua testul ghidat, trebuie să vă puneţi un monitor de frecvenţă cardiacă şi să îl asociaţi cu dispozitivul (*[Asocierea](#page-39-0)  [senzorilor wireless](#page-39-0)*, pagina 34).

Dispozitivul utilizează informațiile din profilul dvs. de utilizator, din configurarea iniţială şi estimarea valorii VO2 max. pentru a vă estima puterea de prag lactat. Dispozitivul va detecta automat valoarea prag lactat în timpul alergării la o intensitate mare cu puls.

**SUGESTIE:** dispozitivul are nevoie să efectuați câteva alergări cu un monitor cardiac pentru piept, pentru a estima exact valoarea pulsului maxim şi a volumului VO2 max. Dacă aveţi probleme în obţinerea unei valori estimate de prag lactat, încercaţi să scădeţi manual valoarea pulsului maxim.

- 1 De pe cadranul ceasului, selectati  $\triangle$ .
- **2** Selectati o activitate de alergare în aer liber. Pentru finalizarea testului este necesară funcția GPS.
- **3** Ţineţi apăsat pe **MENU**.
- **4** Selectaţi **Training** > **Lactate Threshold Guided Test**.
- **5** Selectati cronometrul și urmați instrucțiunile de pe ecran. După ce începeți alergarea, dispozitivul afișează durata fiecărei etape, ţinta şi datele despre pulsul curent. Când testul este finalizat, este afişat un mesaj.
- **6** După finalizarea testului ghidat, opriți cronometrul și salvați activitatea.

Dacă aceasta este prima valoare estimată de prag lactat, dispozitivul vă solicită să actualizaţi zonele de puls bazate pe pulsul pragului lactat. Pentru fiecare valoare estimată de prag, dispozitivul vă solicită să acceptați sau să respingeți valoarea estimată.

## **Afişarea estimării FTP**

Înainte de a obtine estimarea puterii de prag functionale (FTP). trebuie să asociați monitorul cardiac pentru piept și contorul de putere cu dispozitivul (*[Asocierea senzorilor wireless](#page-39-0)*, [pagina 34\)](#page-39-0) şi trebuie să obţineţi estimarea valorii VO2 max. (*[Obţinerea estimării valorii VO2 max. pentru ciclism](#page-21-0)*, pagina 16).

Dispozitivul utilizează informațiile din profilul dvs. de utilizator, din configurarea iniţială şi estimarea valorii VO2 max. pentru a vă estima valoarea FTP. Dispozitivul va detecta automat valoarea FTP în timpul pedalării la o intensitate mare, dar şi pulsul şi puterea.

- **1** Selectaţi **UP** sau **DOWN** pentru a vizualiza widgetul de performanță.
- 2 Selectați e pentru a răsfoi prin măsurătorile de performanță. Valoarea estimată pentru FTP este afişată ca valoare măsurată în waţi pe kilogram, putere produsă în waţi şi o poziţie pe indicatorul color.

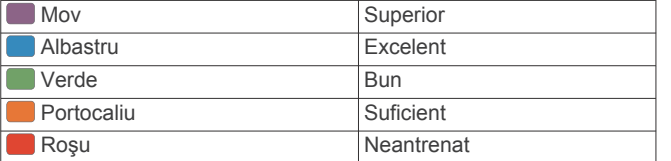

Pentru mai multe informaţii, consultaţi anexa (*[Clasificările](#page-47-0)  FTP*[, pagina 42\)](#page-47-0).

**NOTĂ:** când o notificare de performanţă vă alertează cu privire la un nou FTP, puteti selecta Accept pentru a salva noul FTP sau Decline pentru a păstra FTP-ul curent (*[Dezactivarea notificărilor de performanţă](#page-20-0)*, pagina 15).

#### *Efectuarea unui test FTP*

Înainte de a realiza un test pentru a determina puterea de prag funcţională (FTP), trebuie să asociaţi un monitor cardiac pentru piept şi un contor de putere cu dispozitivul (*[Asocierea senzorilor](#page-39-0) wireless*[, pagina 34\)](#page-39-0) şi trebuie să obţineţi estimarea valorii VO2 max. (*[Obţinerea estimării valorii VO2 max. pentru ciclism](#page-21-0)*, [pagina 16](#page-21-0)).

**NOTĂ:** testul FTP este un exerciţiu provocator care durează aproximativ 30 de minute. Alegeţi un traseu practic şi în mare parte drept care vă permite să pedalaţi cu un efort care creşte treptat, similar unei curse contra cronometru.

- 1 De pe cadranul ceasului, selectati  $\triangle$ .
- 2 Selectati o activitate de ciclism.
- **3** Ţineţi apăsat **MENU**.
- **4** Selectaţi **Training** > **FTP Guided Test**.
- **5** Urmati instructiunile de pe ecran.

După ce începeţi tura, dispozitivul afişează durata fiecărei etape, ținta și datele despre puterea curentă. Când testul este finalizat, este afişat un mesaj.

- **6** După finalizarea testului ghidat, finalizaţi exerciţiile de relaxare, opriţi cronometrul şi salvaţi activitatea. Valoarea pragului FTP este afişată ca valoare măsurată în wați pe kilogram, putere produsă în wați și o poziție pe indicatorul color.
- **7** Selectati o optiune:
	- Selectaţi **Accept** pentru a salva noul FTP.
	- Selectaţi **Decline** pentru a păstra FTP-ul curent.

## **Pulsoximetru**

Dispozitivulfēnix 5X Plus dispune de un pulsoximetru la încheietura mâinii pentru a măsura saturaţia oxigenului din sânge. Cunoscând saturaţia oxigenului puteţi determina cum se aclimatizează corpul dvs. la altitudini înalte pentru sporturi alpine şi expediţii. Când vizualizaţi widgetul pulsoximetru în timp ce nu sunteți în mișcare, dispozitivul dvs. analizează saturația oxigenului şi altitudinea dvs. Profilul de altitudine contribuie la indicarea modului în care se schimbă măsurătorile pulsoximetrului faţă de altitudinea dvs.

Pe dispozitiv, măsurătoarea pulsoximetrului apare ca procentaj de saturație a oxigenului și colorat pe grafic. În contul dvs. Garmin Connect, puteţi vizualiza detalii suplimentare despre măsurătorile pulsoximetrului, inclusiv tendinţe pe mai multe zile.

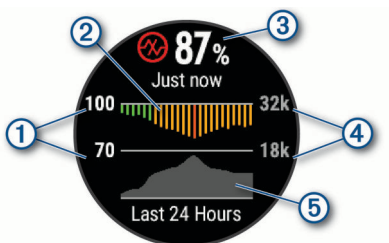

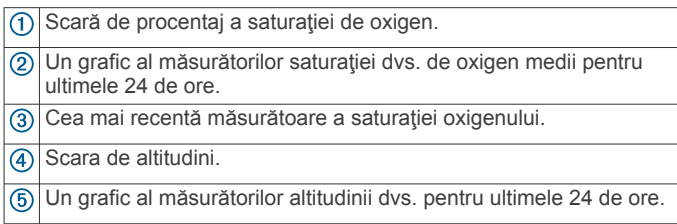

## **Vizualizarea widgetului pulsoximetru**

Widgetul afişează cel mai recent procentaj de saturaţie a oxigenului, un grafic cu măsurătorile medii pe oră pentru ultimele 24 de ore şi un grafic al altitudinii pentru ultimele 24 de ore.

**NOTĂ:** prima dată când vizualizaţi widgetul pulsoximetrului, dispozitivul trebuie să recepţioneze semnale de la sateliţi pentru <span id="page-24-0"></span>a stabili altitudinea. Ieşiţi afară şi aşteptaţi ca dispozitivul să localizeze sateliţii.

- **1** În timp ce staţi sau sunteţi inactiv(ă), selectaţi **UP** sau **DOWN**  pentru a vizualiza widgetul pulsoximetru.
- **2** Rămâneţi staţionar(ă) timp de 30 de secunde.

**NOTĂ:** dacă sunteţi prea activ(ă), iar ceasul nu poate determina saturația oxigenului, va apărea un mesaj în locul unui procentaj. Vă puteţi verifica din nou saturaţia oxigenului după câteva minute de inactivitate.

**3** Selectaţi pentru a vizualiza un grafic al măsurătorilor pulsoximetrului pentru ultimele şapte zile.

## **Activarea modului de aclimatizare pe parcursul întregii zile**

Din widgetul pulsoximetru, selectați **△ > DOWN > OK**. Dispozitivul analizează automat saturația oxigenului pe tot parcursul zilei, atunci când nu vă mişcaţi.

**NOTĂ:** activarea modului de aclimatizare pe parcursul întregii zile scade durata de viaţă a bateriei.

## **Activarea modului de aclimatizare manual**

- **1** Din widgetul pulsoximetru, ţineţi apăsat pe **MENU**.
- **2** Selectaţi **Options** > **Acclimation** > **Manual**. Dispozitivul analizează saturația oxigenului când vizualizați widgetul pulsoximetru.

## **Activarea monitorizării somnului cu ajutorul pulsoximetrului**

Puteţi seta acest dispozitiv pentru a monitoriza permanent nivelul de oxigen din sânge în timp ce dormiţi.

**NOTĂ:** poziţiile neobişnuite din somn pot cauza citiri de valori SpO2 neobişnuit de reduse în timpul somnului.

- **1** Din widgetul pulsoximetru, ţineţi apăsat pe **MENU**.
- **2** Selectaţi **Options** > **Sleep Pulse Ox** > **On**.

## **Sfaturi în cazul în care datele pulsoximetrului sunt neregulate**

Dacă datele pulsoximetrului sunt neregulate sau nu apar, puteți încerca să urmați aceste sfaturi.

- Rămâneți nemișcați atunci când dispozitivul citește saturația de oxigen din sânge.
- Purtaţi dispozitivul deasupra osului încheieturii de la mână. Dispozitivul trebuie să fie fix, dar confortabil.
- Ţineţi mâna pe care purtaţi dispozitivul în dreptul inimii în timp ce dispozitivul citește saturația de oxigen din sânge.
- Utilizati o brătară din silicon.
- Curăţaţi-vă şi uscaţi-vă braţul înainte de a vă monta dispozitivul pe corp.
- Evitaţi să purtaţi protecţie solară, loţiuni şi repelent pentru insecte sub dispozitiv.
- Nu zgâriaţi senzorul optic de pe spatele dispozitivului.
- Clătiţi dispozitivul cu apă proaspătă după fiecare sesiune de exerciţii.

## **Antrenament**

## **Setarea profilului de utilizator**

Vă puteţi actualiza setările legate de sex, anul naşterii, înălţime, greutate, zonă de puls şi zonă de putere. Dispozitivul utilizează aceste informaţii pentru a calcula date de antrenament precise.

**1** Ţineţi apăsat pe **MENU**.

- **2** Selectaţi **Settings** > **User Profile**.
- **3** Selectati o optiune.

### **Obiective fitness**

Cunoaşterea zonelor dvs. de puls vă poate ajuta să vă măsuraţi si să vă îmbunătățiți condiția fizică prin înțelegerea și aplicarea acestor principii.

- Pulsul dvs. este o măsură excelentă a intensității exercițiilor.
- Antrenamentele desfăşurate în anumite zone de puls vă pot ajuta să vă îmbunătăţiţi capacitatea şi rezistenţa cardiovasculară.

Dacă vă cunoaşteţi pulsul maxim, puteţi utiliza tabelul (*[Calculul](#page-25-0) [zonelor de puls](#page-25-0)*, pagina 20) pentru a determina cea mai bună zonă de puls pentru obiectivele dvs. de fitness.

Dacă nu vă cunoașteți pulsul maxim, utilizați unul dintre calculatoarele disponibile pe internet. Unele săli de sport şi centre de sănătate pot asigura un test de măsurare a pulsului maxim. Pulsul maxim implicit este egal cu 220 minus vârsta dvs.

#### **Despre zonele de puls**

Numeroşi sportivi utilizează zonele de puls pentru a măsura şi a-şi mări rezistenţa cardiovasculară şi pentru a-şi îmbunătăţi nivelul de fitness. O zonă de puls este un interval setat de bătăi pe minut. Cele cinci zone de puls comun acceptate sunt numerotate de la 1 la 5, în ordinea crescătoare a intensității. În general, zonele de puls sunt calculate sub formă de procente din pulsul maxim.

#### *Setarea zonelor de puls*

Dispozitivul utilizează informaţiile din profilul dvs. de utilizator, din configurarea iniţială, pentru a determina zonele implicite de puls. Puteti seta zone de puls separate pentru profiluri de sport, precum alergare, ciclism şi înot. Pentru a obţine datele cele mai precise privind caloriile pe durata activităţii dvs., setaţi ritmul dvs. cardiac maxim. De asemenea, puteţi seta fiecare zonă de ritm cardiac şi puteţi introduce manual ritmul dvs. cardiac în repaus. Puteţi regla manual zonele pe dispozitiv sau utilizând contul dvs. Garmin Connect.

- **1** Ţineţi apăsat pe **MENU**.
- **2** Selectaţi **Settings** > **User Profile** > **Heart Rate**.
- **3** Selectaţi **Max. HR** şi introduceţi valoarea maximă a pulsului. Puteţi folosi funcţia Auto Detection pentru a înregistra automat pulsul maxim în timpul unei activităţi (*[Detectarea](#page-20-0)  [automată a măsurătorilor performanţelor](#page-20-0)*, pagina 15).
- **4** Selectaţi **LTHR** > **Enter Manually** şi introduceţi pulsul dvs. la pragul de lactat.

Puteţi efectua un test ghidat pentru a vă estima pragul de lactat (*Prag lactat*[, pagina 17](#page-22-0)). Puteţi folosi funcţia Auto Detection pentru a înregistra automat pragul lactat în timpul unei activităţi (*[Detectarea automată a măsurătorilor](#page-20-0)  [performanţelor](#page-20-0)*, pagina 15).

**5** Selectaţi **Resting HR** şi introduceţi valoarea pulsului în repaus.

Puteţi folosi valoarea medie a pulsului de repaus măsurat de dispozitivul dvs. sau puteţi seta o valoare personalizată a pulsului de repaus.

- **6** Selectaţi **Zones** > **Based On**.
- **7** Selectaţi o opţiune:
	- Selectaţi **BPM** pentru a vizualiza şi pentru a edita zonele în bătăi pe minut.
	- Selectați % Max. HR pentru a vizualiza și edita zonele sub forma unui procent din pulsul dvs. maxim.
	- Selectaţi **%HRR** pentru a vizualiza şi edita zonele sub forma unui procent din rezerva de puls (pulsul maxim minus pulsul în repaus).
	- Selectaţi **%LTHR** pentru a vizualiza şi a edita zonele ca procent din pulsul dvs, la pragul de lactat.
- <span id="page-25-0"></span>**8** Selectaţi o zonă şi introduceţi o valoare pentru fiecare zonă.
- **9** Selectati Add Sport Heart Rate si selectati un profil sport pentru a adăuga zone de puls separate (opţional).
- **10**Repetaţi paşii 3 8 pentru a adăuga zone de puls sport (optional).

#### *Puteţi lăsa dispozitivul să seteze zonele frecvenţei dvs. cardiace*

Setările implicite permit dispozitivului să detecteze frecvenţa dvs. cardiacă maximă şi să seteze zonele frecvenţei dvs. cardiace ca procent din frecvenţa dvs. cardiacă maximă.

- Asigurați-vă că setările profilului dvs. de utilizator sunt corecte (*[Setarea profilului de utilizator](#page-24-0)*, pagina 19).
- Alergați des cu monitorul cardiac la încheietură sau la piept.
- Încercaţi câteva planuri de antrenare a pulsului dvs., disponibile în contul dvs. Garmin Connect.
- Vizualizaţi tendinţele şi durata pentru pulsul dvs. pe zone utilizând contul dvs.Garmin Connect.

#### *Calculul zonelor de puls*

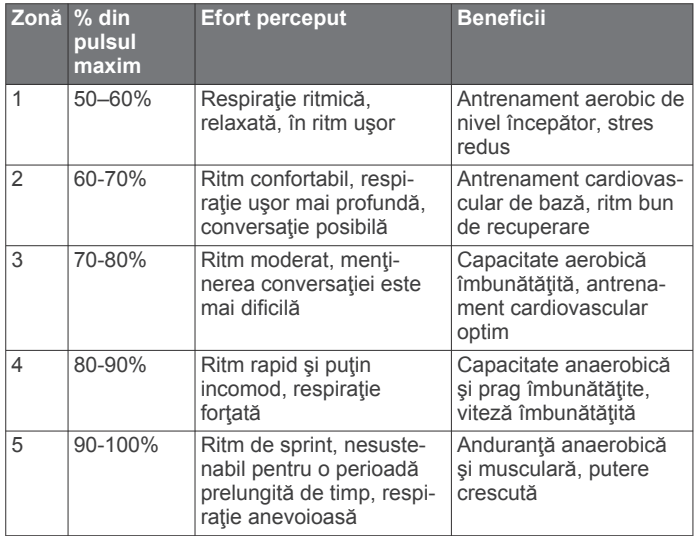

#### **Setarea zonelor de putere**

Valorile pentru zone sunt valori implicite bazate pe sex, greutate şi abilităţile medii şi poate să nu corespundă abilităţilor dvs. personale. Dacă vă cunoaşteţi valoarea puterii de prag funcţionale (FTP), puteţi introduce această valoare, lăsând software-ul să vă calculeze automat zonele de putere. Puteţi regla manual zonele pe dispozitiv sau utilizând contul dvs. Garmin Connect.

- **1** Ţineţi apăsat **MENU**.
- **2** Selectaţi **Settings** > **User Profile** > **Power Zones** > **Based On**.
- **3** Selectaţi o opţiune:
	- Selectaţi **Watts** pentru a vizualiza şi a edita zonele în waţi.
	- Selectaţi **% FTP** pentru a vizualiza şi a edita zonele ca procent din puterea de prag funcţională.
- **4** Selectaţi **FTP** şi introduceţi valoarea dvs. FTP.
- **5** Selectaţi o zonă şi introduceţi o valoare pentru fiecare zonă.
- **6** Dacă este necesar, selectaţi **Minimum** şi introduceţi o valoare a puterii minime.

## **Monitorizarea activităţii**

Funcția de monitorizare a activității înregistrează contorul dvs. zilnic de paşi, distanţa parcursă, numărul de minute de exerciţii, etajele urcate, numărul de calorii arse şi statisticile de somn pentru fiecare zi înregistrată. Numărul de calorii arse include metabolismul dvs. de bază, plus caloriile arse prin activitate.

Numărul de pași efectuați în timpul zilei apare pe widgetul pentru paşi. Contorul de paşi este actualizat periodic.

Pentru mai multe informații privind urmărirea activității și precizia metrică a condiției fizice, accesați [garmin.com/ataccuracy.](http://garmin.com/ataccuracy)

### **Obiectiv automat**

Dispozitivul dvs. creează automat un obiectiv zilnic de paşi, pe baza nivelurilor dvs. anterioare de activitate. În timpul activităţilor diurne, dispozitivul va indica progresul dvs. în direcţia obiectivului zilnic  $<sup>1</sup>$ .</sup>

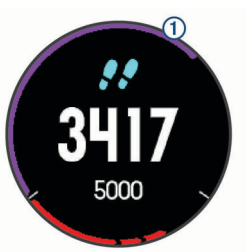

Dacă alegeți să nu utilizați caracteristica de obiectiv automat, puteţi seta un obiectiv de paşi personalizat în contul dvs. Garmin Connect.

#### **Utilizarea alertei de mişcare**

Repausul pentru perioade îndelungate de timp poate declanşa modificări nedorite ale stării metabolismului. Alerta de mişcare vă reaminteşte să faceţi mişcare. După o oră de inactivitate, sunt afisate mesajul Move! și bara roșie. După fiecare 15 minute de inactivitate apar segmente suplimentare. De asemenea, dispozitivul emite sunete sau vibrează dacă tonurile sonore sunt activate (*[Setări de sistem](#page-39-0)*, pagina 34).

Faceţi o scurtă plimbare (cel puţin câteva minute) pentru a reseta alerta de mişcare.

### **Monitorizarea repausului**

În timp ce dormiți, dispozitivul vă detectează automat somnul și vă monitorizează mişcările în timpul orelor normale de somn. Puteţi seta orele dvs. normale de odihnă în setările de utilizator din contul dvs. Garmin Connect. Statisticile de repaus includ numărul total de ore de somn, nivelurile de somn și mișcările în somn. Puteți vizualiza statisticile de repaus în contul Garmin Connect.

**NOTĂ:** somnul de scurtă durată nu se adaugă la statisticile privind somnul. Puteți utiliza modul "Nu deranjați" pentru a dezactiva notificările şi alertele, cu excepţia alarmelor (*Utilizarea modului Nu deranjaţi*, pagina 20).

#### *Utilizarea monitorizării automate a somnului*

- **1** Purtaţi dispozitivul în timpul somnului.
- **2** Încărcaţi datele de monitorizare a somnului pe Garmin Connect site-ul (*[Sincronizarea manuală a datelor cu Garmin](#page-12-0)  [Connect Mobile](#page-12-0)*, pagina 7).

Puteți vizualiza statisticile de repaus în contul Garmin Connect.

#### *Utilizarea modului Nu deranjaţi*

Puteţi utiliza modul Nu deranjaţi pentru a dezactiva iluminarea de fundal, alertele sonore şi alertele prin vibraţii. De exemplu, puteţi utiliza acest mod atunci când dormiţi sau atunci când vizionați un film.

**NOTĂ:** puteţi seta orele dvs. normale de odihnă în setările de utilizator din contul dvs. Garmin Connect. Puteți activa opțiunea Sleep Time din setările de sistem pentru a intra automat în modul Nu deranjaţi în timpul orelor normale de somn (*[Setări de](#page-39-0)  sistem*[, pagina 34](#page-39-0)).

#### **1** Menţineţi apăsat **LIGHT**.

2 Selectați **(** 

### <span id="page-26-0"></span>**Minute de exerciţii**

Pentru ameliorarea stării dvs. de sănătate, organizații precum Organizația Mondială a Sănătății recomandă cel puțin 150 de minute pe săptămână de activitate de intensitate moderată, cum ar fi plimbarea în pas vioi sau 75 de minute de activitate intensă pe săptămână, cum ar fi alergarea.

Dispozitivul monitorizează intensitatea activității dvs. și urmărește timpul dedicat participării la activități de intensitate medie spre ridicată (datele privind pulsul sunt solicitate pentru estimarea activităților de intensitate ridicată). Vă puteți antrena pentru a vă îndeplini obiectivul legat de numărul de minute săptămânale de activitate intensă participând la cel puţin 10 minute consecutive de activităţi fizice de intensitate de la medie la ridicată. Dispozitivul însumează datele din activităţile de intensitate medie cu cele din activitățile de intensitate ridicată. În cazul activităţilor de intensitate ridicată, minutele adăugate sunt dublate.

#### *Acumularea de minute de activitate intensă*

Dispozitivul dvs. fēnix 5/5S/5X Plus calculează minutele de activitate intensă comparând datele privind pulsul cu pulsul dvs. mediu în repaus. Dacă opţiunea de puls este oprită, dispozitivul calculează minutele de activitate moderată, analizând pașii dvs. pe minut.

- Începeți o activitate cronometrată pentru calcularea cea mai precisă a minutelor de activitate intensă.
- Efectuați exerciții timp de cel puțin 10 minute consecutive la un nivel de intensitate moderat sau înalt.
- Purtați dispozitivul pe parcursul întregii zile și nopți pentru cea mai precisă valoare a pulsului în repaus.

#### **Garmin Move IQ™**

Când mișcările dvs. urmează modele familiare, funcția Move IQ detectează automat evenimentul şi îl afişează în cronologie. Evenimentele Move IQ afişează tipul şi durata activităţii, dar nu apar în lista dvs. de activități sau în fluxul de știri. Pentru mai multe detalii și o mai mare precizie, puteți înregistra o activitate cronometrată pe dispozitivul dvs.

#### **Setări pentru monitorizarea activităţii**

Ţineţi apăsat **MENU** şi selectaţi **Settings** > **Activity Tracking**.

Status: dezactivează funcția de urmărire a activității.

- **Move Alert**: afişează un mesaj şi bara de mişcare pe cadranul ceasului digital şi pe ecranul pentru paşi. De asemenea, dispozitivul emite un semnal sonor sau vibrează dacă tonurile sonore sunt activate (*[Setări de sistem](#page-39-0)*, pagina 34).
- **Goal Alerts**: vă permite să porniţi şi să opriţi alertele privind obiectivele sau să le dezactivaţi doar în timpul activităţilor. Alertele privind obiectivele se afişează pentru obiectivul zilnic de paşi, obiectivul zilnic pentru etaje urcate şi obiectivul săptămânal de minute de activitate intensă.
- **Move IQ**: permite activarea şi dezactivarea evenimentelor Move  $IO$

#### *Dezactivarea monitorizării activităţii*

Atunci când dezactivați monitorizarea activității, pașii, etajele urcate, minutele de activitate intensă, monitorizarea somnului și evenimentele dvs. Move IQ nu sunt înregistrate.

- **1** Ţineţi apăsat pe **MENU**.
- **2** Selectaţi **Settings** > **Activity Tracking** > **Status** > **Off**.

## **Exerciţii**

Puteți crea exerciții particularizate care să includă obiective pentru fiecare pas al exerciţiilor şi pentru diverse distanţe, ore şi calorii. Puteţi crea exerciţii utilizând Garmin Connect sau puteţi să selectaţi un plan de antrenament care conţine exerciţii din Garmin Connect, apoi să le transferaţi pe dispozitiv.

Puteti programa exercitii utilizând Garmin Connect. Puteti planifica exerciții în avans și le puteți memora pe dispozitiv.

## **Efectuarea unui exerciţiu de pe Internet**

Înainte de a putea descărca un exercitiu din Garmin Connect, trebuie să aveţi un cont Garmin Connect (*[Garmin Connect](#page-12-0)*, [pagina 7](#page-12-0)).

- **1** Conectaţi dispozitivul la computer.
- **2** Accesaţi [www.garminconnect.com.](http://www.garminconnect.com)
- **3** Creati și salvați un exercițiu nou.
- **4** Selectaţi **Trimitere către dispozitiv** şi urmaţi instrucţiunile de pe ecran.
- **5** Deconectati dispozitivul.

#### **Începerea unui exerciţiu**

Înainte de a putea începe un exercițiu, trebuie să descărcați un exercițiu din contul dvs. Garmin Connect.

- 1 De pe cadranul ceasului, selectați .
- 2 Selectati o activitate.
- **3** Ţineţi apăsat pe **MENU**.
- **4** Selectaţi **Training** > **My Workouts**.
- **5** Selectați un exercițiu.
	- **NOTĂ:** doar exercitiile care sunt compatibile cu activitatea selectată apar în listă.
- **6** Selectaţi **Do Workout**.
- **7** Selectați pentru a porni cronometrul.

După ce începeţi un exerciţiu, dispozitivul afişează fiecare etapă a exercitiului, note privind etapele (optional), tinta (optional) și datele exerciţiului curent.

#### **Despre calendarul de antrenament**

Calendarul de antrenament de pe dispozitiv este o prelungire a calendarului sau a orarului de antrenament pe care l-aţi configurat în Garmin Connect. După ce aţi adăugat câteva exerciţii în calendarul Garmin Connect, le puteţi trimite pe dispozitiv. Toate exercitiile programate trimise pe dispozitiv apar în lista calendarului de antrenament, ordonate după dată. Când selectați o zi din calendarul de antrenament, puteți vizualiza sau efectua exerciţiul. Exerciţiul programat rămâne pe dispozitiv indiferent dacă îl finalizați sau îl omiteți. Când trimiteți exerciții programate din Garmin Connect, acestea suprascriu calendarul de antrenament existent.

#### *Utilizarea planurilor de antrenament Garmin Connect*

Înainte de a putea să descărcaţi şi să utilizaţi un plan de antrenament din Garmin Connect, trebuie să aveţi un Garmin Connect cont (*[Garmin Connect](#page-12-0)*, pagina 7) şi trebuie să asociaţi dispozitivul fēnix cu un smartphone compatibil.

- 1 Din aplicatia Garmin Connect, selectati sau ...
- **2** Selectaţi **Antrenament** > **Planuri de antrenament** > **Găsiţi un plan**.
- **3** Selectaţi şi programaţi un plan de antrenament.
- 4 Selectati al si urmati instructiunile de pe ecran.
- **5** Revedeţi planul de antrenament în calendar.

#### *Adaptive Training Plans*

Contul dvs. Garmin Connect are un plan de antrenament adaptiv şi un Garmin antrenor care să se potrivească cu obiectivele dvs. de antrenament. De exemplu, puteţi să răspundeţi la câteva întrebări şi să găsiţi un plan care să vă ajute să finalizaţi o cursă de 5 km. Planul se adaptează la nivelul dvs. curent de fitness, antrenament şi preferinţe de programare şi data cursei. Atunci când începeţi un plan, Garmin widgetul Antrenor este adăugat la bucla de widgeturi de pe dispozitivul dvs. fēnix.

## **Exerciţii fracţionate**

Puteti crea exercitii fractionate în functie de distantă sau a durată. Dispozitivul salvează exercițiul fracționat particularizat, <span id="page-27-0"></span>până când creaţi un alt exerciţiu fracţionat. Puteţi utiliza intervalele deschise pentru exerciţiile efectuate pe pistă şi pentru alergările pe distanțe cunoscute.

## **Crearea unui exerciţiu cu intervale**

- 1 De pe fața ceasului, selectați .
- 2 Selectati o activitate.
- **3** Menţineţi apăsat **MENU**.
- **4** Selectaţi **Training** > **Intervals** > **Edit** > **Interval** > **Type**.
- **5** Selectaţi **Distance**, **Time** sau **Open**.

**SUGESTIE:** puteţi crea un interval deschis selectând opţiunea Open.

- **6** Dacă este necesar, selectaţi **Duration**, introduceţi o valoare a distanţei sau a intervalului de timp pentru exerciţiu şi selectați ✔.
- **7** Selectaţi **BACK**.
- **8** Selectaţi **Rest** > **Type**.
- **9** Selectaţi **Distance**, **Time** sau **Open**.
- **10** Dacă este necesar, introduceți o valoare a distanței sau a duratei pentru intervalul de odihnă și selectați ✔.
- **11**Selectaţi **BACK**.

**12**Selectaţi una sau mai multe opţiuni:

- Pentru a seta numărul de repetări, selectaţi **Repeat**.
- Pentru a adăuga exercițiului o încălzire cu final deschis, selectaţi **Warm Up** > **On**.
- Pentru a adăuga exerciţiului o răcire cu final deschis, selectaţi **Cool Down** > **On**.

#### **Începerea unui exerciţiu cu intervale**

- 1 De pe ecranul ceasului, selectați ...
- 2 Selectati o activitate.
- **3** Menţineţi apăsat **MENU**.
- **4** Selectaţi **Training** > **Intervals** > **Do Workout**.
- **5** Selectati **A** pentru a porni cronometrul.
- **6** Când un exercițiu pe intervale dispune de încălzire, selectați **LAP** pentru a începe primul interval.
- **7** Urmaţi instrucţiunile de pe ecran.
- După ce finalizaţi toate intervalele, apare un mesaj.

#### **Oprirea unui exerciţiu pe intervale**

- În orice moment, selectaţi **LAP** pentru a opri intervalul sau pauza curentă şi a trece la următorul interval sau următoarea pauză.
- După încheierea tuturor intervalelor şi pauzelor, selectaţi LAP pentru a încheia exercițiul pe intervale și a trece la un cronometru care poate fi folosit pentru relaxare.
- În orice moment, selectați 
(△ pentru a opri cronometrul. Puteți relua cronometrul sau încheia exerciţiul pe intervale.

## **Segmente**

Puteţi trimite segmente de alergare sau ciclism din contul Garmin Connect pe dispozitiv. După ce un segment este salvat pe dispozitivul dvs., puteţi efectua o cursă pe un segment, încercând să egalaţi sau să depăşiţi recordul personal sau al altor participanți care au parcurs segmentul.

**NOTĂ:** când descărcaţi un traseu din contul dvs. Garmin Connect, puteţi descărca toate segmentele disponibile de pe traseu.

## **Strava™ Segmente**

Puteți descărca segmente Strava pe dispozitivul fēnix 5/5S/5X Plus. Parcurgeţi segmentele Strava pentru a vă compara performanţele cu cele din ture anterioare sau pentru a le

compara cu cele ale prietenilor şi ale profesioniştilor care au parcurs acelaşi segment.

Pentru a vă înscrie și a deveni membru Strava, accesați widgetul pentru segmente din contul Garmin Connect. Pentru informaţii suplimentare, accesaţi [www.strava.com.](http://www.strava.com)

Informaţiile din acest manual se aplică atât segmentelor Garmin Connect, cât şi segmentelor Strava.

## **Vizualizarea detaliilor segmentului**

- **1** Selectati  $\hat{A}$ .
- **2** Selectaţi o activitate.
- **3** Ţineţi apăsat **MENU**.
- **4** Selectaţi **Training** > **Segments**.
- **5** Selectaţi un segment.
- **6** Selectati o optiune:
	- Selectaţi **Race Time** pentru a vizualiza durata şi viteza medie sau ritmul pentru liderul segmentului.
	- Selectați Map pentru a vizualiza segmentul pe hartă.
	- Selectați Elevation Plot pentru a vizualiza o diagramă a elevatiilor de pe segment.

## **Efectuarea unei curse pe un segment**

Segmentele sunt trasee de curse virtuale. Puteți face o cursă pe un segment pentru a vă compara performanțele cu activități anterioare, cu performanţele altor persoane, cu conexiunile din contul Garmin Connect sau cu alţi membri ai comunităţii de alergare sau de ciclism. Puteţi încărca datele activităţii în contul dvs. Garmin Connect pentru a vizualiza poziţia pe segment.

**NOTĂ:** dacă contul dvs. Garmin Connect şi contul Strava sunt legate, activitatea dvs. va fi trimisă automat în contul dvs. Strava pentru ca să puteți evalua poziția segmentului.

- 1 Selectati  $\triangle$ .
- 2 Selectati o activitate.
- **3** Începeţi alergarea sau cursa de ciclism. Când vă apropiați de un segment, se afișează un mesaj și puteţi concura în acel segment.
- **4** Începeţi cursa pe segmentul respectiv.

Când segmentul este finalizat, este afişat un mesaj.

#### **Setarea unui segment pentru ajustare automată**

Puteti seta dispozitivul să ajusteze automat durata tintă a cursei unui segment în baza performanţelor dvs. pe acel segment.

**NOTĂ:** această setare este activată pentru toate segmentele în mod implicit.

- 1 Selectati  $\triangle$ .
- **2** Selectaţi o activitate.
- **3** Ţineţi apăsat pe **MENU**.
- **4** Selectaţi **Training** > **Segments** > **Auto Effort**.

## **Utilizarea Virtual Partner®**

Virtual Partner este un instrument pentru antrenamente menit să vă ajute să vă atingeţi obiectivele. Puteţi seta un ritm pentru Virtual Partner şi puteţi încerca să îl depăşiţi.

**NOTĂ:** această caracteristică nu este disponibilă pentru toate activitățile.

- **1** Menţineţi apăsat **MENU**.
- **2** Selectați **Settings** > **Activities & Apps**.
- **3** Selectaţi o activitate.
- **4** Selectaţi setările activităţii.
- **5** Selectaţi **Data Screens** > **Add New** > **Virtual Partner**.
- **6** Introduceţi o valoare pentru ritm sau viteză.
- **7** Începeţi activitatea (*[Începerea unei activităţi](#page-7-0)*, pagina 2).

<span id="page-28-0"></span>**8** Selectaţi **UP** sau **DOWN** pentru a derula la ecranul Virtual Partner şi a vedea cine conduce.

## **Setarea unei ţinte a antrenamentului**

Funcția pentru stabilirea unei ținte a antrenamentului funcționează împreună cu caracteristica Virtual Partner pentru a vă putea antrena stabilind ca obiectiv o anumită distanță, o distanţă şi o durată, o distanţă şi un ritm sau o distanţă şi o viteză. Pe durata activității de antrenament, dispozitivul vă furnizează feedback în timp real cu privire la distanța față de atingerea ţintei antrenamentului.

- **1** De pe ecranul ceasului, selectați .
- 2 Selectati o activitate.
- **3** Menţineţi apăsat **MENU**.
- **4** Selectaţi **Training** > **Set a Target**.
- **5** Selectati o optiune:
	- Selectaţi **Distance Only** pentru a selecta o distanţă presetată sau introduce o distanță personalizată.
	- Selectaţi **Distance and Time** pentru a selecta ca ţintă o distanţă şi o durată.
	- Selectaţi **Distance and Pace** sau **Distance and Speed**  pentru a selecta ca ţintă o distanţă şi un ritm sau o viteză.

Obiectivul de antrenament apare şi vă afişează ora de finalizare estimată. Ora de finalizare estimată este stabilită pe baza performanţei curente şi a duratei rămase.

**6** Selectați **e** pentru a porni cronometrul.

## **Anularea ţintei unui antrenament**

- **1** În timpul unei activităţi, ţineţi apăsat pe **MENU**.
- **2** Selectaţi **Cancel Target** > **Yes**.

## **Reiterarea unei curse dintr-o activitate anterioară**

Puteţi reitera o cursă dintr-o activitate înregistrată sau descărcată anterior. Această caracteristică funcționează împreună cu Virtual Partner pentru a putea vedea în ce măsură sunteţi în avans sau în întârziere pe durata activităţii.

**NOTĂ:** această caracteristică nu este disponibilă pentru toate activităţile.

- 1 De pe ecranul ceasului, selectați .
- **2** Selectaţi o activitate.
- **3** Menţineţi apăsat **MENU**.
- **4** Selectaţi **Training** > **Race an Activity**.
- **5** Selectați o opțiune:
	- Selectaţi **From History** pentru a selecta o activitate înregistrată anterior de pe dispozitiv.
	- Selectaţi **Downloaded** pentru a selecta o activitate pe care aţi descărcat-o din contul dvs. Garmin Connect.
- **6** Selectaţi activitatea.
	- Ecranul Virtual Partner apare pentru a vă indica ora de finalizare estimată.
- **7** Selectați **●** pentru a porni cronometrul.
- **8** După ce finalizaţi activitatea, selectaţi > **Save**.

## **Date personale**

Când finalizaţi o activitate, dispozitivul afişează orice nou record personal pe care l-aţi obţinut în timpul activităţii respective. Recordurile personale includ timpul cel mai scurt pe mai multe distanţe de alergare obişnuite şi cea mai lungă distanţă alergată sau parcursă cu bicicleta.

**NOTĂ:** pentru ciclism, recordurile personale includ şi cel mai mare urcuş şi cea mai bună putere (este necesar un contor de putere).

## **Vizualizarea recordurilor personale**

- **1** Menţineţi apăsat **MENU**.
- **2** Selectaţi **History** > **Records**.
- **3** Selectaţi un sport.
- **4** Selectaţi un record.
- **5** Selectaţi **View Record**.

## **Restabilirea unui record personal**

Puteți seta fiecare record personal înapoi la cel înregistrat anterior.

- **1** Menţineţi apăsat **MENU**.
- **2** Selectaţi **History** > **Records**.
- **3** Selectati un sport.
- **4** Selectaţi un record pentru restabilire.
- **5** Selectaţi **Previous** > **Yes**. **NOTĂ:** aceste operaţii nu determină ştergerea activităţilor salvate.

## **Ştergerea unui record personal**

- **1** Menţineţi apăsat **MENU**.
- **2** Selectaţi **History** > **Records**.
- **3** Selectaţi un sport.
- **4** Selectaţi un record pentru ştergere.
- **5** Selectaţi **Clear Record** > **Yes**. **NOTĂ:** aceste operaţii nu determină ştergerea activităţilor salvate.

## **Ştergerea tuturor recordurilor personale**

- **1** Menţineţi apăsat **MENU**.
- **2** Selectaţi **History** > **Records**. **NOTĂ:** aceste operaţii nu determină ştergerea activităţilor salvate.
- **3** Selectaţi un sport.
- **4** Selectaţi **Clear All Records** > **Yes**. Sunt şterse numai recordurile pentru respectivul sport.

## **Ceas**

## **Setarea unei alarme**

Puteţi seta până la zece alarme separate. Puteţi seta fiecare alarmă să sune o dată sau să se repete regulat.

- **1** Din cadranul ceasului, ţineţi apăsat pe **MENU**.
- **2** Selectaţi **Clock** > **Alarm Clock** > **Add Alarm**.
- **3** Selectaţi **Time** şi introduceţi ora alarmei.
- **4** Selectaţi **Repeat** şi selectaţi când trebuie să se repete alarma (optional).
- **5** Selectaţi **Sounds** şi selectaţi un tip de notificare (opţional).
- **6** Selectaţi **Backlight** > **On** pentru a activa iluminarea de fundal odată cu alarma.
- **7** Selectaţi **Label** şi selectaţi o descriere pentru alarmă (optional).

## **Ştergerea unei alarme**

- **1** Din cadranul ceasului, ţineţi apăsat pe **MENU**.
- **2** Selectaţi **Clock** > **Alarm Clock**.
- **3** Selectaţi o alarmă.
- **4** Selectaţi **Delete**.

## **Pornirea cronometrului pentru numărătoare inversă**

**1** Din cadranul ceasului, ţineţi apăsat pe **MENU**.

- <span id="page-29-0"></span>**2** Selectaţi **Clock** > **Timer**.
- **3** Introduceţi ora.
- **4** Dacă este necesar, selectaţi **Restart** > **On** pentru a reporni automat cronometrul după ce expiră.
- **5** Dacă este necesar, selectaţi **Sounds** şi selectaţi un tip de notificare.
- **6** Selectaţi **Start Timer**.

## **Utilizarea cronometrului**

- **1** De pe orice ecran, ţineţi apăsat pe **LIGHT**.
- **2** Selectaţi **Stopwatch**.

**NOTĂ:** poate fi posibil să adăugaţi acest element la meniul de comenzi (*[Personalizarea meniului de comenzi](#page-36-0)*, [pagina 31\)](#page-36-0).

- **3** Selectati **A** pentru a porni cronometrul.
- **4** Selectați LAP pentru a reporni cronometrul turei  $\textcircled{1}$ .

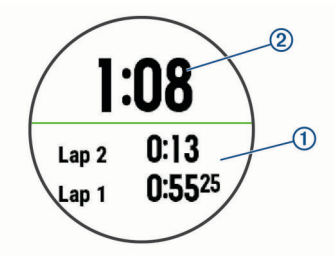

Timpul total al cronometrului 2 continuă să ruleze.

- **5** Selectați  $\triangle$  pentru a opri ambele cronometre.
- **6** Selectați o opțiune.
- **7** Salvaţi timpul înregistrat ca activitate în istoric (opţional).

## **Adăugarea unor fusuri orare alternative**

Puteți afișa ora curență din zi în fusuri orare suplimentare pe widgetul Alt. Time Zones . Puteţi adăuga până la patru fusuri orare alternative.

**NOTĂ:** poate fi necesar să adăugați widgetul Alt. Time Zones la bucla de widgeturi.

- **1** Din cadranul ceasului, ţineţi apăsat pe **MENU**.
- **2** Selectaţi **Clock** > **Alt. Time Zones** > **Add Zone**.
- **3** Selectaţi un fus orar.
- **4** Dacă este necesar, selectaţi **Yes** pentru a redenumi zona.

## **Setarea alertelor de ceas**

- **1** Din cadranul ceasului, ţineţi apăsat pe **MENU**.
- **2** Selectaţi **Clock** > **Alerts**.
- **3** Selectaţi o opţiune:
	- Pentru a seta ca o alertă să sune cu un anumit număr de minute sau ore înainte de apusul efectiv al soarelui, selectaţi **Til Sunset** > **Status** > **On**, selectaţi **Time** şi introduceţi ora.
	- Pentru a seta ca o alertă să sune cu un anumit număr de minute sau ore înainte de răsăritul efectiv, selectaţi **Til Sunrise** > **Status** > **On**, selectaţi **Time** şi introduceţi ora.
	- Pentru a seta o alertă să sune la fiecare oră, selectaţi **Hourly** > **On**.

## **Sincronizarea orei cu GPS-ul**

De fiecare dată când activați dispozitivul și recepționați sateliți, dispozitivul detectează automat fusul orar şi ora curentă. Puteţi să vă sincronizaţi ora manual cu GPS-ul la schimbarea fusului orar şi pentru actualizarea la ora de vară.

- **1** Din cadranul ceasului, ţineţi apăsat **MENU**.
- **2** Selectaţi **Clock** > **Sync With GPS**.

**3** Aşteptaţi până când dispozitivul găseşte sateliţii (*[Obţinerea](#page-42-0)  [semnalelor de la sateliţi](#page-42-0)*, pagina 37).

## **Navigare**

## **Salvarea locaţiei**

Puteţi salva locaţia curentă pentru a naviga mai târziu înapoi la ea.

- **1** Menţineţi apăsat **LIGHT**.
- 2 Selectati **9**.
- **3** Urmati instructiunile de pe ecran.

#### **Editarea locaţiilor salvate**

Puteți șterge o locație salvată sau îi puteți edita informațiile de nume, altitudine și poziție.

- **1** De pe cadranul ceasului selectați  $\triangle$  > **Navigate** > **Saved Locations**.
- 2 Selectați o locație salvată.
- **3** Selectaţi o opţiune pentru editarea locaţiei.

## **Proiectarea unui punct de trecere**

Puteţi crea o locaţie nouă prin proiectarea distanţei şi a orientării de la locaţia dvs. curentă la o locaţie nouă.

- **1** Dacă este necesar, selectați  $\hat{A}$  > Add > Project Wpt. pentru a adăuga aplicaţia pentru proiectarea punctului de trecere la lista de aplicații.
- **2** Selectaţi **Yes** pentru a adăuga aplicaţia la lista de favorite.
- **3** De pe cadranul ceasului, selectati  $\triangle$  > **Project Wpt.**.
- **4** Selectaţi **UP** sau **DOWN** pentru a stabili direcţia.
- **5** Selectati  $\triangle$ .
- **6** Selectaţi **DOWN** pentru a selecta o unitate de măsură.
- **7** Selectaţi **UP** pentru a introduce distanţa.
- 8 Selectati **A** pentru a salva.

Punctul de trecere proiectat este salvat cu un nume implicit.

## **Navigarea către o destinaţie**

Vă puteţi utiliza dispozitivul pentru a naviga la o destinaţie sau a urma un traseu.

- 1 De pe cadranul ceasului, selectați  $\triangle$  > **Navigate**.
- **2** Selectaţi o categorie.
- **3** Răspundeţi la solicitările de pe ecran pentru a alege o destinație.
- **4** Selectaţi **Go To**.

Apar informaţiile despre navigare.

**5** Selectați **e** pentru a începe navigarea.

## **Navigarea către un punct de interes**

Dacă datele hărţilor instalate pe dispozitiv includ puncte de interes, puteţi naviga spre acestea.

- 1 De pe ecranul ceasului, selectati ...
- **2** Selectaţi o activitate.
- **3** Menţineţi apăsat **MENU**.
- **4** Selectaţi **Navigation** > **Points of Interest** şi selectaţi o categorie.

Va fi afişată o listă cu puncte de interes apropiate de locaţia curentă.

- **5** Dacă este necesar, selectaţi o opţiune:
	- Pentru a căuta lângă o altă locaţie, selectați **Search Near**  şi selectaţi o locaţie.
- <span id="page-30-0"></span>• Pentru a căuta un punct de interes după nume, selectaţi **Spell Search**, introduceţi un nume, selectaţi **Search Near**  si selectați o locație.
- **6** Selectaţi un punct de interes din rezultatele căutării.
- **7** Selectaţi **Go**.
- Apar informaţiile despre navigare.
- 8 Selectati **A** pentru a începe navigarea.

#### **Puncte de interes**

Un punct de interes este un loc pe care îl consideraţi util sau interesant. Punctele de interes sunt organizate după categorii şi pot include destinaţii de călătorie populare, precum benzinării, restaurante, hoteluri şi locaţii de divertisment.

## **Crearea şi urmărirea unui traseu pe dispozitiv**

- 1 De pe cadranul ceasului selectați **A** > **Navigate** > **Courses** > **Create New**.
- **2** Introduceți un nume pentru traseu și selectați ✔.
- **3** Selectaţi **Add Location**.
- 4 Selectati o optiune.
- **5** Dacă este necesar, repetaţi paşii 3 şi 4.
- **6** Selectaţi **Done** > **Do Course**.

Apar informaţiile despre navigare.

**7** Selectați **▲** pentru a începe navigarea.

## **Crearea unui traseu dus-întors**

Dispozitivul poate crea un traseu dus-întors pe baza unei distanțe și direcții de navigare specificate.

- 1 De pe ecranul ceasului, selectați ...
- **2** Selectaţi **Run** sau **Bike**.
- **3** Menţineţi apăsat **MENU**.
- **4** Selectați **Navigation** > **Round-Trip Course**.
- **5** Introduceți distanța totală pentru traseu.
- **6** Selectaţi o direcţie.
- Dispozitivul va crea până la trei trasee. Puteți selecta DOWN pentru a vizualiza traseele.
- **7** Selectati pentru a selecta un traseu.
- **8** Selectaţi o opţiune:
	- Pentru a începe navigarea, selectaţi **Go**.
	- Pentru a vizualiza traseul pe hartă și pentru a panorama și mări harta, selectaţi **Map**.
	- Pentru a vizualiza o listă de viraje pe traseu, selectaţi **Turn By Turn**.
	- Pentru a vizualiza un grafic de altitudine pe traseu, selectaţi **Elevation Plot**.

## **Marcarea şi începerea navigaţiei către o locaţie Om la apă**

Puteți salva o locație Om la apă (OLA) și începe automat navigarea înapoi la aceasta.

**SUGESTIE:** puteţi personaliza funcţia butoanelor când sunt ţinute apăsate pentru a accesa funcţia OLA (*[Personalizarea](#page-39-0) [tastelor rapide](#page-39-0)*, pagina 34).

De pe cadranul ceasului, selectați **▲ > Navigate > Last MOB**.

Apar informaţiile despre navigare.

## **Navigarea cu Sight 'N Go**

Puteți orienta dispozitivul către un obiect la distanță, precum un turn de apă, îl puteți fixa pe direcția respectivă și apoi puteți naviga către obiect.

- **1** De pe cadranul ceasului, selectati  $\hat{A}$  > **Navigate** > **Sight 'N Go**.
- **2** Orientaţi partea de sus a ceasului către un obiect şi selectaţi  $\circledast$

Apar informaţiile despre navigare.

**3** Selectati **A** pentru a începe navigarea.

## **Navigarea la punctul de pornire în timpul unei activităţi**

Puteți naviga înapoi la punctul de pornire al activității dvs. curente, în linie dreaptă sau pe calea pe care aţi parcurs-o. Această funcţie este disponibilă pentru activităţile care utilizează GPS.

- **1** În timpul unei activități, selectați  $\triangle$  > **Back to Start**.
- **2** Selectati o optiune:
	- Pentru a naviga înapoi la punctul de pornire al activității pe calea parcursă, selectaţi **TracBack**.
	- Dacă nu aveţi o hartă acceptată sau folosiţi ruta directă, selectaţi **Route** pentru a naviga înapoi la punctul de pornire al activităţii în linie dreaptă.
	- Dacă nu folosiţi ruta directă, selectaţi **Route** pentru a naviga înapoi la punctul de pornire al activității folosind instrucţiuni pas cu pas.

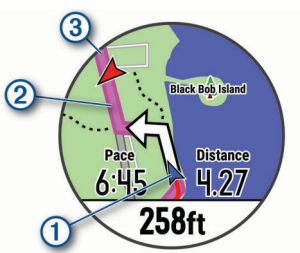

Locația dvs. curentă  $\left( 0 \right)$ , traseul de urmat  $\left( 2 \right)$  și destinația  $\left( 3 \right)$ apar pe hartă.

## **Navigarea la punctul de pornire pentru ultima activitate salvată**

Puteți naviga înapoi la punctul de pornire pentru activitatea dvs. curentă, în linie dreaptă sau pe calea pe care ați parcurs-o. Această funcție este disponibilă pentru activitățile care utilizează GPS.

- **1** Selectaţi > **Navigate** > **Activities**.
- **2** Selectaţi o activitate.
- **3** Selectaţi **Back to Start** > **Route**.

Instrucţiunile pas cu pas vă ajută să navigaţi la punctul de pornire al ultimei activităţi salvate dacă dispuneţi de o hartă compatibilă sau folosiţi rutarea directă. Pe hartă apare o linie trasată de la locația curentă la punctul de pornire al ultimei activități salvate, dacă nu folosiți rutarea directă.

**NOTĂ:** puteţi porni cronometrul pentru a împiedica dispozitivul să treacă în modul Ceas.

**4** Selectaţi **DOWN** pentru a vizualiza busola (opţional). Săgeata indică punctul dvs. de pornire.

## **Oprirea navigării**

- **1** În timpul unei activităţi, ţineţi apăsat pe **MENU**.
- **2** Selectaţi **Stop Navigation**.

## <span id="page-31-0"></span>**Hartă**

Dispozitivul dvs. este furnizat cu hărți preîncărcate și poate afișa mai multe tipuri de date pentru hărţi Garmin, inclusiv contururi topografice și puncte de interes apropiate. Pentru a achiziționa date de hărţi suplimentare şi a vizualiza informaţii privind compatibilitatea, accesaţi [garmin.com/maps.](http://garmin.com/maps)

A reprezintă locația dvs. pe hartă. Când navigați pe către o destinație, ruta este marcată cu o linie pe hartă.

## **Vizualizarea hărţii**

- 1 Din cadranul ceasului, selectați  $\triangle$  > Map.
- **2** Ţineţi apăsat pe **MENU** şi selectaţi o opţiune:
	- Pentru a panorama sau mări harta, selectaţi **Pan/Zoom**. **SUGESTIE:** puteti selecta **Q** pentru a comuta între panoramare în sus şi în jos, panoramare la stânga şi la dreapta sau mărire. Puteți ține apăsat pe  $\triangle$  pentru a selecta punctul indicat de reticul.
	- Pentru a vizualiza punctele de interes şi trecere din zonă, selectaţi **Around Me**.

## **Salvarea sau navigarea către o locaţie de pe hartă**

Puteti selecta orice locatie de pe hartă. Puteti salva locatia sau puteţi naviga spre ea.

- **1** De pe hartă, ţineţi apăsat pe **MENU**.
- **2** Selectaţi **Pan/Zoom**.

Comenzile şi reticulele selectate apar pe hartă.

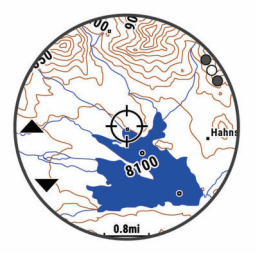

- **3** Panoramaţi şi măriţi harta pentru a centra locaţia în reticul.
- **4** Tineti apăsat pe  $\triangle$  pentru a selecta punctul indicat de reticul.
- **5** Dacă este necesar, selectaţi un punct de interes din
- apropiere. **6** Selectaţi o opţiune:
	- Pentru a începe navigarea către locaţie, selectaţi **Go**
	- Pentru a salva locatie selectati Save Location.
	- Pentru a vedea detaliile despre loc, selectaţi **Review**.

## **Navigarea cu ajutorul funcţiei În jurul meu**

Puteţi folosi funcţia În jurul meu pentru a naviga la puncte de interes şi de trecere din apropiere.

**NOTĂ:** datele hărţilor instalate pe dispozitiv includ puncte de interes pentru a naviga spre acestea.

- **1** De pe hartă, ţineţi apăsat pe **MENU**.
- **2** Selectaţi **Around Me**.

Pe hartă apar pictograme pentru punctele de interes şi de trecere.

- **3** Selectaţi **UP** sau **DOWN** pentru a evidenţia o secţiune a hărții.
- 4 Selectați .

Pe secțiunea de hartă evidențiată este afișată o listă cu puncte de interes şi de trecere.

- **5** Selectați **e** pentru a selecta o locație.
- **6** Selectati o optiune:
	- Pentru a începe navigarea către locaţie, selectaţi **Go**
	- Pentru a vizualiza locul pe hartă, selectaţi **Map**.
	- Pentru a salva locaţie selectaţi **Save Location**.

• Pentru a vedea detaliile despre loc, selectaţi **Review**.

## **Busolă**

Dispozitivul dispune de o busolă cu 3 axuri cu calibrare automată. Caracteristicile şi aspectul busolei se schimbă în funcție de activitatea dvs., dacă GPS-ul este activat și dacă navigați către o destinație. Puteți schimba manual setarea busolei (*[Setări busolă](#page-37-0)*, pagina 32). Pentru a deschide rapid setările busolei, puteți selecta  $\triangle$  de pe widgetul busolei.

## **Altimetru şi barometru**

Dispozitivul contine un altimetru și un barometru interne. Dispozitivul adună continuu date despre altitudine și presiune. chiar și în modul de economisire a energiei. Altimetrul afișează altitudinea aproximativă pe baza schimbărilor de presiune. Barometrul afişează date de presiune a mediului înconjurător pe baza altitudinii fixe în care altimetrul a fost cel mai recent calibrat (*[Setări altimetru](#page-37-0)*, pagina 32). Pentru a deschide rapid setările pentru altimetru sau barometru, selectați ▲ de pe widgeturile pentru altimetru sau barometru.

## **Istoric**

Istoricul include durata, distanţa, caloriile, ritmul sau viteza medie, date privind turele și informații de la senzorul opțional.

**NOTĂ:** după ce memoria dispozitivului s-a umplut, datele dvs. cele mai vechi vor fi suprascrise.

## **Utilizarea istoricului**

Istoricul contine activitățile precedente pe care le-ați salvat în dispozitivul dvs.

- **1** Menţineţi apăsat **MENU**.
- **2** Selectaţi **History** > **Activities**.
- **3** Selectati o activitate.
- 4 Selectati o optiune:
	- Pentru a vizualiza informații suplimentare despre activitate, selectaţi **Details**.
	- Pentru a selecta o tură şi a vizualiza informaţii suplimentare despre fiecare tură, selectaţi **Laps**.
	- Pentru a selecta un interval şi a vizualiza informaţii suplimentare despre fiecare interval, selectaţi **Intervals**.
	- Pentru a selecta un set de exercitii și a vizualiza informații suplimentare despre fiecare set, selectati Sets.
	- Pentru a vizualiza activitatea pe hartă, selectaţi **Map**.
	- Pentru a vizualiza impactul activității asupra condiției fizice aerobe şi anaerobe, selectaţi **Training Effect** (*[Despre](#page-21-0) [efectul antrenamentului](#page-21-0)*, pagina 16).
	- Pentru a vizualiza durata pe fiecare zonă de puls, selectați **Time in Zone** (*[Vizualizarea duratei pentru fiecare zonă de](#page-32-0)  puls*[, pagina 27\)](#page-32-0).
	- Pentru a vizualiza un grafic de altitudine pentru activitate, selectaţi **Elevation Plot**.
	- Pentru a şterge activitatea selectată, selectaţi **Delete**.

## **Istoric sporturi multiple**

Dispozitivul dvs. memorează rezumatul general al sporturilor multiple pentru activitate, inclusiv date despre distanta generală, timp, calorii şi accesorii opţionale. De asemenea, dispozitivul dvs. separă datele activităţii pentru fiecare segment sportiv şi fiecare trecere, astfel încât să puteţi compara activităţi de antrenament similare şi să monitorizaţi cât de rapid faceţi trecerile. Istoricul trecerilor include distanta, timpul, viteza medie şi caloriile.

## <span id="page-32-0"></span>**Vizualizarea duratei pentru fiecare zonă de puls**

Înainte de a putea vizualiza datele despre zonele de puls, trebuie să finalizați o activitate care implică pulsul și să o salvați. Vizualizarea duratei pentru fiecare zonă de puls vă poate ajuta să ajustați intensitatea antrenamentelor.

- **1** Ţineţi apăsat pe **MENU**.
- **2** Selectaţi **History** > **Activities**.
- **3** Selectati o activitate.
- **4** Selectaţi **Time in Zone**.

## **Vizualizarea totalului datelor**

Puteţi vizualiza datele de distanţă şi timp acumulate, salvate pe dispozitiv.

- **1** Ţineţi apăsat pe **MENU**.
- **2** Selectaţi **History** > **Totals**.
- **3** Dacă este necesar, selectaţi o activitate.
- **4** Selectaţi o opţiune pentru a vizualiza totalurile săptămânale sau lunare.

## **Utilizarea odometrului**

Odometrul înregistrează automat distanța totală parcursă, altitudinea câștigată și durata activităților.

- **1** Menţineţi apăsat **MENU**.
- **2** Selectaţi **History** > **Totals** > **Odometer**.
- **3** Selectaţi **UP** sau **DOWN** pentru a vizualiza totalurile odometrului.

## **Ştergerea istoricului**

- **1** Ţineţi apăsat pe **MENU**.
- **2** Selectaţi **History** > **Options**.
- **3** Selectaţi o opţiune:
	- Selectaţi **Delete All Activities** pentru a şterge toate activităţile din istoric.
	- Selectati **Reset Totals** pentru a reseta toate totalurile de distanță și timp.

**NOTĂ:** aceste operaţii nu determină ştergerea activităţilor salvate.

4 Confirmati selectia.

## **Personalizarea dispozitivului dvs.**

## **Setări ale activităţilor şi aplicaţiei**

Aceste setări vă permit să personalizați fiecare aplicație de activitate preîncărcată pe baza nevoilor dvs. De exemplu, puteţi personaliza paginile de date şi puteţi activa alerte şi caracteristici de antrenament. Nu toate setările sunt disponibile pentru toate tipurile de activitate.

Ţineţi apăsat pe **MENU**, selectaţi **Settings** > **Activities & Apps**, selectați o activitate și selectați setările de activitate.

- **3D Distance**: vă calculează distanţa parcursă utilizând schimbarea de altitudine şi mişcarea dvs, orizontală pe sol.
- **3D Speed**: vă calculează viteza utilizând schimbarea de altitudine şi mişcarea dvs, orizontală pe sol (*[Viteză şi distanţă](#page-34-0)  3D*[, pagina 29](#page-34-0)).
- **Accent Color**: setează culoarea de accentuare a fiecărei activităţi pentru a ajuta la identificarea activităţii active.
- **Alerts**: setează alertele de antrenament sau navigare pentru activitate.
- **Auto Climb**: permite dispozitivului să detecteze schimbări de altitudine automat utilizând altimetrul încorporat.

**Auto Lap**: setează opţiunile pentru funcţia Auto Lap® (*[Auto Lap](#page-34-0)*, [pagina 29](#page-34-0)).

**Auto Pause**: setează dispozitivul să întrerupă înregistrarea datelor când nu vă mai mişcaţi sau când viteza dvs. scade sub un anumit nivel (*[Activarea Auto Pause](#page-34-0)*, pagina 29).

**Auto Run**: permite dispozitivului să detecteze coborârile la schi automat utilizând accelerometrul încorporat.

Auto Scroll: vă permite să parcurgeți automat toate ecranele datelor activității în timp ce cronometrul funcționează (*[Utilizarea derulării automate](#page-35-0)*, pagina 30).

- Auto Set: permite dispozitivului să pornească și să oprească automat seturile de exerciții în timpul unei activități de antrenament de fortă.
- **Background Color**: setează culoarea de fundal la alb sau negru, pentru fiecare activitate.
- **ClimbPro**: afişează ecranele de planificare şi monitorizare a urcării în timpul navigării.
- **Countdown Start**: activează un cronometru pentru numărătoare inversă pentru intervalele turelor de bazin.
- Data Screens: vă permite să personalizați ecranele de date pentru activitate şi să adăugaţi noi ecrane de date pentru activitate (*[Personalizarea ecranelor de date](#page-33-0)*, pagina 28).
- **GPS**: setează modul pentru antena GPS. Utilizarea optiunilor GPS + GLONASS sau GPS + GALILEO oferă performanţă îmbunătăţită în medii dificile şi o stabilire mai rapidă a poziţiei. Utilizarea coroborată GPS şi a altui satelit poate reduce durata de viaţă a bateriei mai mult decât dacă s-ar utiliza numai opţiunea GPS. Utilizarea opţiunii UltraTrac înregistrează punctele de traseu şi datele senzorilor la o frecvenţă mai redusă (*UltraTrac*[, pagina 30\)](#page-35-0).
- Lap Key: vă permite să înregistrați o tură sau o pauză în timpul unei activități.
- **Lock Keys**: blochează tastele în timpul activităţilor multi-sport pentru a împiedica apăsarea accidentală.
- Map: setează preferințele de afișare pentru ecranul de date pentru hărţi pentru activitate (*[Setările de activitate ale hărţii](#page-33-0)*, [pagina 28](#page-33-0))..
- **Metronome**: redă tonuri într-un ritm stabil, pentru a vă ajuta să vă îmbunătăţiţi performanţa antrenându-vă la o cadenţă mai rapidă, mai lentă sau mai consecventă (*[Utilizarea](#page-8-0) [metronomului](#page-8-0)*, pagina 3).

**Pool Size**: setează lungimea bazinului pentru înotul în bazin.

Power Save Timeout: setează optiunile de expirare a economisirii de energie pentru activitate (*[Setările temporizării](#page-35-0) [pentru economie de energie](#page-35-0)*, pagina 30).

**Rename**: setează numele activităţii.

- **Repeat:** activează funcția Repeat pentru activități multi-sport. De exemplu, puteţi utiliza această opţiune pentru activităţi care includ mai multe tranziţii, precum swimrun.
- **Restore Defaults**: permite resetarea setărilor activităţii.
- **Routing**: setează preferinţele pentru calcularea rutelor pentru activitate (*[Setările pentru stabilirea rutei](#page-34-0)*, pagina 29).
- **Scoring**: activează sau dezactivează automat calcularea scorului când porniți o rundă de golf. Opțiunea Always Ask apare când începeţi o rundă.
- **Segment Alerts:** activează indicațiile prin care sunteți avertizat de apropierea segmentelor.
- **Stat Tracking**: permite urmărirea statisticilor în timp ce jucaţi golf.
- **Stroke Detect.**: permite detectarea mişcării pentru înotul în bazin.
- **Transitions**: activează tranziţii pentru activităţi multi-sport.

### <span id="page-33-0"></span>**Personalizarea ecranelor de date**

Puteți afișa, ascunde și schimba dispunerea și conținutul ecranelor de date pentru fiecare activitate.

- **1** Menţineţi apăsat **MENU**.
- **2** Selectați **Settings** > **Activities & Apps**.
- **3** Selectaţi activitatea de personalizat.
- **4** Selectaţi setările activităţii.
- **5** Selectaţi **Data Screens**.
- **6** Selectaţi un ecran de date de personalizat.
- **7** Selectati o optiune:
	- Selectaţi **Layout** pentru a regla numărul de câmpuri de date pe ecranul de date.
	- Selectați un câmp pentru a schimba datele care apar pe câmp.
	- Selectaţi **Reorder** pentru a schimba locul ecranului de date din buclă.
	- Selectaţi **Remove** pentru a elimina ecranul de date din buclă.
- **8** Dacă este necesar, selectaţi **Add New** pentru a adăuga un ecran de date la buclă.

Puteți adăuga un ecran personalizat de date sau puteți selecta unul dintre cele predefinite.

#### **Adăugarea unei hărţi la activitate**

Puteţi adăuga harta la bucla ecranelor de date pentru o activitate.

- **1** Menţineţi apăsat **MENU**.
- **2** Selectați **Settings** > **Activities & Apps**.
- **3** Selectaţi activitatea de personalizat.
- **4** Selectaţi setările activităţii.
- **5** Selectaţi **Data Screens** > **Add New** > **Map**.

#### **Alerte**

Puteți seta alerte pentru fiecare activitate, care vă poate ajuta să vă antrenaţi pentru obiective specifice, pentru a fi conştienţi de mediul înconjurător și a naviga către destinație. Unele alerte sunt disponibile numai pentru anumite activități. Există trei tipuri de alerte: alerte pentru evenimente, alerte de interval şi alerte repetitive.

- **Alertă pentru evenimente**: o alertă de eveniment vă notifică o singură dată. Evenimentul este o valoare specifică. De exemplu, puteţi seta ca dispozitivul să vă alerteze când atingeţi o anumită altitudine.
- **Alertă de interval**: o alertă de interval vă notifică atunci când dispozitivul este peste sau sub un interval de valori specificat. De exemplu, puteţi seta dispozitivul să vă alerteze atunci când pulsul dvs. este sub 60 de bătăi pe minut (bpm) şi peste 210 bpm.
- **Alertă repetitivă**: o alertă repetitivă vă notifică de fiecare dată când dispozitivul înregistrează o anumită valoare sau un anumit interval. De exemplu, puteţi seta ca dispozitivul să vă alerteze la fiecare 30 de minute.

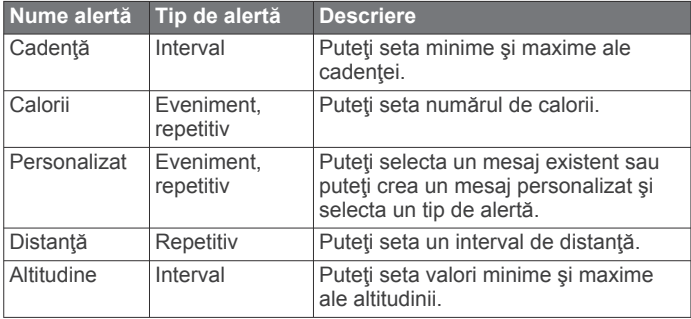

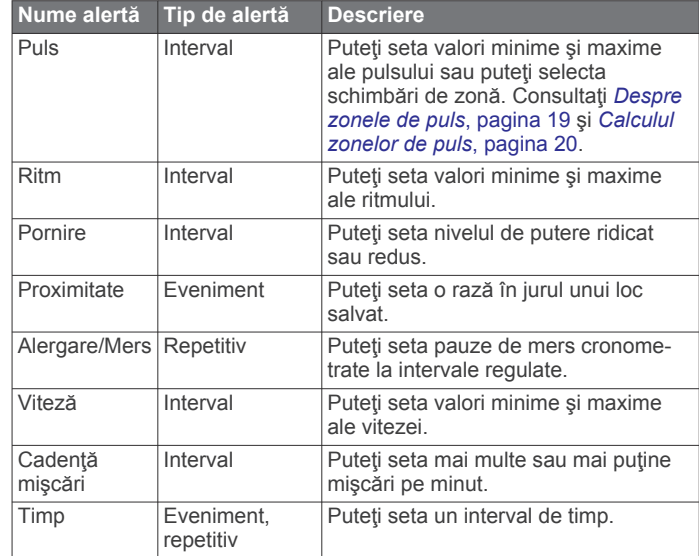

#### *Setarea unei alerte*

- **1** Menţineţi apăsat **MENU**.
- **2** Selectați **Settings** > **Activities & Apps**.
- **3** Selectati o activitate. **NOTĂ:** această caracteristică nu este disponibilă pentru toate activităţile.
- **4** Selectaţi setările activităţii.
- **5** Selectaţi **Alerts**.
- **6** Selectaţi o opţiune:
	- Selectaţi **Add New** pentru a adăuga o nouă alertă pentru activitate.
	- Selectaţi numele alertei pentru a edita o alertă existentă.
- **7** Dacă este necesar, selectaţi tipul de alertă.
- **8** Selectaţi o zonă, introduceţi valorile minime şi maxime sau introduceţi o valoare personalizată pentru alertă.
- **9** Dacă este necesar, activați alerta.

Pentru alertele de evenimente şi cele repetitive, un mesaj apare de fiecare dată când atingeți valoarea de alertă. Pentru alertele de interval, un mesaj apare de fiecare dată când depășiți sau sunteți sub intervalul specificat (valori minime și maxime).

#### **Setările de activitate ale hărţii**

Puteți personaliza afișarea ecranului de date despre hărți pentru fiecare activitate.

Ţineţi apăsat pe **MENU**, selectaţi **Settings** > **Activities & Apps**, selectaţi o activitate, selectaţi setările de activitate şi apoi **Map**.

- **Configure Maps**: afişează sau ascunde datele de la hărţile instalate.
- **Use Sys. Settings**: permite dispozitivului să folosească preferinţele din setările hărţii de sistem.
- **Orientation**: setează orientarea hărţii. Opţiunea North Up afişează nordul în partea de sus a ecranului. Opţiunea Track Up afişează direcţia de deplasare curentă orientată spre partea de sus a ecranului.
- **User Locations**: afişează sau ascunde locaţiile salvate pe hartă.
- **Auto Zoom**: selectează automat nivelul de zoom pentru cea mai bună utilizare a hărţii. Când este dezactivat, trebuie să măriţi sau să micşoraţi harta manual.
- Lock on Road: fixează pictograma de poziție care reprezintă poziţia dvs. pe hartă, pe drumul cel mai apropiat.
- **Track Log**: afişează sau ascunde jurnalul de traseu sau calea parcursă, cu o linie colorată pe hartă.
- **Track Color**: schimbă culoarea jurnalului de traseu.
- <span id="page-34-0"></span>**Detail**: setează nivelul de detalii al hărţii. Afişarea unui număr mai mare de detalii poate determina funcţionarea mai lentă a hărții.
- **Marine**: setează afişarea datelor hărţii la modul maritim (*[Setările](#page-38-0)  [maritime ale hărţii](#page-38-0)*, pagina 33).
- **Draw Segments**: afişează sau ascunde segmente ca o linie colorată pe hartă.
- **Draw Contours**: afişează sau ascunde liniile de contur pe hartă.

#### **Setările pentru stabilirea rutei**

Puteti modifica setările pentru stabilirea rutei pentru a personaliza metoda prin care dispozitivul calculează traseul pentru fiecare activitate.

#### Ţineţi apăsat pe **MENU**, selectaţi **Settings** > **Activities & Apps**, selectați o activitate, selectați setările de activitate și apoi **Routing**.

- **Activity**: setează o activitate în vederea stabilirii rutei. Dispozitivul calculează rute optimizate pentru tipul de activitate pe care o desfășurați.
- **Popularity Routing**: calculează rutele pe baza celor mai populare trasee din Garmin Connect.
- **Courses**: setează modul de navigare a traseelor utilizând dispozitivul. Utilizaţi opţiunea Follow Course pentru a naviga pe un traseu exact aşa cum apare, fără a recalcula. Folosiţi optiunea Use Map pentru a naviga pe un traseu cu ajutorul hărților rutabile și pentru a recalcula traseul dacă deviați.
- **Calculation Method**: setează metoda de calcul pentru a minimiza timpul, distanţa sau ascensiunea traseului.
- **Avoidances**: setează tipurile de drum sau mijloacele de transport pe care să le evitaţi pe traseu.
- **Type**: setează comportamentul indicatorului care apare în timpul rutării directe.

#### **Auto Lap**

#### *Marcarea turelor în funcţie de distanţă*

Puteți utiliza Auto Lap pentru a marca automat tura la o distanță specifică. Această caracteristică este utilă pentru compararea performanţelor dvs. pe diferitele componente ale unei activităţi (de ex. la fiecare 1 milă sau 5 km).

- **1** Menţineţi apăsat **MENU**.
- **2** Selectați **Settings** > **Activities & Apps**.
- **3** Selectati o activitate.

**NOTĂ:** această caracteristică nu este disponibilă pentru toate activităţile.

- **4** Selectaţi setările activităţii.
- **5** Selectaţi **Auto Lap**.
- **6** Selectaţi o opţiune:
	- Selectati **Auto Lap** pentru a porni sau opri Auto Lap.
	- Selectaţi **Auto Distance** pentru a regla distanţa dintre ture.

La fiecare finalizare a unei ture, apare un mesaj care indică timpul pe tura respectivă. De asemenea, dispozitivul emite sunete sau vibrează dacă tonurile sonore sunt activate (*[Setări](#page-39-0)  de sistem*[, pagina 34](#page-39-0)).

Dacă este necesar, puteţi personaliza paginile de date astfel încât să afişeze date suplimentare privind turele (*[Personalizarea](#page-33-0) [ecranelor de date](#page-33-0)*, pagina 28).

#### **Particularizarea mesajului de alertă de tură**

Puteţi particulariza unul sau două câmpuri de date care apar în mesajul de alertă de tură.

- **1** Menţineţi apăsat **MENU**.
- **2** Selectați **Settings** > **Activities & Apps**.
- **3** Selectaţi o activitate.

**NOTĂ:** această caracteristică nu este disponibilă pentru toate activitățile.

- **4** Selectaţi setările activităţii.
- **5** Selectaţi **Auto Lap** > **Lap Alert**.
- **6** Selectaţi un câmp de date pentru a-l modifica.
- **7** Selectaţi **Preview** (opţional).

#### **Activarea Auto Pause**

Puteți utiliza funcția Auto Pause pentru a întrerupe automat cronometrul atunci când vă opriți din mișcare. Această funcție este utilă dacă activitatea dvs. include oprirea la semafor sau în alte locații unde trebuie să vă opriți.

**NOTĂ:** istoricul nu este înregistrat cât timp cronometrul este oprit sau întrerupt.

- **1** Menţineţi apăsat **MENU**.
- **2** Selectați **Settings** > **Activities & Apps**.
- **3** Selectati o activitate.

**NOTĂ:** această caracteristică nu este disponibilă pentru toate activitățile.

- **4** Selectaţi setările activităţii.
- **5** Selectaţi **Auto Pause**.
- **6** Selectați o opțiune:
	- Pentru a opri cronometrul automat când nu vă mai mişcaţi, selectaţi **When Stopped**.
	- Pentru a opri cronometrul automat când ritmul sau viteza dvs. scade sub un nivel specificat, selectaţi **Custom**.

#### **Activarea urcării automate**

Puteți utiliza funcția Urcare automată pentru a detecta automat modificările de altitudine. O puteţi utiliza în timpul activităţilor, precum urcare, mers pe jos, alergare sau ciclism.

- **1** Menţineţi apăsat **MENU**.
- **2** Selectați **Settings** > **Activities & Apps**.
- **3** Selectaţi o activitate.
- **NOTĂ:** această caracteristică nu este disponibilă pentru toate activităţile.
- **4** Selectaţi setările activităţii.
- **5** Selectaţi **Auto Climb** > **Status**.
- **6** Selectaţi **Always** sau **When Not Navigating**.
- **7** Selectaţi o opţiune:
	- Selectati **Run Screen** pentru a identifica ce ecran de date apare în timpul alergării.
	- Selectaţi **Climb Screen** pentru a identifica ce ecran de date apare în timpul urcării.
	- Selectaţi **Invert Colors** pentru a inversa culorile afişajului când se schimbă modurile.
	- Selectați Vertical Speed pentru a seta rata de urcare în timp.
	- Selectaţi **Mode Switch** pentru a seta cât de rapid schimbă modurile dispozitivul.

**NOTĂ:** opţiunea Current Screen vă permite să comutaţi automat la ultimul ecran pe care l-aţi vizualizat înainte de trecerea la urcarea automată.

#### **Viteză şi distanţă 3D**

Puteţi seta Viteza şi distanţa 3D pentru a vă calcula viteza sau distanţa utilizând atât modificarea altitudinii, cât şi mişcarea orizontală pe sol. O puteţi utiliza în timpul activităţilor, precum schi, urcare, navigare, mers pe jos, alergare sau ciclism.

#### **Activarea şi dezactivarea tastei pentru tură**

Puteti activa setarea Lap Key pentru a înregistra o tură sau o pauză în timpul unei activități utilizând LAP. Puteți dezactiva

<span id="page-35-0"></span>setarea Lap Key pentru a evita înregistrarea turelor cauzată de apăsarea accidentală a tastei în timpul unei activităţi.

**1** Menţineţi apăsat **MENU**.

- **2** Selectați **Settings** > **Activities & Apps**.
- **3** Selectaţi o activitate.
- **4** Selectaţi setările activităţii.
- **5** Selectaţi **Lap Key**. Starea tastei pentru tură se schimbă la On sau Off pe baza setării curente.

#### **Utilizarea derulării automate**

Puteți utiliza funcția derulare automată pentru a parcurge ciclic toate ecranele cu datele activităţii în timp ce cronometrul funcţionează.

- **1** Menţineţi apăsat **MENU**.
- **2** Selectați **Settings** > **Activities & Apps**.
- **3** Selectati o activitate.

**NOTĂ:** această caracteristică nu este disponibilă pentru toate activitățile.

- **4** Selectaţi setările activităţii.
- **5** Selectati Auto Scroll.
- **6** Selectaţi viteza de derulare.

#### **UltraTrac**

Caracteristica UltraTrac este o setare GPS care înregistrează punctele traseului şi datele senzorului mai puţin frecvent. Activarea caracteristicii UltraTrac măreşte durata de viaţă a bateriei, dar reduce calitatea activităților înregistrate. Este indicat să folosiţi caracteristica UltraTrac pentru activităţi care necesită o durată de viaţă mai lungă a bateriei şi pentru care actualizările frecvente ale datelor senzorului sunt mai puţin importante.

#### **Setările temporizării pentru economie de energie**

Setările temporizării afectează lungimea duratei pentru care dispozitivul rămâne în modul de antrenament: de exemplu, atunci aşteptaţi startul unei curse. Ţineţi apăsat pe **MENU**, selectaţi **Settings** > **Activities & Apps**, selectaţi o activitate şi selectaţi setările de activitate. Selectaţi **Power Save Timeout**  pentru a regla setările de expirare pentru activitate.

- **Normal**: setează dispozitivul să intre în modul ceas cu consum redus de energie după 5 minute de inactivitate.
- **Extended**: setează dispozitivul să intre în modul ceas cu consum redus de energie după 25 de minute de inactivitate. Modul extins poate avea ca rezultat o durată mai mică de funcționare a bateriei între încărcări.

## **Modificarea ordinii unei activităţii în lista de aplicaţii**

- **1** Menţineţi apăsat **MENU**.
- **2** Selectați **Settings** > **Activities & Apps**.
- **3** Selectaţi o activitate.
- **4** Selectaţi **Reorder**.
- **5** Selectați UP sau DOWN pentru a regla poziția activității în lista de aplicaţii.

## **Widgeturi**

Dispozitivul dvs. este livrat preîncărcat cu widgeturi care oferă informaţii instantaneu. Unele widgeturi necesită o conexiune Bluetooth cu un smartphone compatibil.

În mod implicit, unele widgeturi nu sunt vizibile. Le puteți adăuga manual la bucla de widgeturi (*Personalizarea buclei de widgeturi*, pagina 30).

**ABC**: afişează informaţii combinate de la altimetru, barometru şi busolă.

- **Fusuri orare alternative**: afişează ora curentă din zi în fusuri orare suplimentare.
- **Calendar**: afişează întâlnirile viitoare pentru calendarul de pe smartphone-ul dvs.
- Calorii: afișează informațiile privind caloriile dvs. pentru ziua curentă.
- **Monitorizarea câinilor**: afişează informaţii despre locaţia câinelui dvs. atunci când aveți un dispozitiv de monitorizare a câinilor asociat cu dispozitivul fēnix.
- **Numărul de etaje urcate**: urmăreşte numărul de etaje urcate şi gradul de îndeplinire a obiectivului.
- **Antrenor Garmin**: afişează antrenamentele programate atunci când selectaţi un plan de antrenament cu antrenorul Garmin în contul dvs. Garmin Connect.
- **Golf**: afişează informaţiile de golf pentru ultima rundă.
- **Puls**: afişează pulsul în bătăi pe minut (bpm) şi un grafic pentru puls.
- **Minute de activitate**: urmăreşte timpul petrecut în activităţi moderate până la intense, obiectivul dvs. săptămânal de minute de activitate şi progresul înregistrat pentru îndeplinirea obiectivului.
- **Comenzi inReach®** : vă permite să trimiteţi mesaje pe un dispozitiv inReach asociat.
- **Ultima activitate**: afişează un scurt rezumat al celei mai recente activități înregistrate, cum ar fi ultima alergare, ultima plimbare cu bicicleta sau ultima activitate de înot.
- **Ultimul sport**: afişează un scurt rezumat al celui mai recent sport înregistrat.
- **Comenzi pentru muzică**: oferă comenzi pentru playerul muzical al smartphone-ului sau al muzicii de pe dispozitiv.
- **Ziua curentă**: afişează un rezumat dinamic al activităţii dvs. din ziua curentă. Statisticile includ activitățile cronometrate, minutele de activitate intensă,etajele urcate, paşii, caloriile arse şi mai multe.
- **Notificări**: vă alertează cu privire la apelurile primite, mesaje text, actualizări de pe reţelele de socializare şi alte notificări, în funcție de setările de notificare ale smartphone-ului.
- Performanță: afișează măsurătorile performanțelor care vă pot ajuta să monitorizaţi şi să vă înţelegeţi activităţile de antrenament și performanțele înregistrate în timpul curselor.
- Pulsoximetru: afisează cel mai recent procent de saturație a oxigenului din sânge sub forma unui grafic cu citirile dvs.
- **Informaţii senzor**: afişează informaţii de la un senzor intern sau de la un senzor ANT+ conectat.
- **Paşi**: monitorizează numărul zilnic de paşi, obiectivul de paşi şi datele pentru zilele anterioare.
- **Stres**: afişează nivelul curent de stres şi un grafic cu nivelul dvs. de stres. Puteţi face un exerciţiu de respiraţie pentru a vă ajuta să vă relaxaţi.
- **Răsărit şi apus**: afişează ora pentru răsărit, apus şi de crepuscul civil.
- **Comenzi VIRB**: furnizează comenzi pentru cameră când aveţi un dispozitiv VIRB asociat cu dispozitivul fēnix.
- **Meteo**: afişează temperatura curentă şi prognoza meteo.
- **Dispozitiv Xero™**: afişează informaţiile despre locaţie prin laser când aţi asociat un dispozitiv Xero compatibil cu dispozitivul dvs. fēnix.

#### **Personalizarea buclei de widgeturi**

Puteți schimba ordinea widgeturilor din bucla de widgeturi, elimina widgeturi şi adăuga widgeturi noi.

- **1** Menţineţi apăsat **MENU**.
- **2** Selectaţi **Settings** > **Widgets**.
- **3** Selectaţi un widget.
- <span id="page-36-0"></span>**4** Selectaţi o opţiune:
	- Selectați **Reorder** pentru a schimba locația widgetului în bucla de widgeturi.
	- Selectaţi **Remove** pentru a elimina widgetul din bucla de widgeturi.
- **5** Selectaţi **Add Widgets**.
- **6** Selectati un widget.

Widgetul este adăugat la bucla de widgeturi.

#### **Telecomandă inReach**

Funcția de telecomandă inReach vă permite să controlați dispozitivul dvs. inReach cu ajutorul dispozitivului fēnix. Accesaţi [buy.garmin.com](http://buy.garmin.com) pentru a achizitiona un inReach dispozitiv.

#### *Utilizarea telecomenzii inReach*

Înainte de a putea uitiliza funcția la distanță inReach, trebuie să setați widgetul inReach care va fi afișat în bucla de widgeturi (*[Personalizarea buclei de widgeturi](#page-35-0)*, pagina 30).

- **1** Porniti dispozitivul inReach.
- **2** Pe dispozitivul fēnix, selectaţi **UP** sau **DOWN** de pe cadranul ceasului pentru a vizualiza widgetul inReach.
- **3** Selectați **A** pentru a vă căuta dispozitivul inReach.
- **4** Selectați **●** pentru a vă asocia dispozitivul inReach.
- **5** Selectaţi şi selectaţi o opţiune:
	- Pentru a trimite un mesaj SOS, selectaţi **Initiate SOS**. **NOTĂ:** funcţia SOS trebuie utilizată doar într-o situaţie de urgentă reală.
	- Pentru a trimite un mesaj text nou, selectaţi **Messages** > **New Message**, selectaţi contactele pentru mesaj şi introduceţi mesajul text sau selectaţi o opţiune mesaj text rapid.
	- Pentru a trimite un mesaj presetat, selectaţi **Send Preset**  şi selectaţi un mesaj din listă.
	- Pentru a vizualiza cronometrul și distanța parcursă în timpul unei activităţi, selectaţi **Tracking**.

#### **VIRB Telecomandă**

Funcția de control VIRB la distanță vă permite să controlați camera VIRB de la distantă utilizând dispozitivul dvs. Accesati [www.garmin.com/VIRB](http://www.garmin.com/VIRB) VIRB pentru a achiziționa o cameră.

#### *Controlul unei camere de acţiune VIRB*

Înainte de a utiliza funcția de control la distanță VIRB, trebuie să activaţi setarea de control la distanţă de pe camera dvs. VIRB. Pentru mai multe informaţii, consultaţi *manualul de utilizare a*  seriei VIRB. De asemenea, trebuie să setați afisarea widgetului VIRB în bucla de widgeturi (*[Personalizarea buclei de widgeturi](#page-35-0)*, [pagina 30\)](#page-35-0).

- **1** Porniţi camera VIRB.
- **2** Pe dispozitivul fēnix, selectaţi **UP** sau **DOWN** de pe cadranul ceasului pentru a vizualiza widgetul VIRB.
- **3** Aşteptaţi ca dispozitivul să se conecteze la camera dvs. VIRB.
- 4 Selectati .
- **5** Selectaţi o opţiune:
	- Pentru a înregistra clipuri video, selectaţi **Start Recording**.
		- Cronometrarea înregistrării apare pe ecranul fēnix.
	- Pentru a face o fotografie în timp ce înregistraţi clipuri video, selectaţi **DOWN**.
	- Pentru a opri înregistrarea clipului video, selectați ...
	- Pentru a face o fotografie, selectaţi **Take Photo**.
	- Pentru a modifica setările pentru clip video şi fotografie, selectaţi **Settings**.

#### *Controlarea unei camere de acţiune VIRB în timpul unei activităţi*

Înainte de a utiliza funcţia de control la distanţă VIRB, trebuie să activaţi setarea de control la distanţă de pe camera dvs. VIRB. Pentru mai multe informaţii, consultaţi *manualul de utilizare a*  seriei VIRB. De asemenea, trebuie să setati afisarea widgetului VIRB în bucla de widgeturi (*[Personalizarea buclei de widgeturi](#page-35-0)*, [pagina 30](#page-35-0)).

- **1** Porniţi camera VIRB.
- **2** Pe dispozitivul fēnix, selectaţi **UP** sau **DOWN** de pe cadranul ceasului pentru a vizualiza widgetul VIRB.
- **3** Asteptați ca dispozitivul să se conecteze la camera dvs. VIRB.

Când camera este conectată, un ecran de date VIRB este adăugat automat la aplicația de activități.

- **4** Pe durata unei activităţi, selectaţi **UP** sau **DOWN** pentru a vizualiza ecranul de date VIRB.
- **5** Menţineţi apăsat **MENU**.
- **6** Selectaţi **VIRB Remote**.
- **7** Selectaţi o opţiune:
	- Pentru a comanda camera cu ajutorul temporizatorului de activitate, selectaţi **Settings** > **Timer Start/Stop**. **NOTĂ:** înregistrarea imaginilor porneşte şi se opreşte automat la începerea sau la încheierea unei activităţi.
	- Pentru a comanda camera cu ajutorul optiunilor de meniu, selectaţi **Settings** > **Manual**.
	- Pentru a înregistra clipuri video manual, selectaţi **Start Recording**.

Cronometrarea înregistrării apare pe ecranul fēnix.

- Pentru a face o fotografie în timp ce înregistraţi clipuri video, selectaţi **DOWN**.
- Pentru a opri înregistrarea clipului video manual, selectaţi a.
- Pentru a face o fotografie, selectaţi **Take Photo**.

#### **Utilizarea widgetului pentru nivelul de stres**

Widgetul pentru nivelul de stres afişează nivelul de stres actual şi un grafic al nivelului dvs. de stres din ultimele câteva ore. Vă poate ghida și printr-un exercițiu de respirație pentru a vă ajuta să vă relaxați.

**1** În timp ce staţi sau sunteţi inactiv(ă), selectaţi **UP** sau **DOWN**  pentru a vizualiza widgetul nivelului de stres.

**SUGESTIE:** dacă sunteţi prea activ(ă), iar ceasul nu poate determina nivelul dvs. de stres, va apărea un mesaj în locul unui indicator numeric al nivelului de stres. Vă puteți verifica din nou nivelul de stres după câteva minute de inactivitate.

**2** Selectați **(** pentru a vizualiza un grafic al nivelului dvs. de stres din ultimele câteva ore.

Barele albastre indică perioadele de pauză. Barele galbene indică perioadele de stres. Barele gri indică perioadele în care ati fost prea activ(ă) pentru a determina nivelul de stres.

**3** Pentru a începe exerciţiul de respiraţie, selectaţi **DOWN** > şi introduceţi o durată în minute pentru exerciţiul de respiraţie.

## **Personalizarea meniului de comenzi**

Puteţi adăuga, elimina şi modifica ordinea opţiunilor de meniu cu comandă rapidă din meniul de comenzi (*[Vizualizarea meniului](#page-6-0)  [de comenzi](#page-6-0)*, pagina 1).

- **1** Menţineţi apăsat **MENU**.
- **2** Selectaţi **Settings** > **Controls**.
- **3** Selectaţi comanda rapidă pe care doriţi să o personalizaţi.
- <span id="page-37-0"></span>**4** Selectaţi o opţiune:
	- Selectati **Reorder** pentru a schimba locul comenzii rapide din meniul de comenzi.
	- Selectaţi **Remove** pentru a elimina comanda rapidă din meniul de comenzi.
- **5** Dacă este necesar, selectaţi **Add New** pentru a adăuga o comandă rapidă nouă la meniul de comenzi.

## **Setările feţei pentru ceas**

Puteți personaliza aspectul feței pentru ceas selectând dispunerea, culorile şi datele suplimentare. De asemenea, puteţi descărca feţe personalizate pentru ceas din magazinul Connect IQ.

### **Personalizarea feţei de ceas**

Înainte de a putea activa o față de ceas Connect IQ, trebuie să instalaţi o faţă de ceas din magazinul Connect IQ (*[Connect](#page-14-0)  [IQCaracteristici](#page-14-0)*, pagina 9).

Puteți personaliza informațiile și aspectul feței de ceas sau puteți activa un cadran Connect IQ instalat.

- **1** Din cadranul ceasului, ţineţi apăsat pe **MENU**.
- **2** Selectaţi **Watch Face**.
- **3** Selectati UP sau DOWN pentru a previzualiza optiunile pentru cadran.
- **4** Selectaţi **Add New** pentru a răsfoi prin feţe de ceas suplimentare preîncărcate.
- **5** Selectaţi > **Apply** pentru a activa o faţă de ceas preîncărcată sau o faţă de ceas Connect IQ instalată.
- 6 Dacă utilizați o față de ceas preîncărcată, selectați  $\triangle$  > **Customize**.
- **7** Selectati o optiune:
	- Pentru a schimba stilul numerelor pentru cadranul analogic, selectaţi **Dial**.
	- Pentru a schimba stilul limbilor indicatoare pentru cadranul analog, selectaţi **Hands**.
	- Pentru a schimba stilul cifrelor pentru faţa de ceas digitală, selectaţi **Layout**.
	- Pentru a schimba stilul secundelor pentru cadranul digital, selectaţi **Seconds**.
	- Pentru a modifica datele care apar pe cadran, selectaţi **Data**.
	- Pentru a adăuga sau schimba un accent de culoare pe faţa ceasului, selectaţi **Accent Color**.
	- Pentru a schimba culoarea de fundal, selectaţi **Bkgd. Color**.
	- Pentru a salva modificările, selectaţi **Done**.

## **Setări pentru senzori**

#### **Setări busolă**

Ţineţi apăsat pe **MENU** şi selectaţi **Settings** > **Sensors & Accessories** > **Compass**.

- **Calibrate**: vă permite să calibraţi manual senzorul busolei (*Calibrarea manuală a busolei*, pagina 32).
- **Display**: setează modul de afişare a direcţiei pe busolă la litere, grade sau miliradiani.
- **North Ref.**: setează referinţa nordică pe busolă (*Setarea referinţei nordice*, pagina 32).
- **Mode**: setează busola la utilizarea exclusivă a datelor senzorului electronic (On), o combinație între datele GPS și datele senzorului electronic în mişcare (Auto) sau la utilizarea exclusivă a datelor GPS (Off).

### *Calibrarea manuală a busolei*

### *ATENŢIONARE*

Calibraţi busola electronică într-un mediu exterior. Pentru a îmbunătăţi precizia de orientare, nu staţi în apropierea obiectelor care influențează câmpurile magnetice, precum vehicule, clădiri şi linii electrice aeriene.

Dispozitivul dvs. a fost deja calibrat în fabrică şi utilizează implicit calibrarea automată. Dacă experimentați comportamente anormale ale busolei, de exemplu, după ce vă deplasați pe distanțe lungi sau după schimbări extreme de temperatură, puteți calibra manual busola.

- **1** Ţineţi apăsat pe **MENU**.
- **2** Selectați **Settings** > **Sensors & Accessories** > **Compass** > **Calibrate** > **Start**.
- **3** Urmaţi instrucţiunile de pe ecran.

**SUGESTIE:** mişcaţi-vă încheietura cu o mişcare uşoară în formă de opt până când apare un mesaj.

#### *Setarea referinţei nordice*

Puteți seta referința de direcție utilizată la calcularea informațiilor despre direcţie.

- **1** Ţineţi apăsat pe **MENU**.
- **2** Selectaţi **Settings** > **Sensors & Accessories** > **Compass** > **North Ref.**.
- **3** Selectaţi o opţiune:
	- Pentru a seta nordul geografic ca referinţă pentru direcţie, selectati **True**.
	- Pentru a seta automat declinația magnetică pentru locația dvs., selectaţi **Magnetic**.
	- Pentru a seta nordul caroiajului (000º) ca referinţă pentru direcţie, selectaţi **Grid**.
	- Pentru a seta manual valoarea variaţiei magnetice, selectaţi **User**, introduceţi variaţia magnetică şi selectaţi **Done**.

### **Setări altimetru**

Ţineţi apăsat pe butonul **MENU** şi selectaţi **Settings** > **Sensors & Accessories** > **Altimeter**.

Calibrate: vă permite să calibrați automat senzorul altimetrului.

- **Auto Cal.**: permite altimetrului să se calibreze automat de fiecare dată când porniți urmărirea prin GPS.
- **Elevation**: stabileşte unităţile de măsură utilizate pentru altitudine.

#### *Calibrarea altimetrului barometric*

Dispozitivul dvs. a fost deja calibrat în fabrică, iar dispozitivul utilizează implicit calibrarea automată la punctul de pornire al GPS-ului dvs. Puteţi calibra manual altimetrul barometric dacă ştiţi altitudinea corectă.

- **1** Ţineţi apăsat pe **MENU**.
- **2** Selectaţi **Settings** > **Sensors & Accessories** > **Altimeter**.
- **3** Selectati o optiune:
	- Pentru a calibra automat de la punctul de pornire a GPSului, selectaţi **Auto Cal.** şi selectaţi o opţiune.
	- Pentru a introduce altitudinea curentă, selectaţi **Calibrate**.

#### **Setări barometru**

#### Ţineţi apăsat pe **MENU** şi selectaţi **Settings** > **Sensors & Accessories** > **Barometer**.

**Calibrate**: vă permite să calibraţi manual senzorul barometrului.

- **Plot**: setează scala de timp pentru graficul de pe widgetul barometrului.
- **Storm Alert**: setează valoarea de schimbare a presiunii barometrice care declanşează o alertă de furtună.
- <span id="page-38-0"></span>**Watch Mode**: setează senzorul utilizat în modul ceas. Opţiunea Auto foloseşte altimetrul şi barometrul în funcţie de deplasarea dvs. Puteti folosi optiunea Altimeter când activitatea dvs. implică schimbarea altitudinii sau optiunea Barometer când activitatea nu implică modificări în altitudine.
- **Pressure**: setează modul în care dispozitivul afişează datele de presiune.

#### *Calibrarea barometrului*

Dispozitivul dvs. a fost deja calibrat în fabrică, iar dispozitivul utilizează implicit calibrarea automată la punctul de pornire al GPS-ului dvs. Puteți calibra manual barometrul dacă știți altitudinea corectă sau presiunea corectă de la nivelul mării.

- **1** Ţineţi apăsat pe **MENU**.
- **2** Selectaţi **Settings** > **Sensors & Accessories** > **Barometer**  > **Calibrate**.
- **3** Selectaţi o opţiune:
	- Pentru a introduce altitudinea corectă sau presiunea corectă de la nivelul mării, selectaţi **Yes**.
	- Pentru a calibra automat din modelul de altitudine digital, selectaţi **Use DEM**.
	- Pentru a calibra automat de la punctul de pornire a GPSului, selectaţi **Use GPS**.

#### **XeroSetări locaţie**

Ţineţi apăsat pe **MENU** şi selectaţi **Settings** > **Sensors & Accessories** > **XERO Locations**.

- Status: activează afișarea informațiilor despre locație prin laser, de pe un dispozitiv compatibil, asociat Xero.
- **Share Mode**: vă permite să partajaţi public informaţiile despre locaţie prin laser sau să le transmiteţi privat.

## **Setările hărţii**

Puteți personaliza modul de afișare a hărților în aplicația pentru hărți și pe ecranele de date.

Ţineţi apăsat pe **MENU** şi selectaţi **Settings** > **Map**.

- **Orientation**: setează orientarea hărții. Opțiunea North Up afişează nordul în partea de sus a ecranului. Opţiunea Track Up afișează direcția de deplasare curentă orientată spre partea de sus a ecranului.
- **User Locations**: afişează sau ascunde locaţiile salvate pe hartă.
- **Auto Zoom**: selectează automat nivelul de zoom pentru cea mai bună utilizare a hărţii. Când este dezactivat, trebuie să măriţi sau să micşoraţi harta manual.
- **Lock on Road**: fixează pictograma de poziţie care reprezintă poziţia dvs. pe hartă, pe drumul cel mai apropiat.
- **Track Log**: afişează sau ascunde jurnalul de traseu sau calea parcursă, cu o linie colorată pe hartă.
- **Track Color**: schimbă culoarea jurnalului de traseu.
- Detail: setează nivelul de detalii al hărții. Afișarea unui număr mai mare de detalii poate determina funcţionarea mai lentă a hărţii.
- **Marine**: setează afişarea datelor hărţii la modul maritim (*Setările maritime ale hărţii*, pagina 33).
- **Draw Segments**: afişează sau ascunde segmente ca o linie colorată pe hartă.

**Draw Contours**: afişează sau ascunde liniile de contur pe hartă.

## **Setările maritime ale hărţii**

Puteţi personaliza modul în care se afişează harta în modul maritim.

Ţineţi apăsat pe **MENU** şi selectaţi **Settings** > **Map** > **Marine**.

**Marine Chart Mode**: activează graficul nautic când se afişează date maritime. Această opțiune afișează diverse caracteristici ale hărţii, în diferite culori, astfel încât punctele de interes

maritim să fie mai clare, iar harta să fie cât mai apropiată ca și aspect de hărțile maritime de hârtie.

**Spot Soundings**: permite măsurători de adâncime pe grafic.

- **Light Sectors**: afişează şi configurează aspectul zonelor luminate de pe hartă.
- **Symbol Set: setează simbolurile hărții în modul maritim.** Opțiunea NOAA afișează simbolurile Administrației naționale pentru oceane şi atmosferă. Opţiunea International afişează simbolurile Asociației internaționale a autorităților pentru faruri de navigaţie.

## **Afişarea şi ascunderea datelor despre hărţi**

Dacă aveți instalate mai multe hărți pe dispozitiv, puteți alege datele despre hărţi care să fie afişate pe ecran.

- **1** Selectaţi > **Map**.
- **2** Ţineţi apăsat pe **MENU**.
- **3** Selectați setările hărții.
- **4** Selectaţi **Map** > **Configure Maps**.
- **5** Selectați o hartă pentru activarea comutatorului, care afişează sau ascunde datele despre hărţi.

## **Setări GroupTrack**

Ţineţi apăsat pe **MENU** şi selectaţi **Settings** > **GroupTrack**.

- **Show on Map**: permite vizualizarea conexiunilor pe ecranul de hărți în timpul unei sesiuni GroupTrack.
- **Activity Types**: permite selectarea tipului de activitate afişat pe ecran în timpul unei sesiuni GroupTrack .

## **Setările de navigare**

Puteţi personaliza caracteristicile şi aspectul hărţii când navigaţi către o destinaţie.

### **Personalizarea caracteristicilor hărţii**

- **1** Menţineţi apăsat **MENU**.
- **2** Selectaţi **Settings** > **Navigation** > **Data Screens**.
- **3** Selectaţi o opţiune:
	- Selectaţi **Map** pentru a activa sau dezactiva harta.
	- Selectaţi **Guide** pentru a activa sau dezactiva ecranul de ghidare care afişează pe busolă orientarea sau cursul care trebuie urmat în timpul navigării.
	- Selectati **Elevation Plot** pentru a activa sau dezactiva graficul de altitudine.
	- Selectați un ecran de adăugat, eliminat sau personalizat.

## **Configurarea unui indicator de direcţie**

Puteţi configura afişarea unui indicator de direcţie pe paginile dvs. de date în timp ce navigaţi. Indicatorul este orientat către direcția dvs. țintă.

- **1** Menţineţi apăsat **MENU**.
- **2** Selectaţi **Settings** > **Navigation** > **Heading Bug**.

#### **Setarea alertelor de navigare**

Puteţi seta alerte pentru a vă ajuta să navigaţi până la destinatie.

- **1** Menţineţi apăsat **MENU**.
- **2** Selectaţi **Settings** > **Navigation** > **Alerts**.
- **3** Selectaţi o opţiune:
	- Pentru a seta o alertă pentru o anumită distanţă de la destinaţia dvs. finală, selectaţi **Final Distance**.
	- Pentru a seta o alertă pentru timpul rămas estimat până la destinaţia finală, selectaţi **Final ETE**.
	- Pentru a seta o alertă atunci când deviaţi de la traseu, selectaţi **Off Course**.
- <span id="page-39-0"></span>• Pentru a permite solicitări de navigare pas cu pas, selectaţi **Turn Prompts**.
- **4** Dacă este necesar, selectaţi **Status** pentru a porni alerta.
- **5** Dacă este necesar, introduceți o valoare de distanță sau timp si selectati ✔.

## **Setări de sistem**

Țineți apăsat **MENU** și selectați **Settings** > **System**.

**Language**: setează limba afişată pe dispozitiv.

**Time**: reglează setările de oră (*Setări pentru oră*, pagina 34).

- **Backlight**: reglaţi setările iluminării de fundal (*Schimbarea setărilor iluminării de fundal*, pagina 34).
- **Sounds**: setează sunetele dispozitivului, precum tonurile tastelor, alertele şi vibraţiile.
- **Do Not Disturb**: activează sau dezactivează modul Nu deranjaţi. Folosiţi opţiunea Sleep Time pentru a activa automat modul Nu deranjaţi în timpul orelor de somn normale. Vă puteţi seta orele normale de odihnă din contul Garmin Connect.
- **Hot Keys**: vă permite să atribuiţi scurtături tastelor dispozitivului (*Personalizarea tastelor rapide*, pagina 34).
- Auto Lock: vă permite să blocați tastele pentru a preveni apăsarea accidentală a acestora. Folosiţi opţiunea During Activity pentru a bloca tastele în timpul unei activităţi cronometrate. Folosiţi opţiunea Not During Activity pentru a bloca tastele când nu înregistraţi o activitate cronometrată.
- **Units**: setează unităţile de măsură utilizate pe dispozitiv (*Schimbarea unităţilor de măsură*, pagina 34).
- **Format**: setează preferinţe generale de format, precum ritmul şi viteza afişate în timpul activităţilor, începutul săptămânii şi formatul poziției geografice, precum și opțiunile de dată.
- **Data Recording**: setează modul în care dispozitivul înregistrează datele activităţii. Opţiunea de înregistrare Smart (implicită) permite înregistrări de activitate mai lungi. Opţiunea de înregistrare Every Second oferă înregistrări de activitate mai detaliate, dar este posibil să nu înregistreze activități întregi care durează mai mult.
- **USB Mode**: setează dispozitivul să folosească modul MTP (protocol de transfer media) sau modul Garmin atunci când este conectat la un computer.
- **Reset**: permite resetarea datelor de utilizator şi a setărilor (*[Restabilirea tuturor setărilor implicite](#page-42-0)*, pagina 37).
- **Software Update**: vă permite să instalaţi actualizările software descărcate utilizând Garmin Express.

## **Setări pentru oră**

- Ţineţi apăsat pe **MENU** şi selectaţi **Settings** > **System** > **Time**.
- **Time Format**: setează dispozitivul să afişeze ora în format de 12 ore, 24 de ore sau format militar.
- **Set Time**: Setează fusul orar pentru dispozitiv. Optiunea Auto setează automat fusul orar pe baza poziţiei dvs. indicate de GPS.
- Time: vă permite să reglați ora dacă este setată la opțiunea Manual.
- **Alerts**: vă permite să setaţi alertele din oră în oră, precum şi declanşarea alertelor pentru răsărit şi apus cu un anumit număr de minute sau de ore înainte de răsăritul sau apusul efectiv.
- **Sync With GPS**: permite sincronizarea manuală a orei cu GPSul când schimbaţi fusul orar şi actualizarea orei de vară.

## **Schimbarea setărilor iluminării de fundal**

- **1** Menţineţi apăsat **MENU**.
- **2** Selectaţi **Settings** > **System** > **Backlight**.
- **3** Selectati o optiune:
- Selectaţi **During Activity**.
- Selectaţi **Not During Activity**.
- **4** Selectaţi o opţiune:
	- Selectaţi **Keys** pentru a porni iluminarea de fundal pentru apăsări de taste.
	- Selectati **Alerts** pentru a porni iluminarea de fundal pentru alerte.
	- Selectaţi **Gesture** pentru a porni iluminarea ridicând şi întorcând braţul pentru a vă uita la încheietură.
	- Selectaţi **Timeout** pentru a seta durata de dezactivare a iluminării de fundal.
	- Selectaţi **Brightness** pentru a seta nivelul de luminozitate a fundalului.

## **Personalizarea tastelor rapide**

Puteți personaliza funcțiile tastelor individuale atunci când sunt ţinute apăsate, precum şi a combinaţiilor de taste.

- **1** Menţineţi apăsat **MENU**.
- **2** Selectaţi **Settings** > **System** > **Hot Keys**.
- **3** Selectaţi o tastă sau o combinaţie de taste pentru a personaliza.
- **4** Selectaţi o funcţie.

## **Schimbarea unităţilor de măsură**

Puteți personaliza unitățile de măsură pentru distanță, ritm și viteză, cotă, greutate, înălţime şi temperatură.

- **1** Ţineţi apăsat pe **MENU**.
- **2** Selectaţi **Settings** > **System** > **Units**.
- **3** Selectați un tip de măsurare.
- 4 Selectați o unitate de măsură.

## **Vizualizarea informaţiilor despre dispozitiv**

Puteti vizualiza informatii despre dispozitiv, precum ID-ul aparatului, versiunea de software, informaţiile despre reglementări şi acordul de licenţă.

- **1** Menţineţi apăsat **MENU**.
- **2** Selectaţi **Settings** > **About**.

## **Vizualizarea informaţiilor de reglementare şi conformitate aferente etichetei electronice**

Eticheta pentru acest dispozitiv este pusă la dispozitie sub formă electronică. Eticheta electronică poate pune la dispoziție informaţii de reglementare, precum numerele de identificare furnizate de FCC sau marcajele de conformitate regionale, precum și informațiile aplicabile privind produsul și licența.

- **1** Menţineţi apăsat **MENU**.
- **2** Din meniul setărilor, selectaţi **About**.

## **Senzori wireless**

Dispozitivul dvs. poate fi utilizat cu senzori wireless ANT+ sau Bluetooth. Pentru mai multe informații despre compatibilitate și achiziţia de senzori opţionali, vizitaţi [buy.garmin.com.](http://buy.garmin.com)

## **Asocierea senzorilor wireless**

Prima dată când conectați un senzor wireless la dispozitivul dvs. utilizând tehnologia ANT+ sau Bluetooth, trebuie să asociaţi dispozitivul cu senzorul. După asociere, dispozitivul se conectează automat la senzor la începerea unei activităţi, iar senzorul este activ şi în raza de acoperire.

**1** Dacă asociaţi un monitor cardiac, montaţi-l pe corp (*[Fixarea](#page-17-0)  [pe corp a monitorului cardiac](#page-17-0)*, pagina 12).

Monitorul cardiac nu transmite şi nu primeşte date înainte de a fi montat.

- <span id="page-40-0"></span>**2** Aduceţi dispozitivul la 3 m (10 ft.) de senzor. **NOTĂ:** staţionaţi la 10 m (33 ft.) distanţă de alţi senzori wireless în timpul asocierii.
- **3** Ţineţi apăsat pe **MENU**.
- **4** Selectaţi **Settings** > **Sensors & Accessories** > **Add New**.
- **5** Selectati o optiune:
	- Selectati Search All.
	- Selectati tipul senzorului dvs.

După asocierea senzorului cu dispozitivul, starea senzorului se modifică din Searching la Connected. Datele senzorului apar în bucla ecranului de date sau într-un câmp de date personalizat.

## **Modul de afişare extins**

Puteți utiliza Modul de afișare extins pentru a afișa ecranele de date de pe dispozitivul dvs. fēnix pe un dispozitiv Edge compatibil în timpul unei curse sau al unui triatlon. Vedeţi manualul de utilizare Edge pentru mai multe informaţii.

## **Utilizarea unui senzor opţional de viteză a bicicletei sau de cadenţă**

Puteti utiliza un senzor compatibil de viteză a bicicletei sau un senzor de cadentă pentru a trimite date la dispozitivul dvs.

- Asociaţi senzorul cu dispozitivul dvs. (*[Asocierea senzorilor](#page-39-0)  wireless*[, pagina 34](#page-39-0)).
- Setaţi dimensiunea roţii (*[Dimensiunea şi circumferinţa roţii](#page-47-0)*, [pagina 42\)](#page-47-0).
- Începeţi o tură cu bicicleta (*[Începerea unei activităţi](#page-7-0)*, [pagina 2\)](#page-7-0).

## **Antrenamentul cu un contor de putere**

- Accesaţi [www.garmin.com/intosports](http://www.garmin.com/intosports) pentru a consulta o listă cu senzorii ANT+ care sunt compatibili cu dispozitivul (de exemplu Vector™).
- Pentru mai multe informaţii, consultaţi manualul de utilizare a contorului de putere.
- Ajustați zonele dvs. de putere pentru a se potrivi cu obiectivele stabilite şi cu abilităţile dvs. (*[Setarea zonelor de](#page-25-0)  putere*[, pagina 20](#page-25-0)).
- Utilizati alerte pentru intervale pentru a fi notificat când atingeţi o zonă de putere specificată (*[Setarea unei alerte](#page-33-0)*, [pagina 28\)](#page-33-0).
- Particularizați câmpurile de date despre putere (*[Personalizarea ecranelor de date](#page-33-0)*, pagina 28).

## **Utilizarea schimbătoarelor electronice**

Înainte de a putea utiliza schimbătoare electronice compatibile, cum ar fi schimbătoarele Shimano® Di2™, trebuie să le asociaţi cu dispozitivul dvs. (*[Asocierea senzorilor wireless](#page-39-0)*, pagina 34). Puteţi particulariza câmpurile de date opţionale (*[Personalizarea](#page-33-0)  [ecranelor de date](#page-33-0)*, pagina 28). Dispozitivul fēnix 5/5S/5X Plus afişează valorile ajustărilor curente, când senzorul este în modul de ajustare.

## **Conștientizare situațională**

Dispozitivul fēnix dvs. poate fi utilizat cu dispozitivul Varia Vision™, Varia™ luminile inteligente ale bicicletei și radarul retrovizor pentru a îmbunătăți conștientizarea situațională. Consultați manualul de utilizare al dispozitivului dvs. Varia pentru mai multe informații.

**NOTĂ:** se recomandă să actualizați software-ul fēnix înainte de a asocia dispozitivele Varia (*[Actualizarea software-ului utilizând](#page-12-0)  [aplicaţia Garmin Connect Mobile](#page-12-0)*, pagina 7).

## **Senzor de talpă**

Dispozitivul dvs. este compatibil cu senzorul de talpă. Puteți utiliza senzorul de talpă pentru a înregistra ritmul şi distanţa în loc să utilizați GPS-ul atunci când vă antrenați în interior sau când semnalul GPS este slab. Senzorul de talpă este în aşteptare, pregătit să transmită date (precum monitorul de puls).

După 30 de minute de inactivitate, senzorul de talpă se opreşte pentru a conserva bateria. Când bateria este slabă, pe dispozitivul dvs. apare un mesaj. Au mai rămas circa cinci ore de utilizare a bateriei.

### **Îmbunătăţirea calibrării senzorului de picior**

Înainte de a vă calibra dispozitivul, trebuie să recepționați semnale GPS şi vă asociaţi dispozitivul cu senzorul de picior (*[Asocierea senzorilor wireless](#page-39-0)*, pagina 34).

Senzorul de picior se calibrează automat, dar puteți îmbunătăți precizia datelor de viteză şi distanţă după câteva alergări în mediul exterior cu ajutorul GPS-ului.

- **1** Staţi afară timp de 5 minute, având vedere liberă către cer.
- **2** Începeti activitatea de alergare.
- **3** Alergaţi pe un traseu fără oprire timp de 10 minute.
- 4 Opriți activitatea și salvați-o.

Pe baza datelor înregistrate, valoarea de calibrare a senzorului de picior se schimbă, dacă este necesar. Nu ar trebui să fie necesar să calibrați din nou senzorul de picior, decât în cazul în care stilul dvs. de alergare se schimbă.

#### **Calibrarea manuală a senzorului de picior**

Înainte de a vă calibra dispozitivul, trebuie să vă asociați dispozitivul cu senzorul de picior (*[Asocierea senzorilor wireless](#page-39-0)*, [pagina 34](#page-39-0)).

Se recomandă calibrarea manuală în cazul în care cunoașteți factorul de calibrare. Dacă ați calibrat un senzor de picior cu un alt produs Garmin, este posibil să cunoaşteţi factorul de calibrare.

- **1** Ţineţi apăsat pe **MENU**.
- **2** Selectaţi **Settings** > **Sensors & Accessories**.
- **3** Selectaţi senzorul de picior.
- **4** Selectaţi **Cal. Factor** > **Set Value**.
- **5** Reglati factorul de calibrare:
	- Măriți factorul de calibrare dacă distanța este prea mică.
	- Reduceți factorul de calibrare dacă distanța este prea mare.

## **Setarea vitezei şi a distanţei pentru senzorul de picior**

Înainte de a vă personaliza viteza și distanța pentru senzorul de picior, trebuie să vă asociați dispozitivul cu senzorul de picior (*[Asocierea senzorilor wireless](#page-39-0)*, pagina 34).

Vă puteţi seta dispozitivul să calculeze viteza şi distanţa utilizând datele senzorului de picior în locul datelor de la GPS.

- **1** Ţineţi apăsat **MENU**.
- **2** Selectaţi **Settings** > **Sensors & Accessories**.
- **3** Selectaţi senzorul de picior.
- **4** Selectaţi **Speed** sau **Distance**.
- **5** Selectați o opțiune:
	- Selectaţi **Indoor** când vă antrenaţi cu GPS-ul oprit, de obicei în interior.
	- Selectaţi **Always** pentru a utiliza datele senzorului de picior indiferent de setarea GPS.

## **tempe™**

tempe este un senzor de temperatură ANT+ wireless. Puteţi monta senzorul pe o bandă sau pe o buclă securizată, unde este expus la aer ambiant şi, ca atare, asigură o sursă

<span id="page-41-0"></span>constantă de date de temperatură precise. Trebuie să asociaţi tempe cu dispozitivul pentru a afişa date de temperatură de la tempe.

## **Informaţii dispozitiv**

## **Specificaţii**

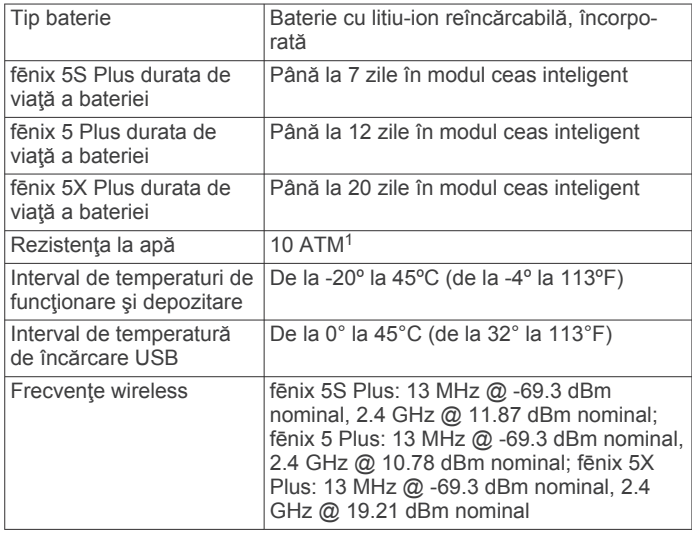

## **Informaţii privind bateria**

Durata de viaţă reală a bateriei depinde de caracteristicile activate pe dispozitiv, precum monitorizarea activității, puls măsurat la încheietură, notificări smartphone, GPS, senzori interni şi senzori conectaţi.

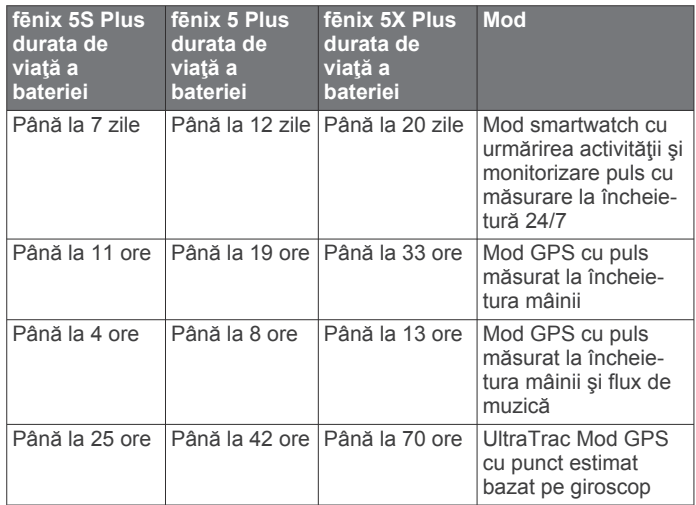

## **Gestionarea datelor**

**NOTĂ:** dispozitivul nu este compatibil cu Windows 95, 98, Me, Windows NT® și cu Mac® OS 10.3 și versiunile anterioare.

## **Ştergerea fişierelor**

## *ATENŢIONARE*

Dacă nu cunoaşteţi rolul unui fişier, nu îl ştergeţi. Memoria dispozitivului dvs. conţine fişiere importante de sistem, care nu trebuie şterse.

- **1** Deschideţi unitatea sau volumul **Garmin**.
- **2** Dacă este necesar, deschideţi un folder sau volum.
- **3** Selectaţi un fişier.

<sup>1</sup> Dispozitivul este rezistent la presiunea echivalentă cu o adâncime de 100 m. Pentru informaţii suplimentare, vizitaţi [www.garmin.com/waterrating.](http://www.garmin.com/waterrating)

**4** Apăsaţi tasta **Ştergere** de pe tastatură.

**NOTĂ:** sistemele de operare Mac oferă asistenţă limitată pentru modul de transfer al fişierelor MTP. Trebuie să deschideţi unitatea Garmin de pe un Windows sistem de operare. Trebuie să utilizați aplicația Garmin Express pentru a şterge fişierele cu muzică de pe dispozitiv.

## **Întreţinere dispozitiv**

## **Întreţinerea dispozitivului**

#### *ATENŢIONARE*

Nu utilizaţi un obiect ascuţit pentru a curăţa dispozitivul.

Evitaţi agenţii chimici de curăţare, solvenţii şi insecticidele care pot deteriora componentele din plastic şi finisajele.

Clătiti bine dispozitivul cu apă proaspătă după expunerea la clor. apă sărată, soluție de protecție solară, produse cosmetice, alcool sau alte substante chimice agresive. Expunerea

prelungită la aceste substanţe poate conduce la deteriorarea carcasei.

Evitaţi apăsarea pe taste sub apă.

Păstrati brătara de piele uscată. Evitati să înotați sau să faceți dus cu brătara de piele. Brătara de piele se poate deteriora ca urmare a expunerii la apă.

Evitati socuri extreme și tratamente brutale, deoarece acestea pot diminua durata de viată a produsului.

Nu depozitaţi dispozitivul în locuri în care poate fi expus timp îndelungat la temperaturi extreme; în caz contrar, dispozitivul poate fi deteriorat ireversibil.

### **Curăţarea dispozitivului**

#### *ATENŢIONARE*

Chiar și cantități reduse de transpirație sau de umiditate pot cauza coroziunea contactelor electrice atunci când dispozitivul este conectat la un încărcător. Coroziunea poate împiedica încărcarea şi transferul de date.

- 1 Stergeti dispozitivul utilizând o lavetă umezită cu o soluție de detergent slab.
- **2** Ştergeţi dispozitivul cu ceva uscat.

După curăţare, lăsaţi dispozitivul să se usuce complet.

SUGESTIE: pentru mai multe informatii, accesati [www.garmin.com/fitandcare.](http://www.garmin.com/fitandcare)

## **Curăţarea benzilor din piele**

- **1** Ştergeţi benzile din piele cu o cârpă uscată.
- **2** Folosiţi un balsam pentru piele pentru a curăţa benzile din piele.

## **Schimbarea curelelor QuickFit®**

**1** Glisaţi încuietoarea de pe cureaua QuickFit şi îndepărtaţi cureaua de pe ceas.

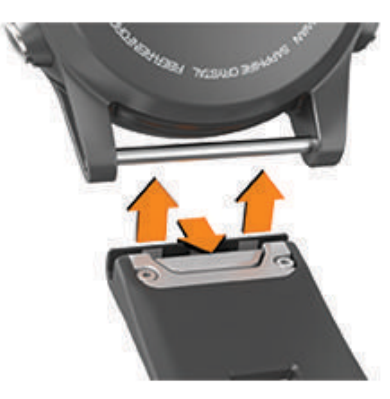

- <span id="page-42-0"></span>**2** Aliniaţi noua curea cu dispozitivul.
- **3** Presați cureaua în poziție. **NOTĂ:** asiguraţi-vă că aţi fixat cureaua. Încuietoarea trebuie să se închidă peste acul ceasului.
- **4** Repetaţi paşii de la 1 la 3 pentru a înlocuia cealaltă parte a curelei.

## **Reglarea curelei metalice de ceas**

Dacă ceasul dvs. include o curea metalică, trebuie să duceţi ceasul la un bijutier sau alt profesionist, pentru a vă regla lungimea curelei metalice.

## **Depanare**

## **Dispozitiv în limba greşită**

Puteți schimba limba dispozitivului dacă ați ales accidental limba greşită.

- **1** Menţineţi apăsat **MENU**.
- **2** Derulați la ultimul element din listă și selectați  $\hat{A}$ .
- **3** Derulați la penultimul element din listă și selectați .
- **4** Selectați ▲.
- **5** Selectati limba.

## **Este smartphone-ul meu compatibil cu dispozitivul meu?**

Dispozitivul fēnix 5/5S/5X Plus este compatibil cu telefoane smartphone ce utilizează tehnologia wireless Bluetooth.

Pentru mai multe informatii, vizitati [www.garmin.com/ble](http://www.garmin.com/ble).

## **Telefonul meu nu se conectează la dispozitiv**

Dacă telefonul nu se va conecta la dispozitiv, puteți încerca aceste sfaturi.

- Opriti smartphone-ul și dispozitivul dvs. și apoi porniți-le din nou.
- Activaţi tehnologia Bluetooth pe smartphone.
- Actualizați aplicația pentru Garmin Connect la cea mai recentă versiune.
- Ştergeţi dispozitivul dvs. din aplicaţia Garmin Connect pentru a relua procesul de asociere.

Dacă utilizați un dispozitiv Apple, trebuie, de asemenea, să ştergeţi dispozitivul din setările Bluetooth de pe smartphoneul dvs.

- Dacă aţi cumpărat un smartphone nou, ştergeţi dispozitivul din aplicaţia Garmin Connect de pe smartphone-ul la care intenționați să renunțați.
- Poziţionaţi smartphone-ul la o distanţă de 10 m (33 ft.) de dispozitiv.
- Pe smartphone-ul dvs., deschideţi aplicaţia Garmin Connect, selectați sau ··· și selectați Dispozitive Garmin > **Adăugare dispozitiv** pentru a accesa modul pentru asociere.
- From the watch face, hold **MENU**, and select **Settings** > **Phone** > **Pair Phone**.

## **Pot folosi senzorul Bluetooth cu ceasul?**

Dispozitivul este compatibil cu anumiţi senzori Bluetooth. Prima dată când conectaţi un senzor Garmin la dispozitivul dvs., trebuie să asociaţi dispozitivul cu senzorul. După asociere, dispozitivul se conectează automat la senzor la începerea unei activități, iar senzorul este activ și în raza de acoperire.

- **1** Menţineţi apăsat **MENU**.
- **2** Selectaţi **Settings** > **Sensors & Accessories** > **Add New**.
- **3** Selectaţi o opţiune:
	- Selectaţi **Search All**.
	- Selectați tipul senzorului dvs.

Puteți particulariza câmpurile de date opționale (*[Personalizarea ecranelor de date](#page-33-0)*, pagina 28).

## **Căştile mele nu se conectează la dispozitiv**

În cazul în care căştile dvs. au fost conectate anterior la smartphone utilizând tehnologia Bluetooth, acestea se pot conecta la smartphone-ul dvs. înainte de a se conecta la dispozitivul dvs. Puteţi încerca aceste sfaturi.

- Opriţi tehnologia Bluetooth de pe smartphone. Consultați manualul de utilizare al smartphone-ului pentru mai multe informatii.
- Rămâneţi la o distanţă de 10 m (33 ft.) de smartphone în timp ce conectați căștile la dispozitiv.
- Asociaţi căştile cu dispozitivul dvs. (*[Conectarea căştilor](#page-16-0)  [folosind tehnologia Bluetooth](#page-16-0)*, pagina 11).

## **Muzica se întrerupe sau căştile nu rămân conectate**

Când folosiți un dispozitiv fēnix conectat la căști prin tehnologia Bluetooth, semnalul este cel mai puternic când există o linie de vizare directă între dispozitiv şi antena căştilor.

- Dacă semnalul trece prin corpul dvs., este posibil să experimentaţi pierderi de semnal sau să vi se întrerupă căştile.
- Vă recomandăm să purtați căștile cu antena pe aceeași parte a corpului cu dispozitivul fēnix.

## **Repornirea dispozitivului dvs.**

**1** Menţineţi apăsat **LIGHT** până când se opreşte dispozitivul.

**2** Menţineţi apăsat **LIGHT** pentru a porni dispozitivul.

## **Restabilirea tuturor setărilor implicite**

Puteți restabili toate setările dispozitivului la valorile implicite din fabrică.

- **1** Menţineţi apăsat **MENU**.
- **2** Selectaţi **Settings** > **System** > **Reset**.
- **3** Selectati o optiune:
	- Pentru a restabili toate setările dispozitivului la valorile implicite din fabrică și a sterge toate informațiile introduse de utilizator şi istoricul activităţilor, selectaţi **Delete Data and Reset Settings**.

**NOTĂ:** dacă aţi configurat un portofel Garmin Pay, această opţiune şterge şi portofelul de pe dispozitiv. Dacă aveţi muzică stocată pe dispozitiv, această opţiune şterge muzica stocată.

• Pentru a restabili toate setările dispozitivului la valorile implicite din fabrică şi a salva toate informaţiile introduse de utilizator şi istoricul activităţilor, selectaţi **Reset Default Settings**.

## **Obţinerea semnalelor de la sateliţi**

Este posibil ca dispozitivul să necesite vedere liberă spre cer pentru a recepţiona semnale de la sateliţi. Ora şi data sunt setate automat pe baza poziţiei GPS.

- **1** Ieşiţi în aer liber, într-un spaţiu deschis.
- Partea frontală a dispozitivului trebuie să fie orientată spre cer.
- **2** Aşteptaţi ca dispozitivul să localizeze sateliţii. Pot fi necesare 30 - 60 de secunde pentru localizarea semnalelor de satelit.

## <span id="page-43-0"></span>**Îmbunătăţirea recepţiei prin satelit GPS**

- Sincronizati frecvent dispozitivul cu contul dvs. Garmin Connect:
	- Conectați-vă dispozitivul la un computer utilizând cablul USB și aplicația Garmin Express.
	- Sincronizați dispozitivul cu aplicația Garmin Connect Mobile utilizând smartphone-ul cu funcția Bluetooth activată.
	- Conectati dispozitivul la contul dvs. Garmin Connect utilizând o rețea Wi-Fi wireless.

În timp ce este conectat la contul dvs. Garmin Connect, dispozitivul descarcă mai multe zile de date recepționate prin satelit, ceea ce îi permite să localizeze rapid semnalele sateliţilor.

- Luați dispozitivul afară, în spațiu deschis, departe de clădiri înalte şi de copaci înalţi.
- Rămâneţi pe loc câteva minute.

## **Citirea temperaturii nu este precisă**

Temperatura corpului dvs. afectează citirea temperaturii pentru senzorul de temperatură intern. Pentru a obține cea mai precisă citire a temperaturii, trebuie să scoateţi ceasul de pe încheietură şi să aşteptaţi 20 - 30 de minute.

De asemenea, puteți folosi un senzor de temperatură exterior opţional tempe pentru a vizualiza citiri precise ale temperaturii ambiante în timp ce purtaţi ceasul.

## **Prelungirea duratei de viaţă a bateriei**

Puteţi face mai multe lucruri pentru a extinde durata de viaţă a bateriei.

- Reduceţi temporizarea iluminării de fundal (*[Schimbarea](#page-39-0)  [setărilor iluminării de fundal](#page-39-0)*, pagina 34).
- Reduceţi luminozitatea fundalului.
- Utilizati modul GPS UltraTrac pentru activitatea dvs. (*UltraTrac*[, pagina 30\)](#page-35-0).
- Dezactivaţi tehnologia wireless Bluetooth atunci când nu utilizaţi caracteristici conectate (*[Caracteristici conectate](#page-11-0)*, [pagina 6\)](#page-11-0).
- Atunci când întrerupeţi activitatea pentru o perioadă mai îndelungată, utilizaţi opţiunea de reluare ulterioară (*[Oprirea](#page-7-0) [unei activităţi](#page-7-0)*, pagina 2).
- Dezactivaţi monitorizarea activităţii (*[Dezactivarea](#page-26-0) [monitorizării activităţii](#page-26-0)*, pagina 21).
- Utilizaţi o faţă de ceas care nu se actualizează în fiecare secundă.

De exemplu, utilizați un cadran de ceas fără secundar (*[Personalizarea feţei de ceas](#page-37-0)*, pagina 32).

- Limitaţi notificările pentru smartphone pe care le afişează dispozitivul (*[Administrarea notificărilor](#page-11-0)*, pagina 6).
- Opriţi transmiterea datelor privind pulsul către dispozitivele Garmin asociate (*[Transmiterea datelor privind pulsul către](#page-17-0)  [dispozitivele Garmin](#page-17-0)*, pagina 12).
- Dezactivaţi monitorizarea pulsului la încheietura mâinii (*[Dezactivarea monitorului cardiac montat la încheietură](#page-17-0)*, [pagina 12\)](#page-17-0).

**NOTĂ:** monitorizarea pulsului măsurat la încheietură este utilizată pentru calculul minutelor de activităţi fizice de intensitate ridicată şi al numărului de calorii arse.

• Porniţi valorile manuale ale pulsoximetrului de pe dispozitivul fēnix 5X Plus (*[Activarea modului de aclimatizare manual](#page-24-0)*, [pagina 19\)](#page-24-0).

## **Monitorizarea activităţii**

Pentru mai multe informații privind precizia monitorizării activităţii, accesaţi [garmin.com/ataccuracy.](http://garmin.com/ataccuracy)

#### **Contorul meu zilnic de paşi nu apare**

Contorul zilnic de paşi este resetat în fiecare noapte la miezul noptii.

Dacă apar linii întrerupte în locul contorului dvs. de paşi, permiteti dispozitivului să obțină semnalele de la sateliți și să seteze automat ora.

#### **Contorul de paşi pare imprecis**

În cazul în care contorul de paşi pare imprecis, puteţi încerca aceste sfaturi.

- Montați-vă dispozitivul pe încheietura non-dominantă.
- Purtaţi dispozitivul în buzunar când împingeţi un cărucior pentru copii sau un aparat de tuns iarba.
- Purtați dispozitivul în buzunar numai când vă utilizați mâinile sau braţele.

**NOTĂ:** este posibil ca dispozitivul să interpreteze unele mişcări repetitive, precum spălatul vaselor, împăturirea rufelor sau aplaudatul ca fiind paşi.

#### **Numerele de paşi de la dispozitiv şi din contul Garmin Connect nu corespund**

Numărul de paşi din contul dvs. Garmin Connect se actualizează la sincronizarea dispozitivului.

- **1** Selectati o optiune:
	- Sincronizați contorul de pași cu aplicația Garmin Connect (*[Utilizarea Garmin Connect la computer](#page-12-0)*, pagina 7).
	- Sincronizați contorul de pași cu aplicația Garmin Connect Mobile (*[Sincronizarea manuală a datelor cu Garmin](#page-12-0) [Connect Mobile](#page-12-0)*, pagina 7).
- **2** Aşteptaţi ca dispozitivul să sincronizeze datele dvs.

Sincronizarea poate dura câteva minute.

**NOTĂ:** reîmprospătarea aplicaţiei Garmin Connect Mobile sau a aplicației Garmin Connect nu vă sincronizează datele şi nu vă actualizează contorul de paşi.

#### **Numărul de etaje urcate nu pare corect**

Dispozitivul dvs. utilizează un barometru intern pentru a măsura modificările de înălţime pe măsură ce urcaţi etajele. Înălţimea unui etaj urcat este de 3m (10 ft.).

- Evitați să vă țineți de balustradă sau să săriți trepte când urcați scările.
- În medii expuse la vânt, acoperiţi dispozitivul cu mâneca sau haina, deoarece rafalele puternice pot cauza măsurători eronate.

## **Cum obţineţi mai multe informaţii**

Puteţi găsi mai multe informaţii despre acest produs pe site-ul web Garmin.

- Accesaţi [support.garmin.com](http://support.garmin.com) pentru manuale, articole şi actualizări de software suplimentare.
- Accesati [buy.garmin.com](http://buy.garmin.com) sau contactati dealerul Garmin pentru informaţii privind accesoriile opţionale şi piesele de schimb.
- Accesati [www.garmin.com/ataccuracy](http://www.garmin.com/ataccuracy). Acesta nu este un dispozitiv medical.

## **Anexă**

## **Câmpuri de date**

**%FTP**: puterea curentă manifestată, ca procent din puterea de prag funcţională.

- **%HRR**: procentul rezervei de puls (pulsul maxim minus pulsul în repaus).
- **10s Avg. Power**: media puterii de mişcare produse timp de 10 de secunde.
- **10s Avg Balance**: echilibrul mediu stânga/dreapta al puterii de deplasare timp de 10 secunde.
- **24-Hour Max.**: temperatura maximă înregistrată în ultimele 24 de ore de la un senzor de temperatură compatibil.
- **24-Hour Min.**: temperatura minimă înregistrată în ultimele 24 de ore de la un senzor de temperatură compatibil.
- **30s Avg. Power**: media puterii de mişcare produse timp de 30 de secunde.
- **30s Avg Balance**: echilibrul mediu stânga/dreapta al puterii de deplasare timp de 30 secunde.
- **3s Avg. Balance**: echilibrul mediu stânga/dreapta al puterii de deplasare timp de trei secunde.
- **3s Avg. Power**: media puterii de mişcare produse timp de 3 de secunde.
- **500m Pace**: ritmul curent de vâslire pe 500 m.
- **Aerobic TE:** impactul activității curente asupra condiției fizice aerobe.
- **Anaerobic TE**: impactul activităţii curente asupra condiţiei fizice anaerobe.
- **Average HR**: pulsul mediu pentru activitatea curentă.
- **Average Pace**: ritmul mediu pentru activitatea curentă.
- **Average Power**: puterea medie produsă pentru activitatea curentă.
- **Average Swolf**: punctajul SWOLF mediu pentru activitatea curentă. Punctajul dvs. SWOLF este suma dintre durata pentru o lungime şi numărul de mişcări pentru lungimea respectivă (*[Terminologie din domeniul înotului](#page-9-0)*, pagina 4). Pentru înotul în ape deschise, punctajul SWOLF se calculează pe 25 de metri.
- **Avg. %HRR**: procentul mediu din rezerva de puls (pulsul maxim minus pulsul în repaus) pentru activitatea curentă.
- **Avg. 500m Pace**: ritmul mediu de vâslire pe 500 m pentru activitatea curentă.
- **Avg. Ascent**: distanţa de ascensiune verticală medie de la ultima resetare.
- **Avg. Balance**: echilibrului mediu stânga/dreapta al puterii pentru activitatea curentă.
- **Avg. Cadence**: ciclism. Cadenţa medie pentru activitatea curentă.
- **Avg. Cadence**: alergare. Cadenţa medie pentru activitatea curentă.
- **Avg. Descent**: distanţa de coborâre verticală medie de la ultima resetare.
- **Avg. GCT Bal.**: echilibrul mediu pe durata de contact cu solul pentru sesiunea curentă.
- **Avg. L. PP**: unghiul fazei de putere medii pentru piciorul stâng pentru activitatea curentă.
- **Avg. L. PPP**: unghiul de vârf al fazei de putere medii pentru piciorul stâng pentru activitatea curentă.
- **Avg. Lap Time**: timpul mediu pe tură pentru activitatea curentă.
- **Avg. Moving Speed**: viteza medie în timpul deplasării pentru activitatea curentă.
- **Avg. Nautical Speed**: viteza medie în noduri pentru activitatea curentă.
- **Avg. Overall Speed**: viteza medie pentru activitatea curentă, inclusiv vitezele de deplasare şi oprite.
- **Avg. PCO**: decalajul mediu în centrul platformei pentru activitatea curentă.
- **Avg. R. PP**: unghiul fazei de putere medii pentru piciorul drept pentru activitatea curentă.
- **Avg. R. PPP**: unghiul de vârf al fazei de putere medii pentru piciorul drept pentru activitatea curentă.
- **Avg. Speed**: viteza medie pentru activitatea curentă.
- **Avg. Stride Len.**: lungimea medie a pasului pentru sesiunea curentă.
- **Avg. Strk/Len**: numărul mediu de mişcări pe lungime de bazin pe durata activităţii curente.
- **Avg. Strk Rate**: sporturi cu vâsle. Numărul mediu de mişcări pe minut (mpm) pe durata activităţii curente.
- Avg. Vert. Osc.: numărul mediu de oscilații pe verticală pentru activitatea curentă.
- **Avg. Vert. Ratio**: raportul mediu dintre oscilaţiile pe verticală şi lungimea pasului pentru sesiunea curentă.
- **Avg Dist Per Stk**: înot. Distanţa medie parcursă per mişcare pe durata activităţii curente.
- **Avg Dist Per Stk**: sporturi cu vâsle. Distanţa medie parcursă per mişcare pe durata activităţii curente.
- **Avg GCT**: durata medie a contactului cu solul pentru activitatea curentă.
- **Avg HR %Max.**: procentul mediu din pulsul maxim pentru activitatea curentă.
- **Balance**: echilibrul stânga/dreapta al puterii curente.
- **Battery Level**: energia rămasă a bateriei.
- Bearing: direcția de la locația curentă către o destinație. Pentru ca aceste date să fie afişate, trebuie să vă deplasaţi.
- **Cadence**: ciclism. Numărul de rotaţii al braţului pedalier. Pentru ca aceste date să fie afişate, dispozitivul dvs. trebuie să fie conectat la un accesoriu de cadenţă.
- **Cadence**: alergare. Numărul de paşi pe minut (stânga şi dreapta).
- **Calories**: numărul total de calorii arse.
- **Compass Hdg.**: direcţia în care vă deplasaţi pe baza busolei.
- Course: direcția de la locația de plecare la o destinație. Traseul poate fi vizualizat ca o rută planificată sau setată. Pentru ca aceste date să fie afişate, trebuie să vă deplasaţi.
- Dest. Location: poziția destinației dvs. finale.
- **Dest. Wpt**: ultimul punct de pe ruta către destinație. Pentru ca aceste date să fie afişate, trebuie să vă deplasaţi.
- **Di2 Battery**: energia rămasă a bateriei unui senzor Di2.
- Dist. Per Stroke: sporturi cu vâsle. Distanta parcursă la o mişcare.
- Dist. Remaining: distanța rămasă până la destinația finală. Pentru ca aceste date să fie afişate, trebuie să vă deplasaţi.
- **Distance**: distanţa parcursă pentru traseul sau activitatea curente.
- **Distance To Next**: distanţa rămasă până la următorul punct de pe traseu. Pentru ca aceste date să fie afişate, trebuie să vă deplasati.
- **Elapsed Time**: timpul total înregistrat. De exemplu, dacă porniţi cronometrul şi alergaţi timp de 10 minute, apoi opriţi cronometrul pentru 5 minute, iar apoi porniţi cronometrul şi alergaţi timp de 20 de minute, timpul scurs este de 35 de minute.
- **Elevation**: altitudinea locaţiei dvs. curente, deasupra nivelului mării sau sub acesta.
- **Estimated Total Distance**: distanţa estimată de la start până la destinația finală. Pentru ca aceste date să fie afișate, trebuie să vă deplasaţi.
- **ETA**: ora estimată la care veţi ajunge la destinaţia finală (ajustată conform orei locale din locul de destinație). Pentru ca aceste date să fie afişate, trebuie să vă deplasaţi.
- **ETA at Next**: ora estimată la care veţi ajunge la următorul punct de pe traseu (ajustată conform orei locale din punctul de pe traseu). Pentru ca aceste date să fie afişate, trebuie să vă deplasati.
- **ETE**: timpul estimat rămas până la atingerea destinației finale. Pentru ca aceste date să fie afişate, trebuie să vă deplasaţi.
- **Floors Climbed**: numărul total de etaje urcate în ziua respectivă.
- **Floors Descended**: numărul total de etaje coborâte în ziua respectivă.
- **Floors per Minute**: număr de etaje urcate pe minut.
- **Front**: transmisia faţă a bicicletei, raportată de un senzor de poziție a transmisiei.
- **GCT**: durata petrecută pe sol la fiecare pas în timpul alergării, măsurată în milisecunde. Durata contactului cu solul nu este calculată în timpul mersului.
- **GCT Balance**: echilibrul stânga/dreapta pe durata de contact cu solul în timpul alergării.
- **Gear Battery**: starea bateriei, raportată de un senzor de poziţie a transmisiei.
- **Gear Combo**: Combinaţia curentă a poziţiilor transmisiei, raportată de un senzor de poziţie a transmisiei.
- **Gear Ratio**: numărul de dinţi al transmisiilor faţă şi spate ale bicicletei, conform celor detectate de un senzor de poziţie a transmisiei.
- **Gears**: transmisiile faţă şi spate ale bicicletei, raportate de un senzor de poziție a transmisiei.
- **Glide Ratio**: raportul dintre distanţa orizontală şi distanţa verticală parcurse.
- **Glide Ratio Dest.**: raportul de planare necesar pentru a coborî de la poziția curentă către altitudinea de destinație. Pentru ca aceste date să fie afişate, trebuie să vă deplasaţi.
- **GPS**: puterea semnalului satelitului GPS.
- **GPS Elevation**: altitudinea locaţiei curente utilizând GPS-ul.
- **GPS Heading:** directia în care vă deplasați pe baza GPS-ului.
- **Grade**: calculul ascensiunii (altitudine) comparativ cu rulajul (distanţă). De exemplu, dacă pentru fiecare 3 m (10 ft.) urcaţi parcurgeţi 60 m (200 ft.), înclinația este 5%.
- Heading: direcția în care vă deplasați.
- **Heart Rate**: pulsul dvs. în bătăi pe minut (bpm). Dispozitivul dvs. trebuie să fie conectat la un monitor cardiac compatibil.
- **HR %Max.**: procentul din pulsul maxim.
- **HR Zone**: intervalul curent al pulsului dvs. (de la 1 la 5). Zonele implicite se bazează pe profilul dvs. de utilizator şi pe pulsul maxim (220 minus vârsta dvs.).
- **Int. Avg. %HRR**: procentul mediu din rezerva de puls (pulsul maxim minus pulsul în repaus) pentru lungimea de bazin curentă.
- **Int. Avg. %Max.**: procentul mediu din pulsul maxim pentru lungimea de bazin curentă.
- **Int. Avg. HR**: pulsul mediu pentru lungimea de bazin curentă.
- **Int. Distance**: distanţa parcursă pentru intervalul curent.
- **Int. Max. %HRR**: procentul maxim din rezerva de puls (pulsul maxim minus pulsul în repaus) pentru lungimea de bazin curentă.
- **Int. Max. %Max.**: procentul maxim din pulsul maxim pentru lungimea de bazin curentă.
- **Int. Max. HR**: pulsul maxim pentru lungimea de bazin curentă
- **Int. Pace**: ritmul mediu pentru intervalul curent.

**Int. Swolf**: punctajul SWOLF mediu pentru intervalul curent. **Intensity Factor**: Intensity Factor™ pentru activitatea curentă.

- **Interval Lengths**: numărul de lungimi de bazin finalizate pe durata intervalului curent.
- **Interval Time**: timpul cronometrat pentru intervalul curent.
- **Int Strk/Len**: numărul mediu de mişcări pe lungime de bazin pe durata intervalului curent.
- **Int Strk Rate**: numărul mediu de mişcări pe minut (mpm) pe durata intervalului curent.
- **Int Strk Type**: tipul de mişcare curent pentru interval.
- **L. Lap HR %Max.**: procentul mediu din pulsul maxim pentru ultima tură încheiată.
- **L. Lap Stk. Rate**: înot. Numărul mediu de mişcări pe minut (mpm) în timpul ultimei ture finalizate.
- **L. Lap Stk. Rate**: sporturi cu vâsle. Numărul mediu de mişcări pe minut (mpm) în timpul ultimei ture finalizate.
- **L. Lap Strokes**: înot. Numărul total de mişcări pentru ultima tură finalizată.
- **L. Lap Strokes**: sporturi cu vâsle. Numărul total de mişcări pentru ultima tură finalizată.
- **L. Lap Swolf**: punctajul Swolf pentru cea mai recentă tură finalizată.
- **L. Len. Stk. Rate**: numărul mediu de mişcări pe minut (mpm) pe durata ultimei lungimi de bazin finalizate.
- **L. Len. Stk. Type**: tipul de mişcare utilizat în timpul ultimei lungimi de bazin finalizate.
- **L. Len. Strokes**: numărul total de mişcări pentru ultima lungime de bazin finalizată.
- **Lap %HRR**: procentul mediu din rezerva de puls (pulsul maxim minus pulsul în repaus) pentru tura curentă.
- **Lap 500m Pace**: ritmul mediu de vâslire pe 500 m pentru tura curentă.
- **Lap Ascent**: distanţa de ascensiune verticală parcursă pentru tura curentă.
- **Lap Balance**: echilibrului mediu stânga/dreapta al puterii pentru tura curentă.
- Lap Cadence: ciclism. Cadenta medie pentru tura curentă.
- Lap Cadence: alergare. Cadenta medie pentru tura curentă.
- **Lap Descent**: distanţa de coborâre verticală parcursă pentru tura curentă.
- Lap Distance: distanta parcursă pentru tura curentă.
- **Lap Dist Per Stk**: înot. Distanţa medie parcursă per mişcare pe durata turei curente.
- Lap Dist Per Stk: sporturi cu vâsle. Distanta medie parcursă per mişcare pe durata turei curente.
- **Lap GCT**: durata medie a contactului cu solul pentru tura curentă.
- **Lap GCT Bal.**: echilibrul mediu pe durata de contact cu solul pentru tura curentă.
- **Lap HR**: pulsul mediu pentru tura curentă.
- **Lap HR %Max.**: procentul mediu din pulsul maxim pentru tura curentă.
- **Lap L. PP**: unghiul fazei de putere medii pentru piciorul stâng pentru tura curentă.
- **Lap L. PPP**: unghiul de vârf al fazei de putere medii pentru piciorul stâng pentru tura curentă.
- **Lap NP**: Normalized Power medie pentru tura curentă.
- **Lap Pace**: ritmul mediu pentru tura curentă.
- **Lap PCO**: decalajul mediu în centrul platformei pentru tura curentă.
- **Lap Power**: puterea medie produsă pentru tura curentă.
- **Lap R. PP**: unghiul fazei de putere medii pentru piciorul drept pentru tura curentă.
- **Lap R. PPP**: unghiul de vârf al fazei de putere medii pentru piciorul drept pentru tura curentă.
- Laps: numărul de ture finalizate în cadrul activității curente.
- **Lap Speed**: viteza medie pentru tura curentă.
- **Lap Stride Len.**: lungimea medie a pasului pentru tura curentă.
- **Lap Strk Rate**: înot. Numărul mediu de mişcări pe minut (mpm) pe durata turei curente.
- **Lap Strk Rate**: sporturi cu vâsle. Numărul mediu de mişcări pe minut (mpm) pe durata turei curente.
- **Lap Strokes**: înot. Numărul total de mişcări pe tura curentă.
- **Lap Strokes**: sporturi cu vâsle. Numărul total de mişcări pe tura curentă.
- **Lap Swolf**: punctajul Swolf pentru tura curentă.
- **Lap Time**: timpul cronometrat pentru tura curentă.
- Lap Vert. Osc.: numărul mediu de oscilații pe verticală pentru tura curentă.
- Lap Vert. Ratio: raportul mediu dintre oscilațiile pe verticală și lungimea pasului pentru tura curentă.
- **Last Lap %HRR**: procentul mediu din rezerva de puls (pulsul maxim minus pulsul în repaus) pentru ultima tură încheiată.
- Last Lap Ascent: distanta de ascensiune verticală parcursă pentru ultima tură finalizată.
- Last Lap Cad.: ciclism. Cadenta medie pentru tura cel mai recent finalizată.
- Last Lap Cad.: alergare. Cadența medie pentru tura cel mai recent finalizată.
- **Last Lap Descent**: distanţa de coborâre verticală parcursă pentru ultima tură finalizată.
- Last Lap Dist.: distanța parcursă pentru cea mai recentă tură finalizată.
- **Last Lap HR**: frecvenţa cardiacă medie pentru ultima tură finalizată.
- **Last Lap NP**: Normalized Power medie pentru ultima tură finalizată.
- **Last Lap Pace**: ritmul mediu pentru cea mai recentă tură finalizată.
- **Last Lap Power**: puterea medie produsă pentru ultima tură finalizată.
- **Last Lap Speed**: viteza medie pentru tura cel mai recent finalizată.
- **Last Lap Time**: timpul cronometrat pentru ultima tură finalizată.
- **Last Len. Pace**: ritmul mediu pentru cea mai recentă lungime de bazin finalizată.
- **Last Len. Swolf**: punctajul SWOLF mediu pentru cea mai recentă lungime de bazin finalizată.
- Lat/Lon: poziția curentă în latitudine și longitudine indiferent de setarea formatului poziţiei selectate.
- **Left PP**: unghiul fazei de putere curente pentru piciorul stâng. Faza de putere este acea regiune în care este acţionată pedala şi în care este produsă o putere pozitivă.
- **Left PPP**: unghiul de vârf al fazei de putere curente pentru piciorul stâng. Vârful fazei de putere este intervalul de unghiuri în care ciclistul produce cantitatea de vârf din forţa de acţionare.
- **Lengths**: numărul de lungimi de bazin finalizate pe durata activității curente.
- **LL 500m Pace**: ritmul mediu de vâslire pe 500 m pentru ultima tură.
- **L Lap Dist P Stk**: înot. Distanţa medie parcursă per mişcare pe durata ultimei ture finalizate.
- **L Lap Dist P Stk**: sporturi cu vâsle. Distanţa medie parcursă per mişcare pe durata ultimei ture finalizate.
- **Location**: poziţia curentă utilizând setarea formatului poziţiei selectate.
- **Max. Ascent**: rata de ascensiune maximă în picioare pe minut sau metri pe minut de la ultima resetare.
- **Max. Descent**: rata de coborâre maximă în picioare pe minut sau metri pe minut de la ultima resetare.
- **Max. Elevation**: altitudinea cea mai înaltă atinsă de la ultima resetare.
- **Max. Lap Power**: puterea cea mai mare produsă pentru tura curentă.
- **Max. Nautical Speed**: viteza maximă în noduri pentru activitatea curentă.
- **Maximum Speed**: viteza de vârf pentru activitatea curentă.
- **Max Power**: puterea cea mai mare produsă pentru activitatea curentă.
- **Min. Elevation**: altitudinea cea mai joasă atinsă de la ultima resetare.
- **Moving Time**: timpul total de mişcare pentru activitatea curentă.
- **Multisport Time**: durata totală pentru toate sporturile într-o activitate multi-sport, inclusiv tranzitiile.
- **Muscle O2 Sat. %: procentul estimat de saturatie a muschilor** cu oxigen pentru activitatea curentă.
- **Nautical Dist**: distanţa parcursă în metri marini sau picioare marine.
- **Nautical Speed**: viteza curentă în noduri.
- **Next Waypoint**: următorul punct de pe traseu. Pentru ca aceste date să fie afișate, trebuie să vă deplasați.
- **NP**: Normalized Power™ pentru activitatea curentă.
- **Off Course**: distanta către stânga sau dreapta deviată de la ruta originală. Pentru ca aceste date să fie afişate, trebuie să vă deplasaţi.
- **Pace**: ritmul curent.
- **PCO**: decalajul de la centrul platformei. Decalajul în centrul platformei este locul de pe platforma pedalei în care este aplicată forța.
- **Pedal Smooth.**: o măsurătoare care arată în ce măsură ciclistul aplică în mod egal forţă pe pedale la fiecare acţionare a pedalelor.
- **Perform. Cond.**: scorul nivelului de performanţă este o evaluare în timp real a capacităţii dvs. de efort.
- **Power**: putere curentă generată în waţi.
- Power to Weight: puterea curentă măsurată în wați per kilogram.
- **Power Zone**: intervalul curent de putere produsă (de la 1 la 7), în funcţie de FTP sau de setările particularizate.
- **Rear**: transmisia spate a bicicletei, raportată de un senzor de poziţie a transmisiei.
- **Repeat On**: cronometrul pentru ultimul interval plus pauza curentă (înot în bazin).
- **Reps**: în timpul unei activități de antrenament de forță, numărul de repetiţii dintr-un set de exerciţii.
- **Rest Timer**: cronometrul pentru pauza curentă (înot în bazin).

**Right PP**: unghiul fazei de putere curente pentru piciorul drept. Faza de putere este acea regiune în care este acţionată pedala şi în care este produsă o putere pozitivă.

- **Right PPP**: unghiul de vârf al fazei de putere curente pentru piciorul drept. Vârful fazei de putere este intervalul de unghiuri în care ciclistul produce cantitatea de vârf din forţa de actionare.
- **Set Timer**: în timpul unei activităţi de antrenament de forţă, volumul de timp petrecut în setul curent de exerciţii.
- **Speed**: viteza curentă de deplasare.
- <span id="page-47-0"></span>**Stopped Time**: timpul cronometrat de oprire pentru activitatea curentă.
- Stride Length: lungimea pasului pe care îl faceti între două păşiri succesive, măsurată în metri.

**Stroke Rate**: înot. Numărul de mişcări pe minut (mpm).

- **Stroke Rate**: sporturi cu vâsle. Numărul de mişcări pe minut (mpm).
- **Strokes**: înot. Numărul total de mişcări pentru activitatea curentă.
- **Strokes**: sporturi cu vâsle. Numărul total de mişcări pentru activitatea curentă.
- Sunrise: ora răsăritului de soare, pe baza poziției dvs. GPS.

**Sunset**: ora apusului de soare, pe baza poziţiei dvs. GPS.

- **Temperature**: temperatura aerului. Temperatura corpului dvs. afectează senzorul de temperatură. Puteţi asocia un senzor tempe la dispozitiv pentru a asigura o sursă constantă de temperaturi precise.
- **Time in Zone**: timpul scurs pe fiecare zonă de frecvenţă cardiacă sau de putere.
- **Time of Day**: ora din zi pe baza setărilor dys. curente de locație şi de oră (format, fus orar, ora de vară).
- **Timer**: ora curentă pentru cronometru.
- **Time Seat.**: timpul petrecut în şa pe durata pedalării pentru activitatea curentă.
- **Time Seat. Lap**: timpul petrecut în şa pe durata pedalării în tura curentă.
- **Time Stand.**: timpul petrecut în picioare pe durata pedalării pentru activitatea curentă.
- **Time Stand. Lap**: timpul petrecut în picioare pe durata pedalării în tura curentă.

#### **Time to Next**: durata estimată rămasă până ajungeţi la următorul punct de pe traseu. Pentru ca aceste date să fie afisate, trebuie să vă deplasați.

- **Torque Eff.**: o măsurătoare care arată în ce măsură ciclistul pedalează eficient.
- **Total Ascent**: distanţa totală ca diferenţă de nivel urcată de la ultima resetare.
- **Total Descent**: distanţa totală ca diferenţă de nivel coborâtă de la ultima resetare.
- **Total Hemoglobin**: totalul estimat de saturaţie a muşchilor cu oxigen pentru activitatea curentă.
- **TSS**: Training Stress Score™ pentru activitatea curentă.
- **V Dist to Dest**: altitudinea dintre pozitia curentă și destinația finală. Pentru ca aceste date să fie afişate, trebuie să vă deplasaţi.
- **Vert. Spd.**: viteza de ridicare sau de coborâre în timp.
- **Vertical Osc.**: numărul de oscilaţii din timpul alergării. Mişcarea pe verticală a torso-ului, măsurată în centimetri pentru fiecare pas.
- **Vertical Ratio**: raportul dintre oscilaţiile pe verticală şi lungimea pasului.
- **Vert Spd to Tgt**: raportul de ascensiune sau de coborâre până la altitudine predeterminată. Pentru ca aceste date să fie afişate, trebuie să vă deplasaţi.
- **VMG**: viteza cu care ajungeţi la o destinaţie pe o rută. Pentru ca aceste date să fie afişate, trebuie să vă deplasaţi.
- **Work**: lucrul mecanic acumulat efectuat (puterea produsă), în kilojouli.

## **Clasificările standard ale volumului maxim de O2**

Aceste tabele includ clasificările standard pentru estimarea volumului maxim de O2 în funcţie de vârstă şi sex.

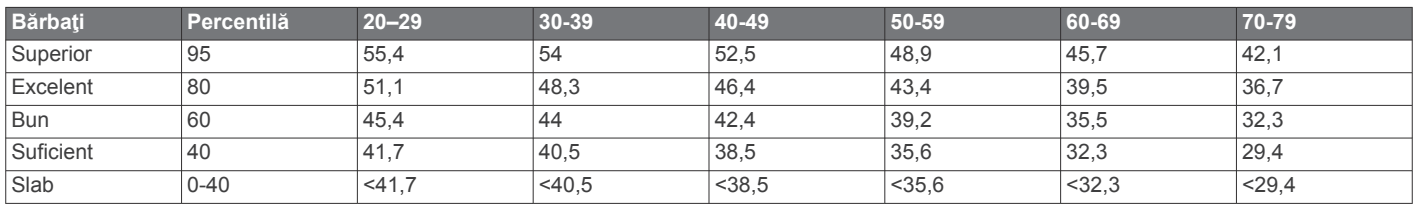

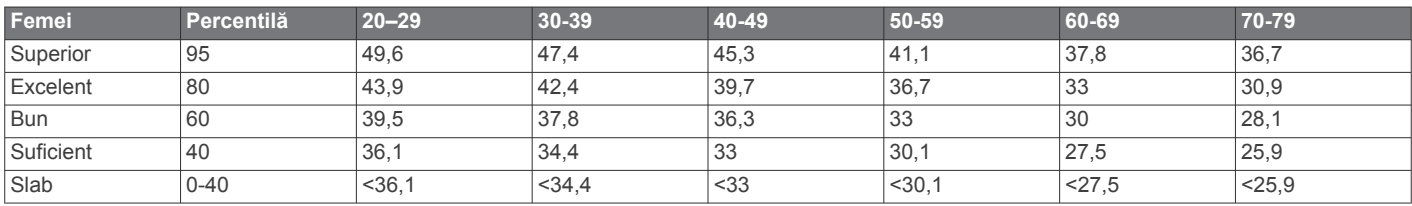

Date retipărite cu permisiunea The Cooper Institute. Pentru mai multe informații, vizitați [www.CooperInstitute.org](http://www.CooperInstitute.org)

## **Clasificările FTP**

Aceste tabele includ clasificări pentru evaluarea puterii de prag functionale (FTP) în functie de sex.

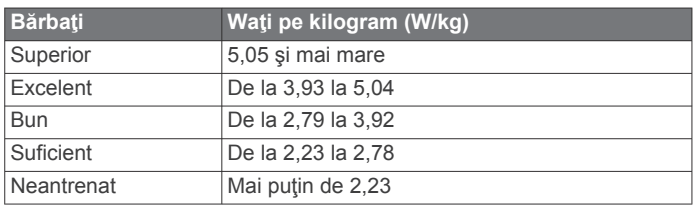

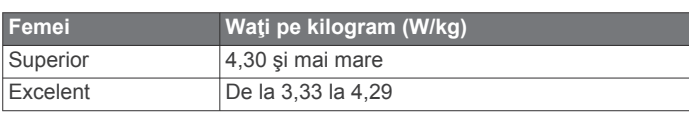

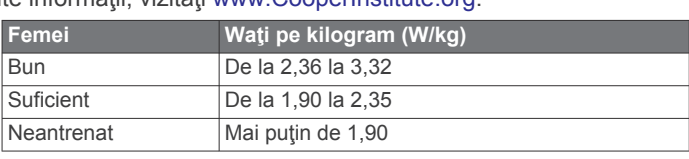

Clasificările FTP se bazează pe studiul efectuat de Hunter Allen şi Andrew Coggan, PhD, *Training and Racing with a Power Meter* (Antrenamentele şi cursele efectuate cu un contor de putere) (Boulder, CO: VeloPress, 2010).

## **Dimensiunea şi circumferinţa roţii**

Senzorul de viteză detectează automat dimensiunea roții. Dacă este necesar, puteţi introduce manual circumferinţa roţii în setările senzorului de viteză.

<span id="page-48-0"></span>Dimensiunea pneului este marcată pe ambele părţi ale pneului. Aceasta nu este o listă completă. Puteţi, de asemenea, să măsuraţi circumferinţa roţii sau să utilizaţi unul dintre calculatoarele disponibile pe internet.

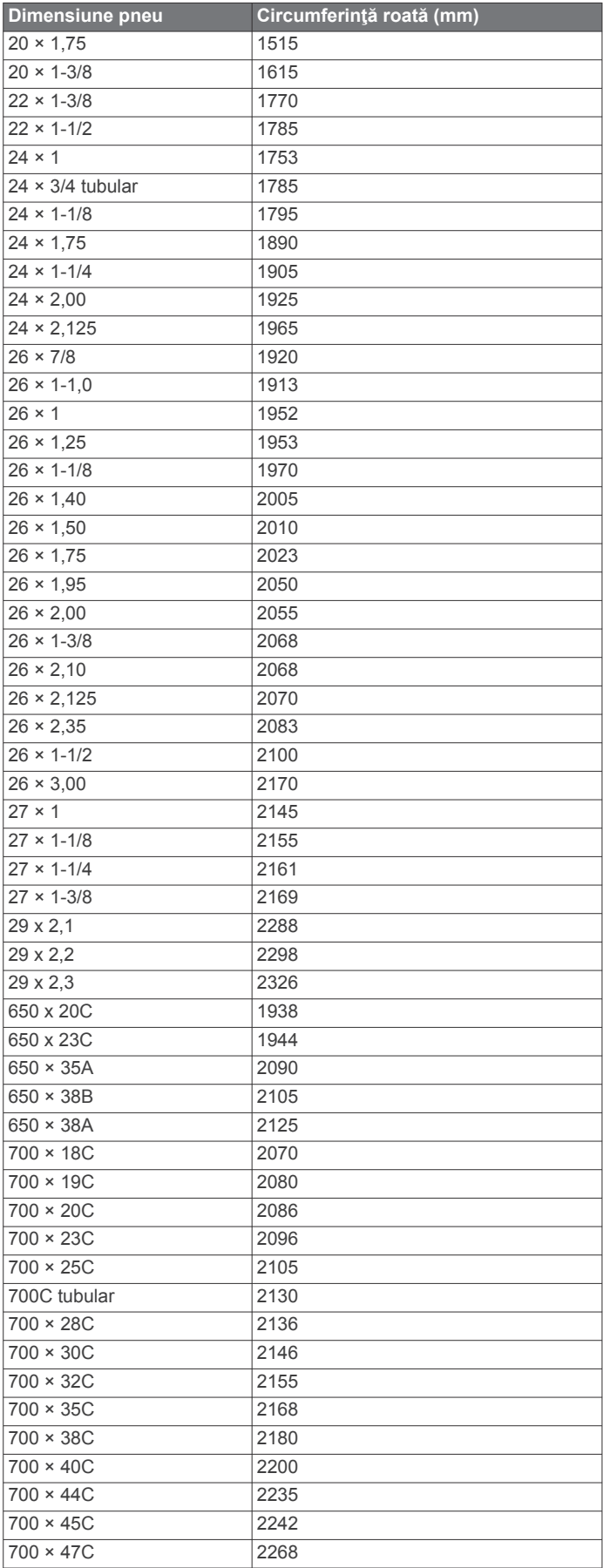

## **Legendă simboluri**

Aceste simboluri pot fi afişate pe dispozitiv sau pe etichetele accesoriilor.

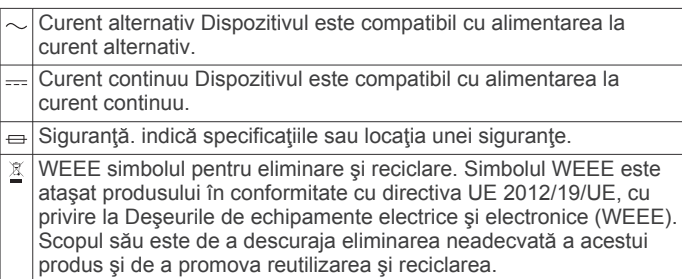

## **Index**

<span id="page-49-0"></span>**A** accesorii **[34](#page-39-0), [35,](#page-40-0) [37](#page-42-0), [38](#page-43-0)** activităţi **[2](#page-7-0), [3](#page-8-0), [27,](#page-32-0) [30](#page-35-0)** initiere **[2](#page-7-0)** personalizare **[2](#page-7-0), [4](#page-9-0)** preferinţe **[2](#page-7-0)** salvare **[2](#page-7-0)** actualizări, software **[7](#page-12-0)** afişaj extins **[35](#page-40-0)** afişaje pentru ceas **[32](#page-37-0)** alarme **[23](#page-28-0), [28](#page-33-0)** alergare pe bandă **[3](#page-8-0)** alertă **[3](#page-8-0)** alerte **[24,](#page-29-0) [28](#page-33-0), [29,](#page-34-0) [33](#page-38-0)** puls **[12](#page-17-0)** altimetru **[26,](#page-31-0) [32](#page-37-0)** calibrare **[32](#page-37-0)** analiza balansării **[6](#page-11-0)** antrenament **[6](#page-11-0), [22,](#page-27-0) [23](#page-28-0)** planificări **[21](#page-26-0)** Antrenament pentru triatlon **[4](#page-9-0)** antrenamente **[21](#page-26-0)** antrenare în interior **[2](#page-7-0), [3](#page-8-0)** apeluri telefonice **[6](#page-11-0)** aplicaţii **[6](#page-11-0), [8](#page-13-0), [9](#page-14-0)** smartphone **[1](#page-6-0)** asistenţă **[8](#page-13-0)** asociere senzori **[34](#page-39-0)** Senzori ANT+ **[12](#page-17-0)** Senzori Bluetooth **[37](#page-42-0)** smartphone **[1,](#page-6-0) [37](#page-42-0)** Auto Lap **[29](#page-34-0)** Auto Pause **[29](#page-34-0)**

#### **B**

barometru **[26](#page-31-0), [32](#page-37-0)** calibrare **[33](#page-38-0)** baterie **[36](#page-41-0)** durată viaţă **[36](#page-41-0)** încărcare **[1](#page-6-0)** maximizare **[6](#page-11-0), [30,](#page-35-0) [38](#page-43-0)** benzi **[36](#page-41-0), [37](#page-42-0)** Bluetooth senzori **[34](#page-39-0)** busolă **[26](#page-31-0), [32,](#page-37-0) [33](#page-38-0)** calibrare **[32](#page-37-0)**

#### **C**

cadenţă **[3,](#page-8-0) [13](#page-18-0)** alerte **[28](#page-33-0)** senzori **[35](#page-40-0)** calendar **[21](#page-26-0)** calibrare altimetru **[32](#page-37-0)** busolă **[32](#page-37-0)** calorie, alerte **[28](#page-33-0)** cartelă de scor **[5](#page-10-0)** căşti **[37](#page-42-0)** conectare **[11](#page-16-0)** tehnologie Bluetooth **[11,](#page-16-0) [37](#page-42-0)** câmpuri de date **[9](#page-14-0)** ceas **[23,](#page-28-0) [24](#page-29-0)** comenzi pentru muzică **[11](#page-16-0)** comenzi rapide **[1,](#page-6-0) [31](#page-36-0)** computer **[10](#page-15-0)** Condiţie fizică **[16](#page-21-0)** conectare **[7,](#page-12-0) [9](#page-14-0)** Connect IQ **[9](#page-14-0)** contacte, adăugare **[8](#page-13-0)** contacte de urgență **[8](#page-13-0)** Control la distanţă inReach **[31](#page-36-0)** Control la distanţă VIRB **[31](#page-36-0)** coordonate **[24](#page-29-0)** cronometru **[3,](#page-8-0) [24](#page-29-0), [26](#page-31-0)** numărătoare inversă **[23](#page-28-0)** cronometru pentru numărătoare inversă **[23](#page-28-0)** curăţarea dispozitivului **[13](#page-18-0), [36](#page-41-0)**

cursă **[23](#page-28-0)** curse **[4](#page-9-0)**

#### **D** date

încărcare **[7](#page-12-0)** pagini **[28](#page-33-0)** partajare **[35](#page-40-0)** stocare **[7](#page-12-0), [8](#page-13-0)** transferare **[7,](#page-12-0) [8](#page-13-0)** date utilizator, ştergere **[36](#page-41-0)** depanare **[11](#page-16-0), [12,](#page-17-0) [14](#page-19-0), [19,](#page-24-0) [37,](#page-42-0) [38](#page-43-0)** derulare automată **[30](#page-35-0)** detectie incidente [8](#page-13-0) dimensiuni ale roţii **[42](#page-47-0)** dinamica alergării **[13](#page-18-0), [14](#page-19-0)** distanţă **[29](#page-34-0)** alerte **[28,](#page-33-0) [33](#page-38-0)** dogleg **[5](#page-10-0)** durata prevăzută a cursei **[16](#page-21-0)** durată de contact cu solul **[13](#page-18-0)**

## **E**

ecran **[34](#page-39-0)** Efect antrenament **[15](#page-20-0), [16](#page-21-0)** exerciţii **[4](#page-9-0), [21](#page-26-0)** încărcare **[21](#page-26-0)**

## **F**

feţe de ceas **[9,](#page-14-0) [32](#page-37-0)** frecvenţă cardiacă, monitor **[12](#page-17-0)** fusuri orare **[24](#page-29-0)**

## **G**

Garmin Connect **[1](#page-6-0), [6](#page-11-0)–[9](#page-14-0), [21](#page-26-0)** stocare date **[7](#page-12-0)** Garmin Express **[2,](#page-7-0) [9](#page-14-0)** actualizare software **[1](#page-6-0)** Garmin Pay **[9](#page-14-0), [10](#page-15-0)** GLONASS **[34](#page-39-0)** GPS **[30,](#page-35-0) [34](#page-39-0)** semnal **[37](#page-42-0), [38](#page-43-0)** GroupTrack **[8](#page-13-0), [33](#page-38-0)**

#### **H**

hartă **[26,](#page-31-0) [28](#page-33-0), [33](#page-38-0)** hărţi **[28](#page-33-0), [33](#page-38-0)** actualizare **[1](#page-6-0)** navigare **[25](#page-30-0), [26](#page-31-0)** parcurgere **[26](#page-31-0)**

## **I**

ID unitate **[34](#page-39-0)** iluminare de fundal **[1,](#page-6-0) [34](#page-39-0)** informaţii despre siguranţă **[8](#page-13-0)** intervale **[4](#page-9-0)** exerciţii **[21,](#page-26-0) [22](#page-27-0)** istoric **[26,](#page-31-0) [27](#page-32-0)** ştergere **[27](#page-32-0)** trimitere la computer **[7](#page-12-0), [8](#page-13-0)** încărcare **[1](#page-6-0)** încărcarea datelor **[7](#page-12-0)** înot **[4](#page-9-0)**

#### **J**

Jumpmaster **[4](#page-9-0)**

## **L**

layup **[5](#page-10-0)** limbă **[34](#page-39-0)** LiveTrack **[8](#page-13-0)** locaţii **[24](#page-29-0)** editare **[24](#page-29-0)** salvare **[24](#page-29-0), [26](#page-31-0)** ştergere **[24](#page-29-0)** lungimea pasului **[13](#page-18-0)** lungimi **[4](#page-9-0)**

## **M**

maritim **[33](#page-38-0)** măsurarea unei lovituri **[5](#page-10-0)** măsurători **[6](#page-11-0)**

#### meniu de comenzi **[1,](#page-6-0) [31](#page-36-0)** meniu principal, personalizare **[30](#page-35-0)** mesaje text **[6](#page-11-0)** metronom **[3](#page-8-0)** Minute de activitate intensă **[21](#page-26-0)** mişcări **[4](#page-9-0)** MOB **[25](#page-30-0)** modul ceas **[30](#page-35-0)** monitorizare **[8,](#page-13-0) [19](#page-24-0)** monitorizarea activităţii **[20,](#page-25-0) [21](#page-26-0)** muzică **[10](#page-15-0)** încărcare **[10](#page-15-0)** redare **[11](#page-16-0)** servicii **[10](#page-15-0) N** navigare **[24](#page-29-0), [26](#page-31-0), [28,](#page-33-0) [33](#page-38-0)** oprire **[25](#page-30-0)** Sight 'N Go **[25](#page-30-0)** NFC **[9](#page-14-0)** nivel de performanţă **[15](#page-20-0), [17](#page-22-0)** nivel de stres **[17,](#page-22-0) [31](#page-36-0)** nivelul de solicitare al antrenamentului **[16](#page-21-0)** notificări **[6](#page-11-0)** apeluri telefonice **[6](#page-11-0)** mesaje text **[6](#page-11-0) O** obiective **[23](#page-28-0)** odometru **[6,](#page-11-0) [27](#page-32-0)** om la apă (OLA) **[25](#page-30-0)** oră alerte **[28](#page-33-0)** setări **[34](#page-39-0)** zone şi formate **[34](#page-39-0)** oră răsărit şi apus **[24](#page-29-0)** oscilaţie pe verticală **[13](#page-18-0), [14](#page-19-0) P** partajarea datelor **[35](#page-40-0)** pericole **[5](#page-10-0)** personalizarea dispozitivului **[28](#page-33-0), [31,](#page-36-0) [33](#page-38-0), [34](#page-39-0)** plăţi **[9,](#page-14-0) [10](#page-15-0)** portofel **[9](#page-14-0)** prag lactat **[15,](#page-20-0) [17](#page-22-0), [18](#page-23-0)** profil de utilizator **[19](#page-24-0)** profiluri **[2](#page-7-0)** utilizator **[19](#page-24-0)** puls **[11](#page-16-0)** alerte **[12](#page-17-0), [28](#page-33-0)** asociere senzori **[12](#page-17-0)** monitor **[11](#page-16-0), [12](#page-17-0), [14–](#page-19-0)[16](#page-21-0)** zone **[15,](#page-20-0) [19](#page-24-0), [20](#page-25-0), [27](#page-32-0)** pulsoximetru **[11,](#page-16-0) [18](#page-23-0), [19](#page-24-0)** punctaj SWOLF **[4](#page-9-0)** puncte de interes (POI) **[24](#page-29-0)–[26](#page-31-0)** Puncte de trecere **[26](#page-31-0)** proiectare **[24](#page-29-0)** puncte pe hartă. *Consultaţi* puncte de interes (POI) putere (forţă) **[15](#page-20-0)** alerte **[28](#page-33-0)** metri **[16](#page-21-0), [18,](#page-23-0) [35,](#page-40-0) [42](#page-47-0)** zone **[20](#page-25-0) R**

meniu **[1](#page-6-0)**

raport vertical **[13,](#page-18-0) [14](#page-19-0)** recorduri personale **[23](#page-28-0)** ştergere **[23](#page-28-0)** recuperare **[14](#page-19-0)–[16](#page-21-0)** referinţă nordică **[32](#page-37-0)** resetarea dispozitivului **[37](#page-42-0)** rezistenţă la apă **[36](#page-41-0)** ritm cardiac, monitor **[13](#page-18-0)** rute **[24](#page-29-0)** setări **[29](#page-34-0)**

#### **S**

salvare activităţi **[3](#page-8-0)** saturaţia oxigenului **[18](#page-23-0), [19](#page-24-0)**

```
schi
   alpin
3
   snowboard
3
scor de stres 17
segmente 22
semnale de la sateliţi 37, 38
senzor de picior 35
senzor de talpă 35
senzori ANT+ 35
Senzori ANT+ 34, 35
Senzori Bluetooth 34
   asociere 37
senzori de bicicletă 35
senzori de viteză şi de cadenţă 35
setare direcţie 33
setări 19, 21, 27
–30, 32
–34, 37
setări de sistem 34
Sight 'N Go 25
smartphone
8, 
9, 30, 37
   aplicaţii
6, 
9
   asociere
1, 37
snowboard
3
software
   actualizare
1, 
7
   licenţă 34
   versiune 34
specificaţii 36
sporturi multiple
2, 
4, 26
stare de repaus 20
starea antrenamentului 15
statistică
6
stocare date
7, 
8
ştergere
   istoric 27
   recorduri personale 23
   toate datele de utilizator 36
```
## **T**

taste **[1,](#page-6-0) [34](#page-39-0)** personalizare **[29](#page-34-0)** tehnologie Bluetooth **[6](#page-11-0) – [8](#page-13-0), [37](#page-42-0)** căşti **[11](#page-16-0), [37](#page-42-0)** Tehnologie Bluetooth **[3](#page-8-0), [7](#page-12-0)** Telecomanda VIRB **[31](#page-36-0)** Telecomandă inReach **[31](#page-36-0)** tempe **[35](#page-40-0), [38](#page-43-0)** temperatură **[35](#page-40-0), [38](#page-43-0)** tonuri **[3](#page-8-0), [23](#page-28-0)** TracBack **[2](#page-7-0), [25](#page-30-0)** trasee **[24](#page-29-0)** creare **[25](#page-30-0)** joc **[5](#page-10-0)** redare **[5](#page-10-0)** selectare **[5](#page-10-0)** ţintă **[23](#page-28-0)**

## **U**

UltraTrac **[30](#page-35-0)** unităţi de măsură **[34](#page-39-0)** urcare automată **[29](#page-34-0)** USB **[7](#page-12-0)**

## **V**

VIRB telecomandă **[31](#page-36-0)** Virtual Partner **[22](#page-27-0), [23](#page-28-0)** viteză **[29](#page-34-0)** vizualizare în verde, locul acului **[5](#page-10-0)** VO2 max. **[14](#page-19-0) –[16,](#page-21-0) [42](#page-47-0)**

### **W**

Wi ‑Fi **[9](#page-14-0)** conectare **[9](#page-14-0)** widgeturi **[1](#page-6-0), [9](#page-14-0), [11,](#page-16-0) [12](#page-17-0), [18](#page-23-0), [30,](#page-35-0) [31](#page-36-0)**

## **Z**

zone oră **[24](#page-29-0)** pornire **[20](#page-25-0)** puls **[19,](#page-24-0) [20](#page-25-0)** zone de, puls **[20](#page-25-0)**

# support.garmin.com

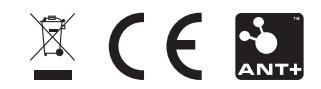